# Nouveautés par rapport à la version Qlik Sense 1.0

Qlik Sense® May 2023 Copyright © 1993-aaaa} QlikTech International AB. Tous droits réservés.

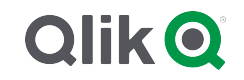

© aaaa QlikTech International AB. All rights reserved. All company and/or product names may be trade names, trademarks and/or registered trademarks of the respective owners with which they are associated.

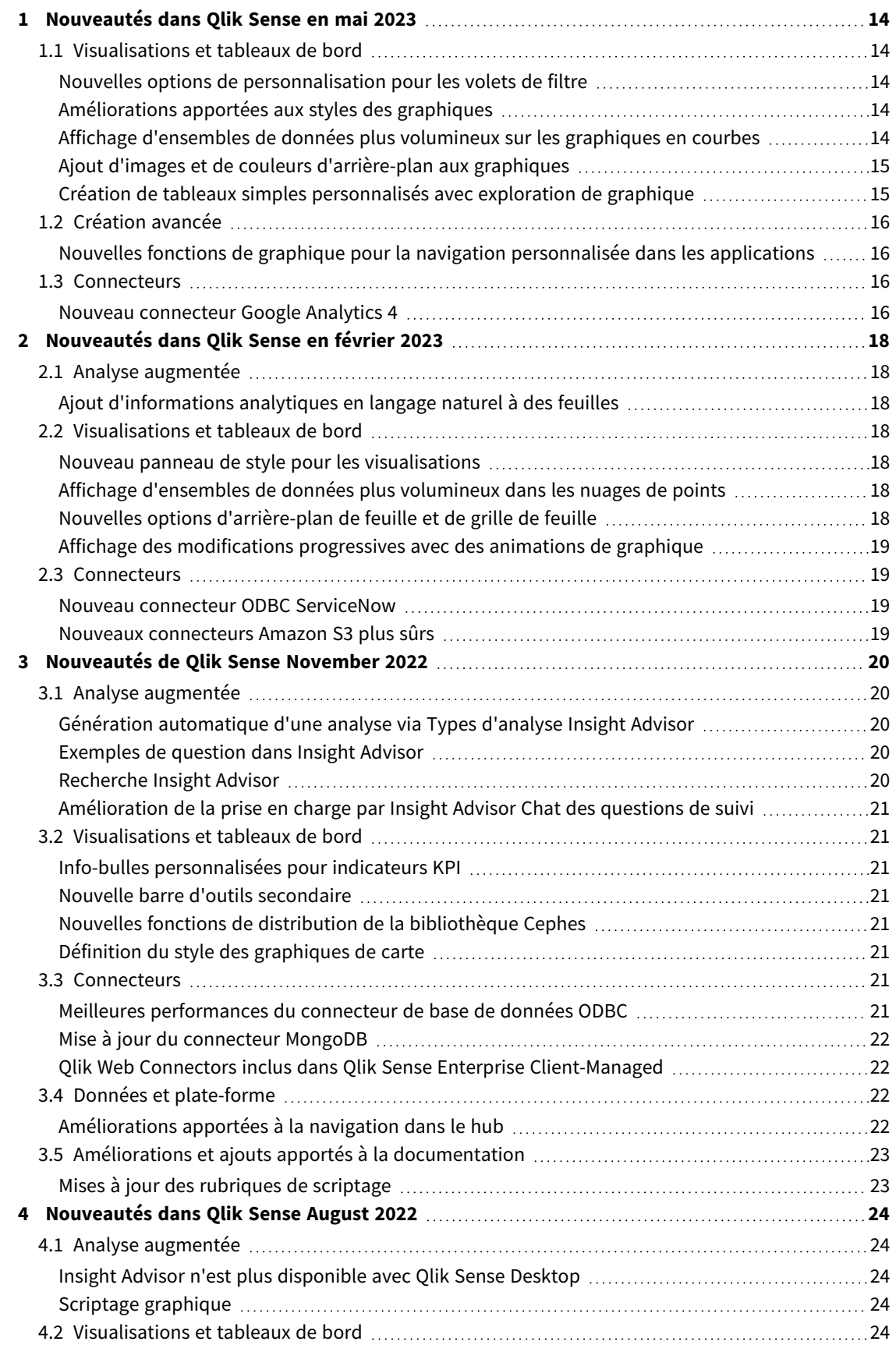

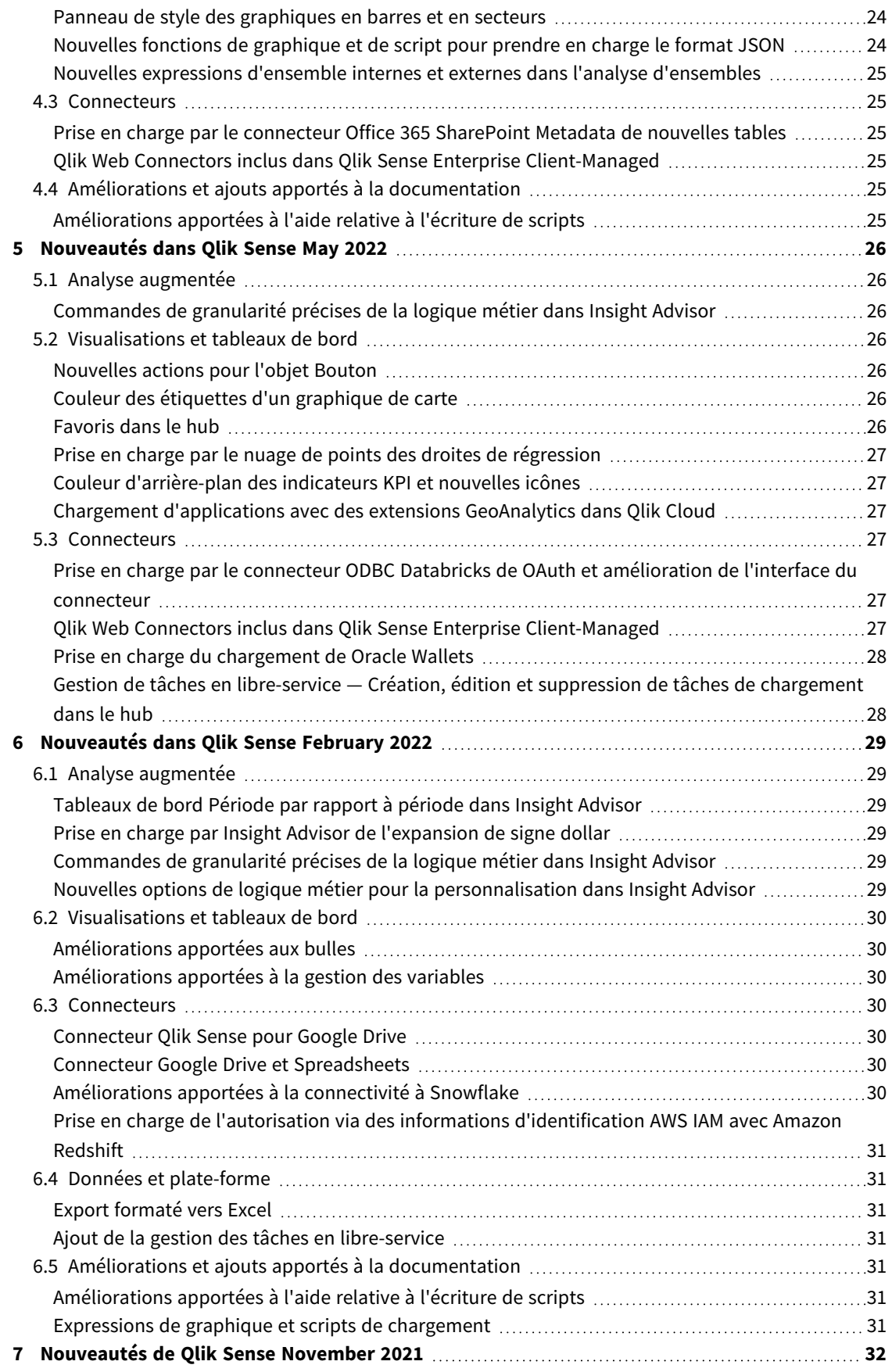

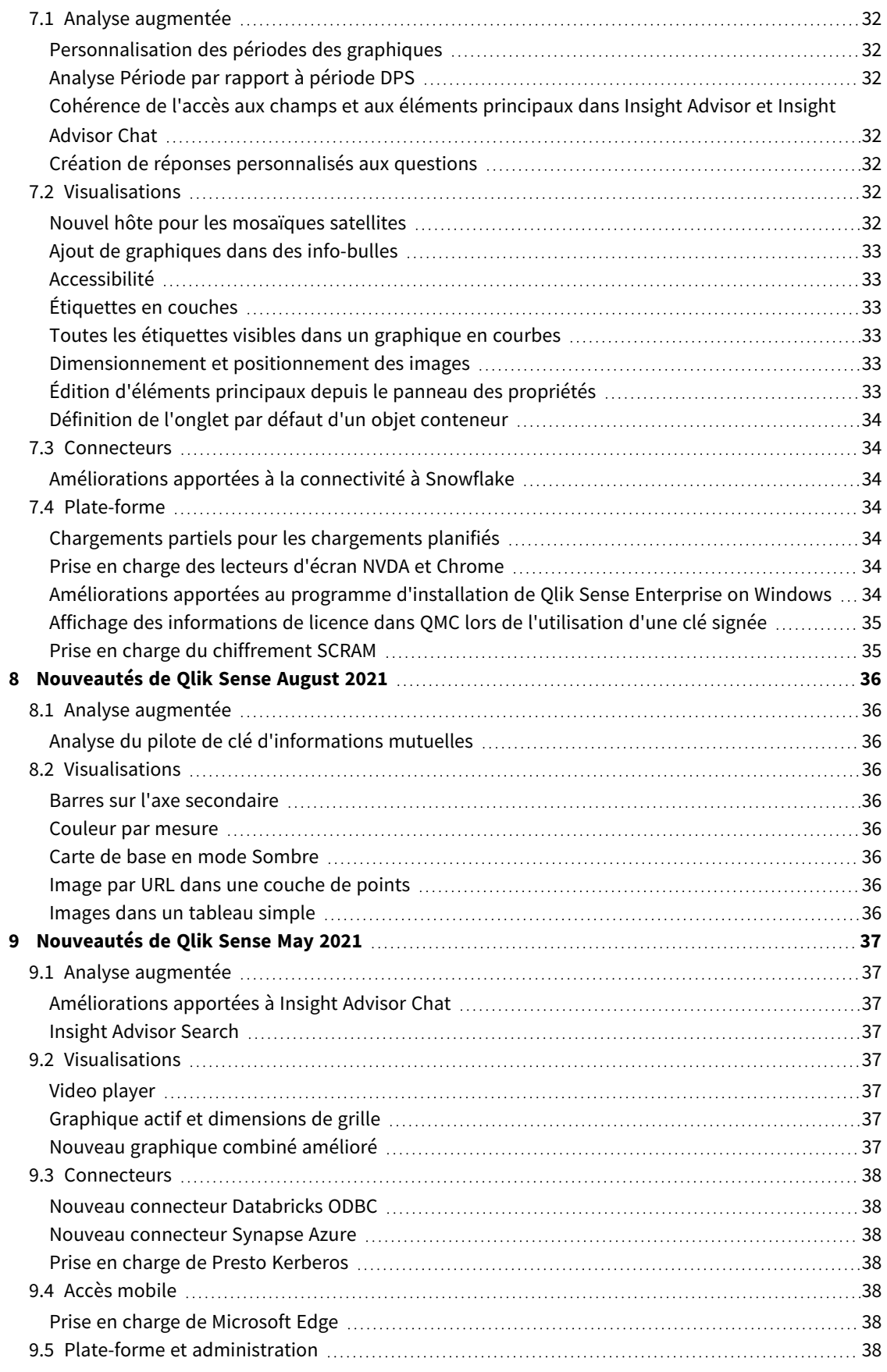

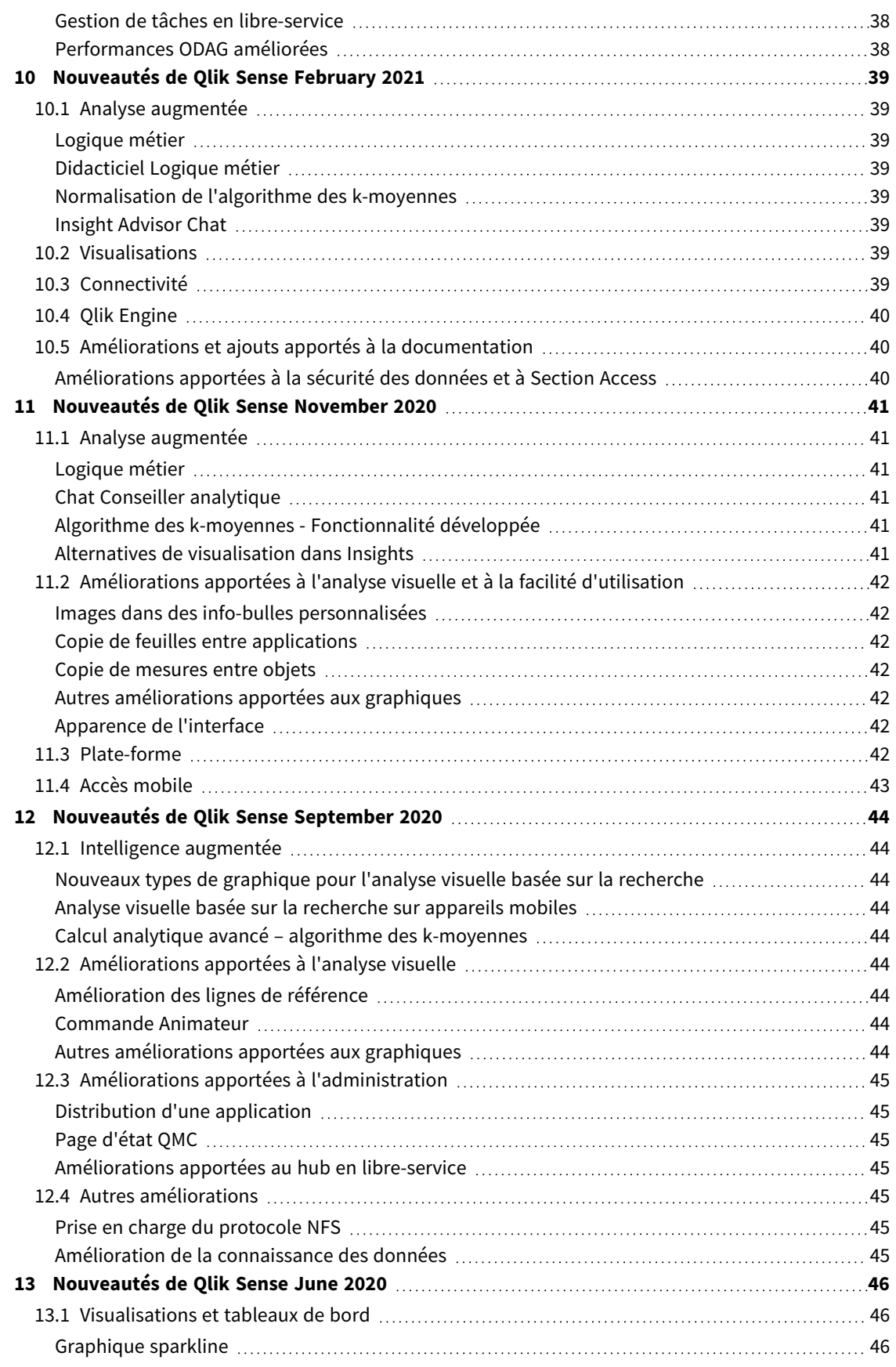

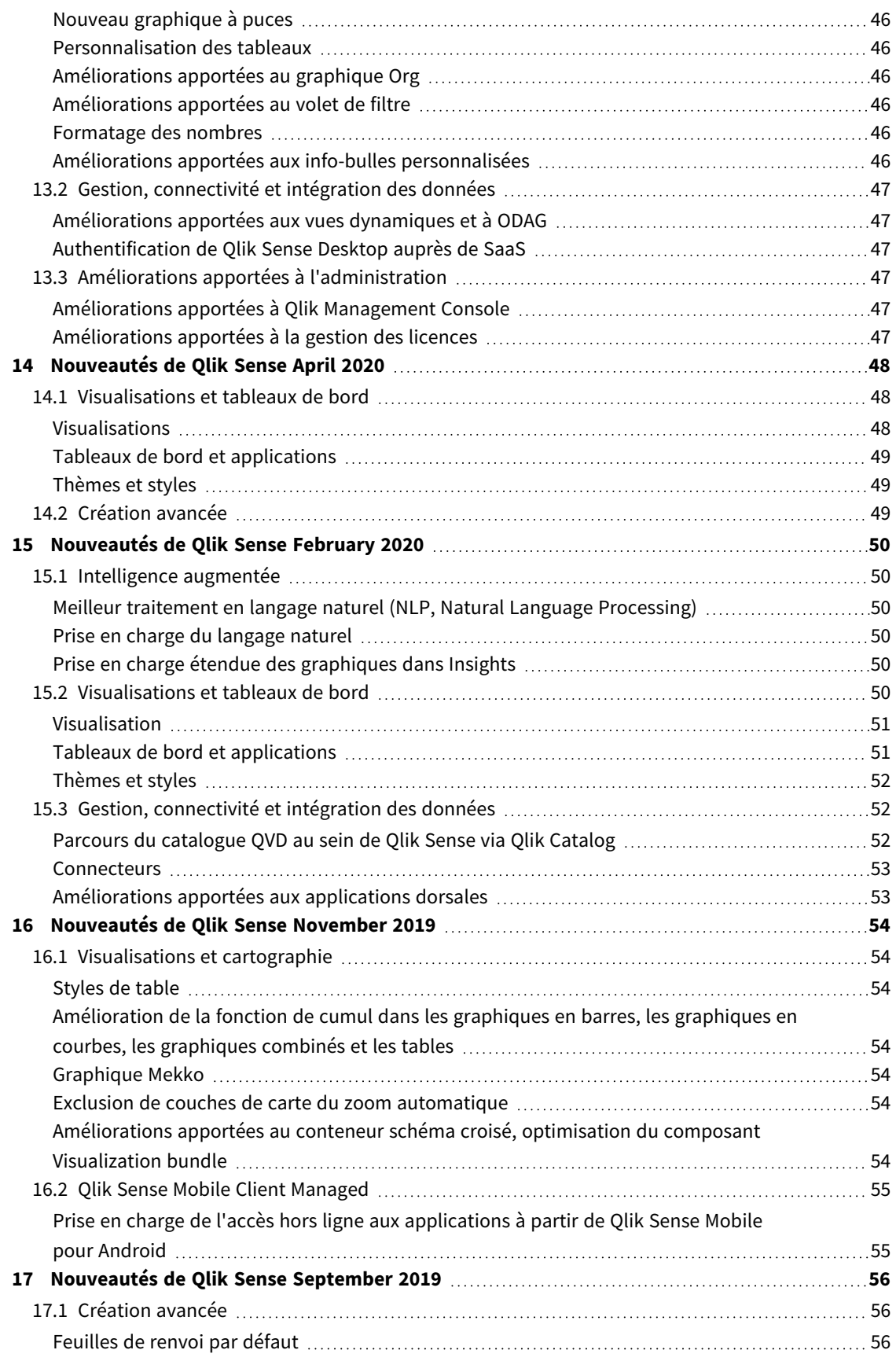

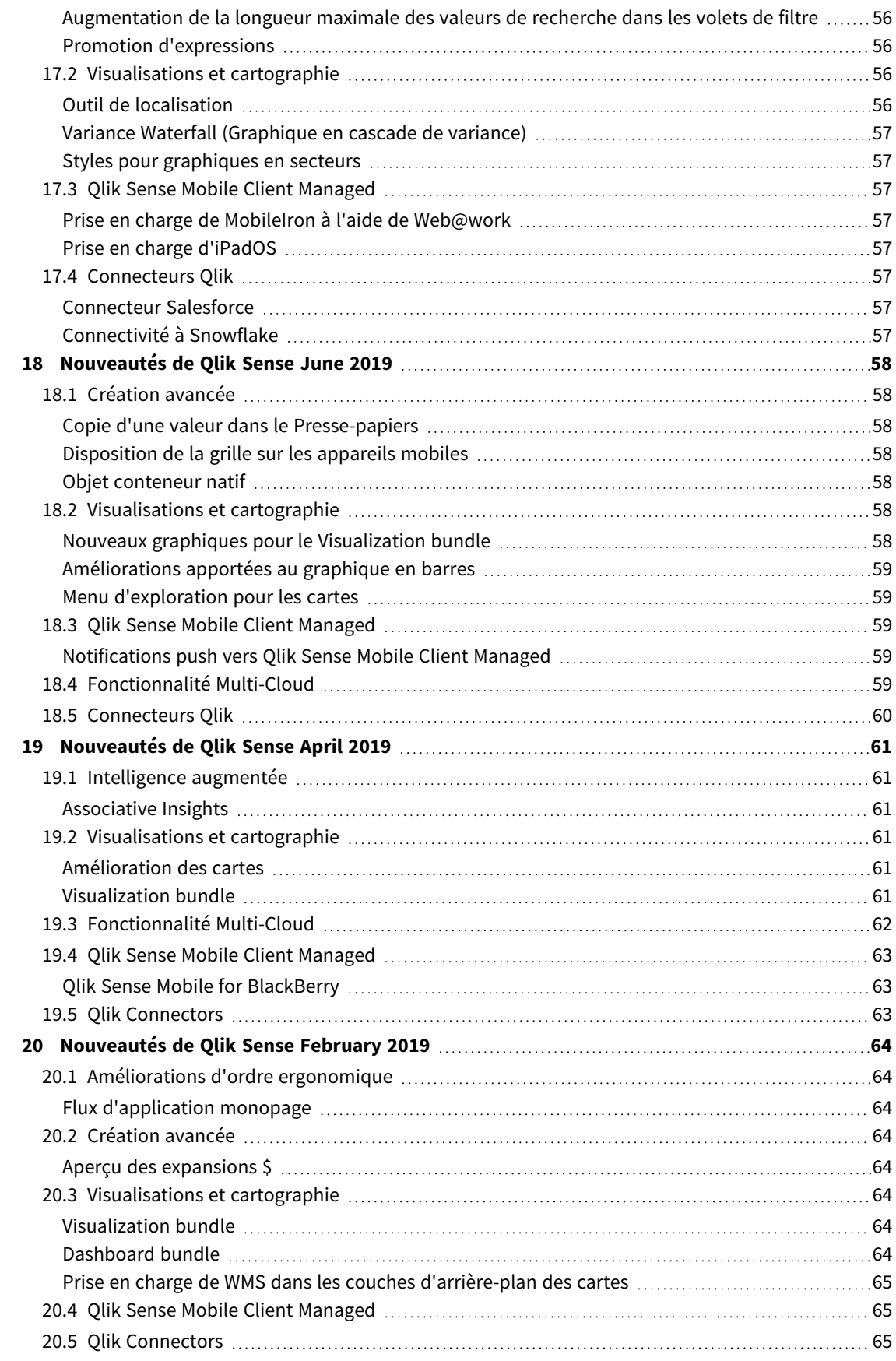

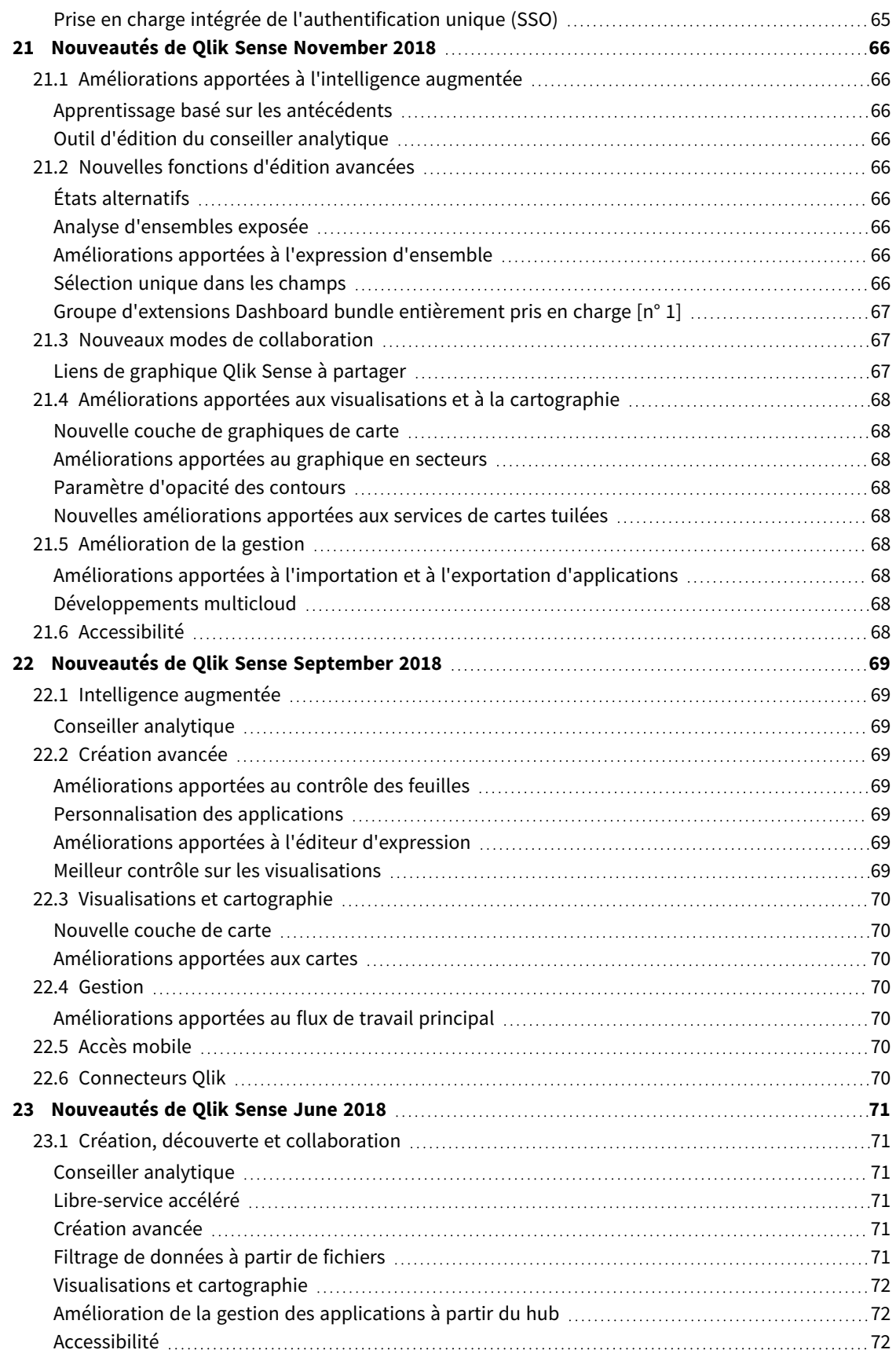

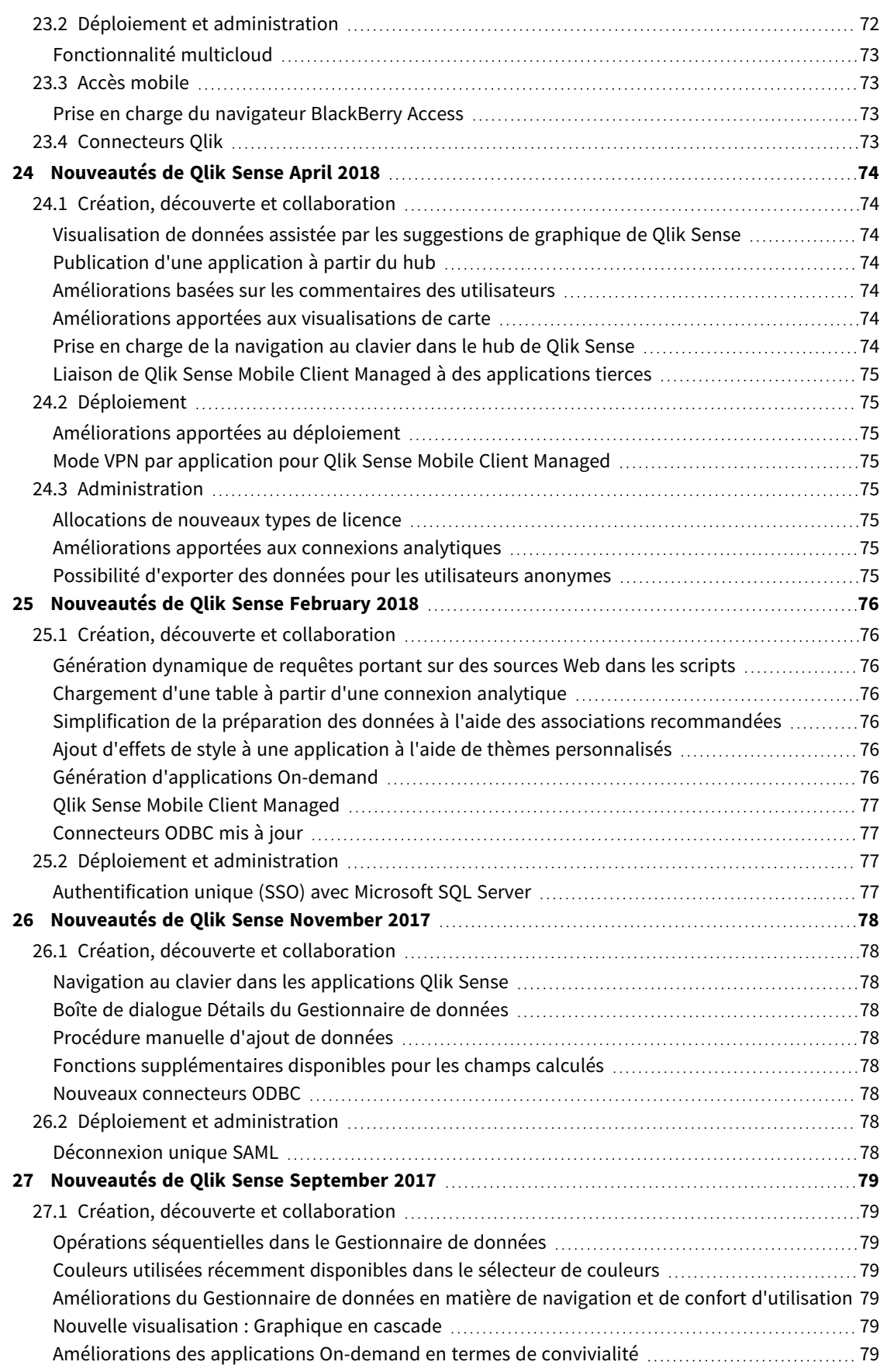

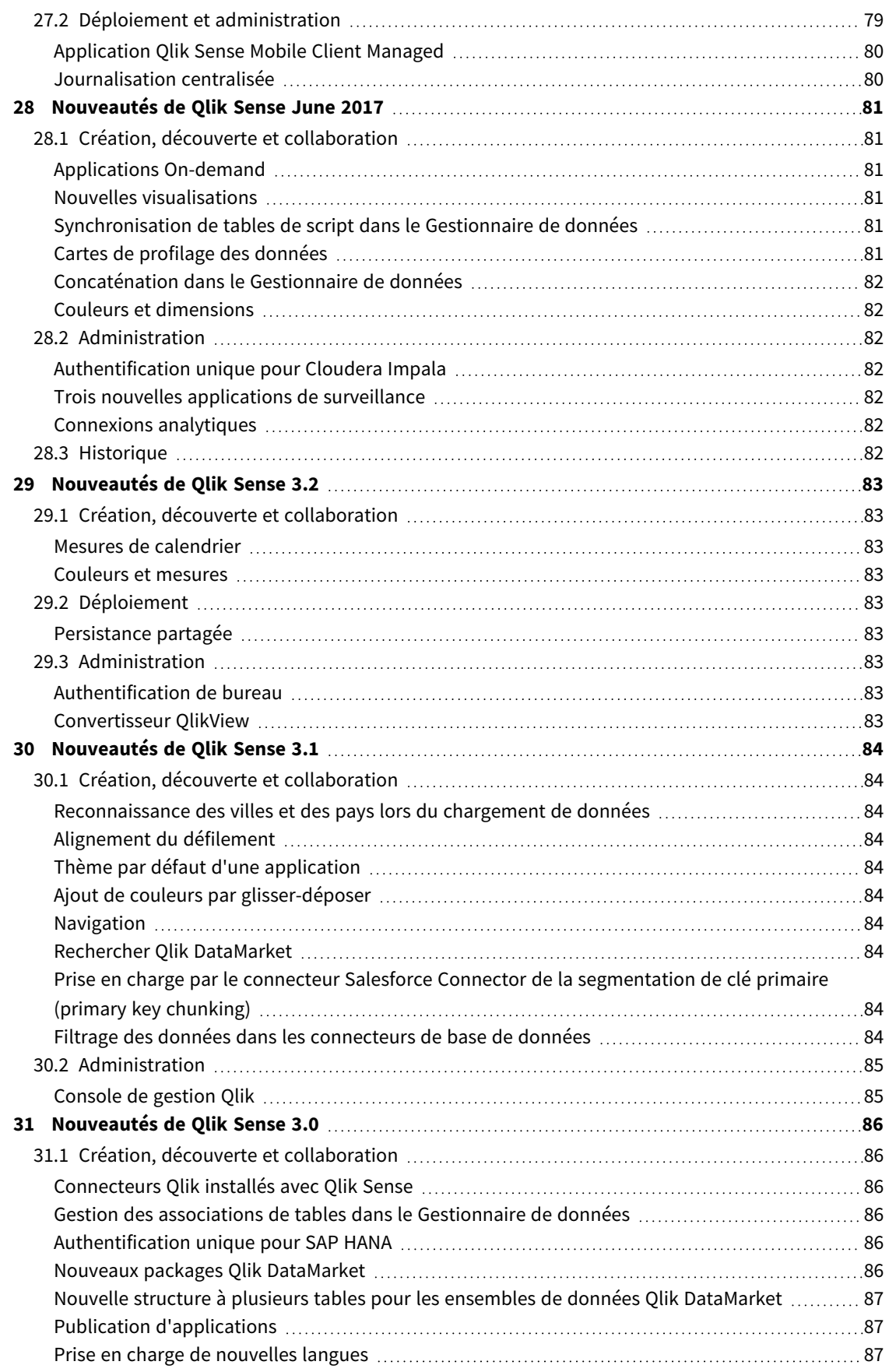

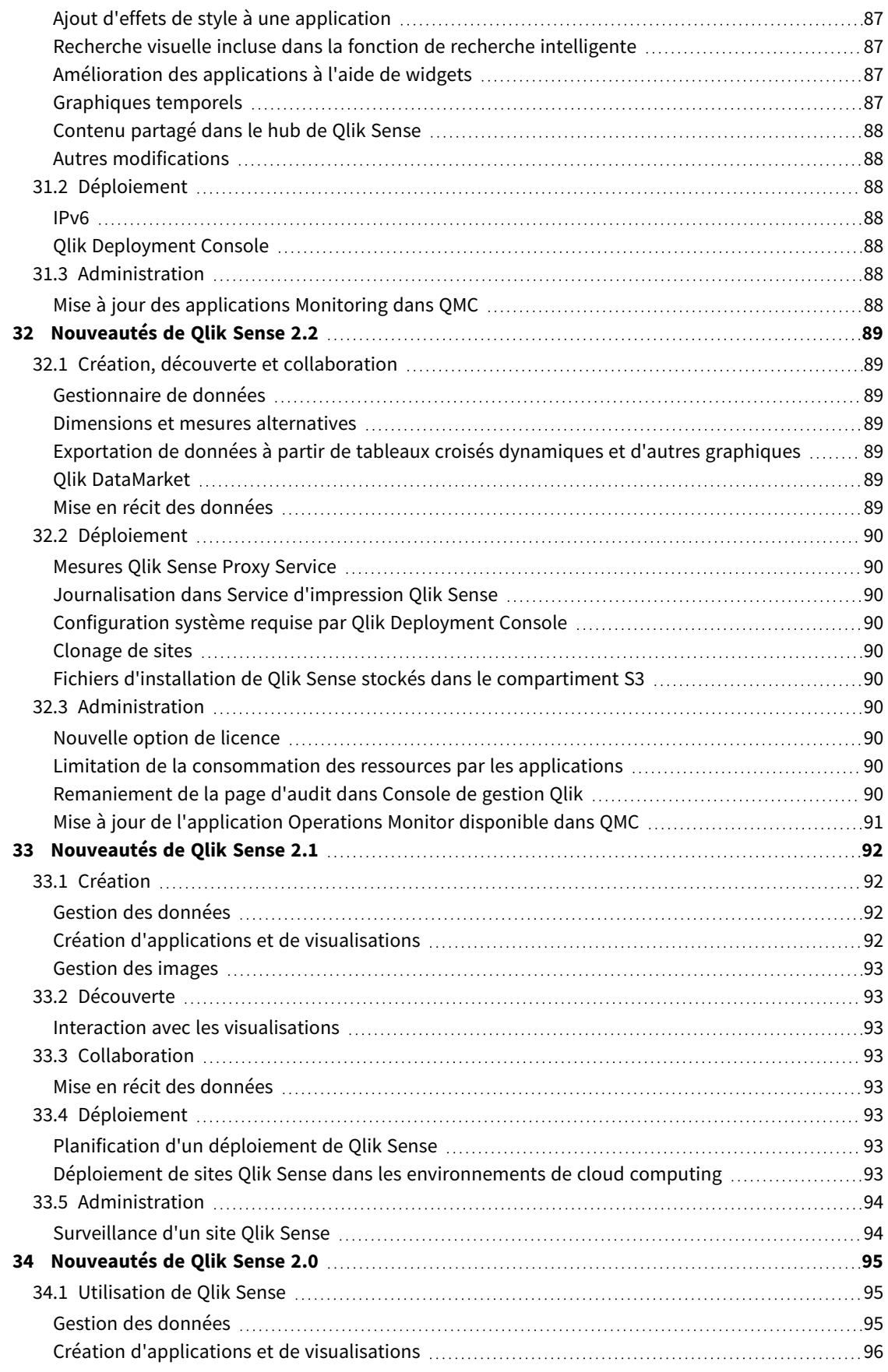

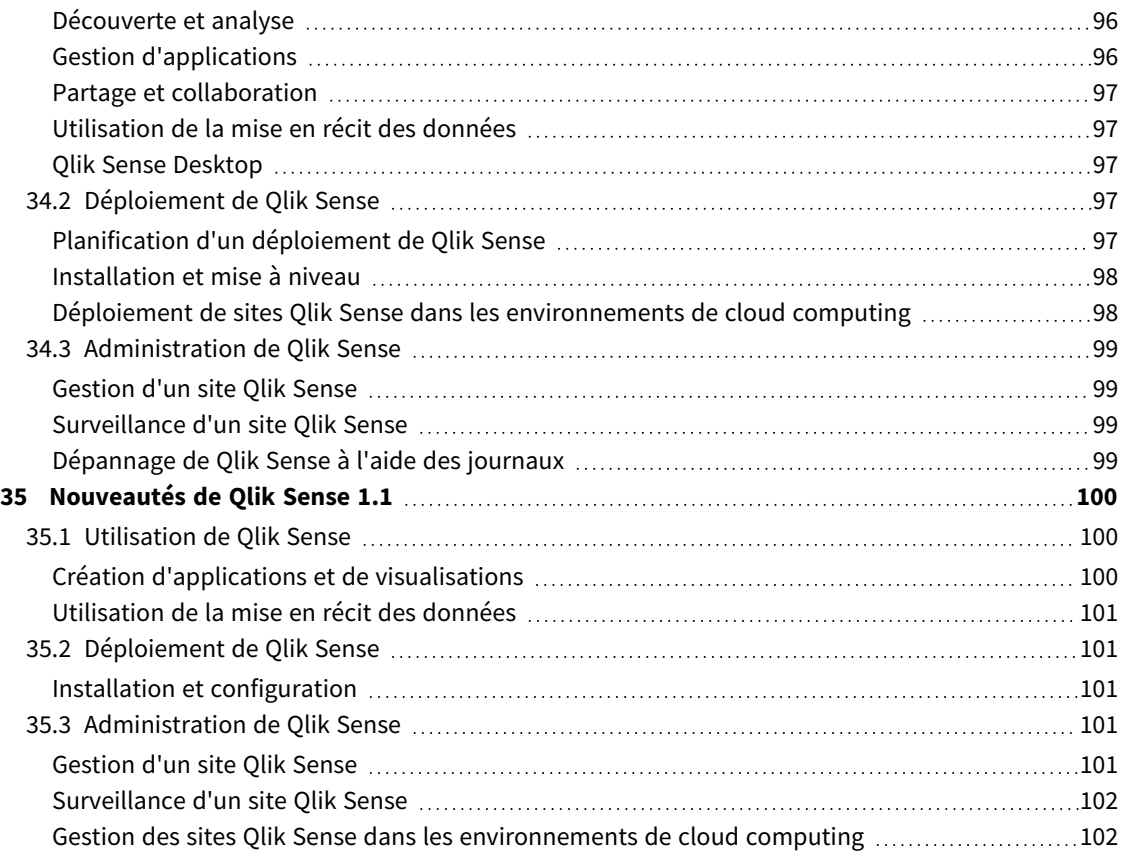

# <span id="page-13-0"></span>1 Nouveautés dans Qlik Sense en mai 2023

Cette section fournit aux utilisateurs métier, aux créateurs d'analyses et aux intégrateurs de données Qlik Sense une synthèse des fonctionnalités et améliorations disponibles dans Qlik Sense Enterprise on Windows.

*Les administrateurs Qlik Sense sont invités à consulter l'ensemble de la documentation de la section* [Nouveautés](/en-US/sense-admin/May2023/Content/Sense_Helpsites/WhatsNew/What-is-new-QlikSense.htm) *de Qlik Sense pour les administrateurs.*

<span id="page-13-1"></span>*Les développeurs Qlik Sense sont invités à consulter l'ensemble de documentation de la section* [Nouveautés](/en-US/sense-developer/May2023/Content/Sense_Helpsites/WhatsNew/What-is-new-QlikSenseDev.htm) *de Qlik Sense pour les développeurs.*

## <span id="page-13-2"></span>1.1 Visualisations et tableaux de bord

## Nouvelles options de personnalisation pour les volets de filtre

Les développeurs d'applications disposent désormais de nouveaux moyens pour personnaliser l'aspect et les fonctionnalités des volets de filtre. Il est possible de personnaliser individuellement la zone de liste de chaque champ ou dimension principale d'un volet de filtre via différentes nouvelles propriétés. Les options suivantes sont disponibles :

- Masquez le titre affiché du champ.
- <sup>l</sup> Supprimez la fonctionnalité de recherche du champ, ou passez en mode **Caractère générique** (insère des caractères \* autour d'une chaîne).
- Vue compacte pour optimiser l'espace entre les valeurs.
- Mode Cases à cocher offrant une autre méthode de sélection.
- Vue Histogramme permettant d'afficher la fréquence de chaque valeur dans les données.
- <span id="page-13-3"></span>• Disposition sous forme de grille avec des options de tri et d'affichage personnalisées.

## Améliorations apportées aux styles des graphiques

De nouvelles améliorations apportées aux styles sont disponibles pour plusieurs graphiques Qlik Sense. Elles offrent aux développeurs d'applications davantage d'options de personnalisation lors de la création de visualisations, leur permettant de les adapter aux standards et préférences de style personnels, de l'entreprise ou du service.

## <span id="page-13-4"></span>Affichage d'ensembles de données plus volumineux sur les graphiques en courbes

Les développeurs d'applications peuvent désormais contrôler le nombre de points et de lignes visibles affichés sur les graphiques en courbes. Le maximum, pour les points visibles, est de 50 000. Le maximum, pour les lignes visibles, est de 1 000. Ces options sont disponibles pour les graphiques en courbes avec un axe de

#### dimension continu.

Graphique en courbes avec un ensemble de données volumineux. Ce graphique est défini de sorte à afficher un maximum *de 50 lignes et de 20 000 points de données.*

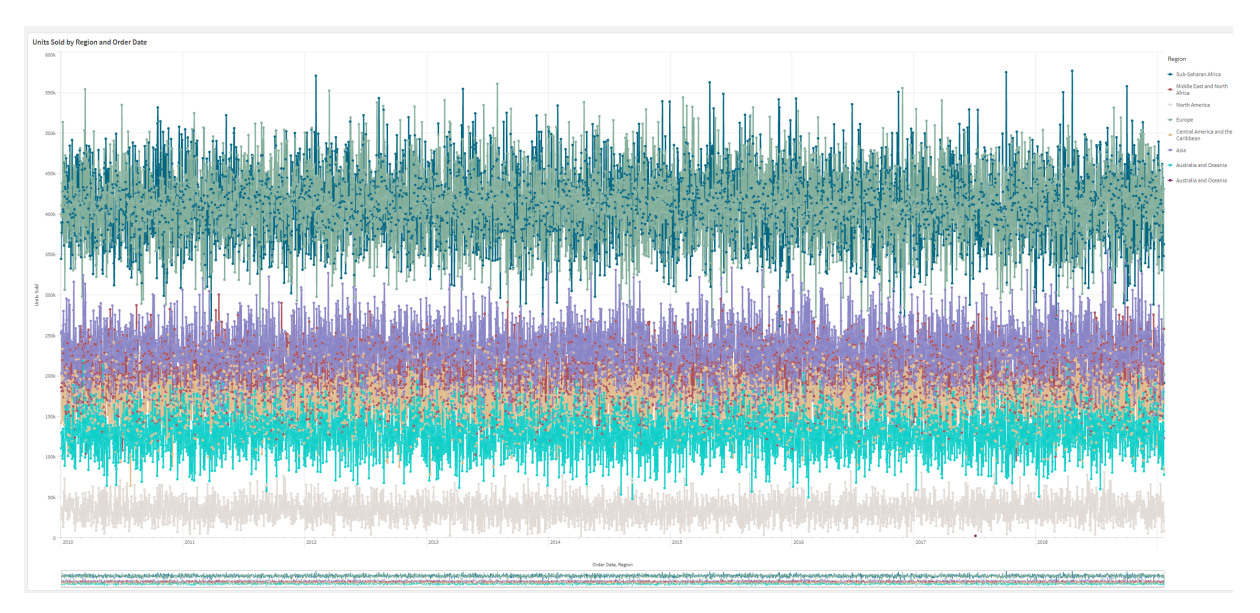

## <span id="page-14-0"></span>Ajout d'images et de couleurs d'arrière-plan aux graphiques

Les développeurs d'applications peuvent désormais ajouter une couleur ou une image d'arrière-plan personnalisée aux tableaux simples, tableaux croisés dynamiques, graphiques en secteurs et graphiques à barres. Toute image figurant de la bibliothèque multimédia peut être utilisée comme arrière-plan. Vous pouvez sélectionner une seule couleur d'arrière-plan ou une couleur par expression.

## <span id="page-14-1"></span>Création de tableaux simples personnalisés avec exploration de graphique

Dans le Visualization bundle, le nouveau tableau simple dynamise considérablement les fonctionnalités en libre-service avec exploration de graphique. Il sert de tableau fourre-tout, offrant aux consommateurs d'applications la possibilité de sélectionner le mode de présentation de leur tableau.

Les créateurs d'applications peuvent ajouter de nombreux champs simultanément, personnaliser le tableau au niveau des colonnes, ajouter d'autres dimensions et mesures, définir la largeur de colonne, appliquer une pagination et activer l'exploration de graphique.

L'exploration de graphique permet aux utilisateurs non titulaires de droits d'accès en écriture de personnaliser le tableau simple initial lorsqu'ils sont en mode d'analyse. Ces utilisateurs peuvent ajouter ou supprimer des colonnes, modifier l'ordre de tri, réorganiser les colonnes et effectuer des sélections. Ils peuvent ensuite partager, télécharger, s'abonner à ou mettre en favori la nouvelle disposition du tableau. Les modifications apportées par un utilisateur en mode d'exploration de graphique ne sont pas visibles aux autres utilisateurs qui travaillent sur la même feuille. Cela s'avère très utile dans les applications affichées par un grand nombre d'utilisateurs avec des besoins différents.

Tableau simple [\(Visualization](/en-US/sense/Subsystems/Hub/Content/Sense_Hub/Visualizations/VisualizationBundle/sn-straight-table.htm) bundle)

#### Utilisation de [l'exploration](/en-US/sense/Subsystems/Hub/Content/Sense_Hub/Visualizations/VisualizationBundle/sn-straight-table.htm#Chart) de graphique

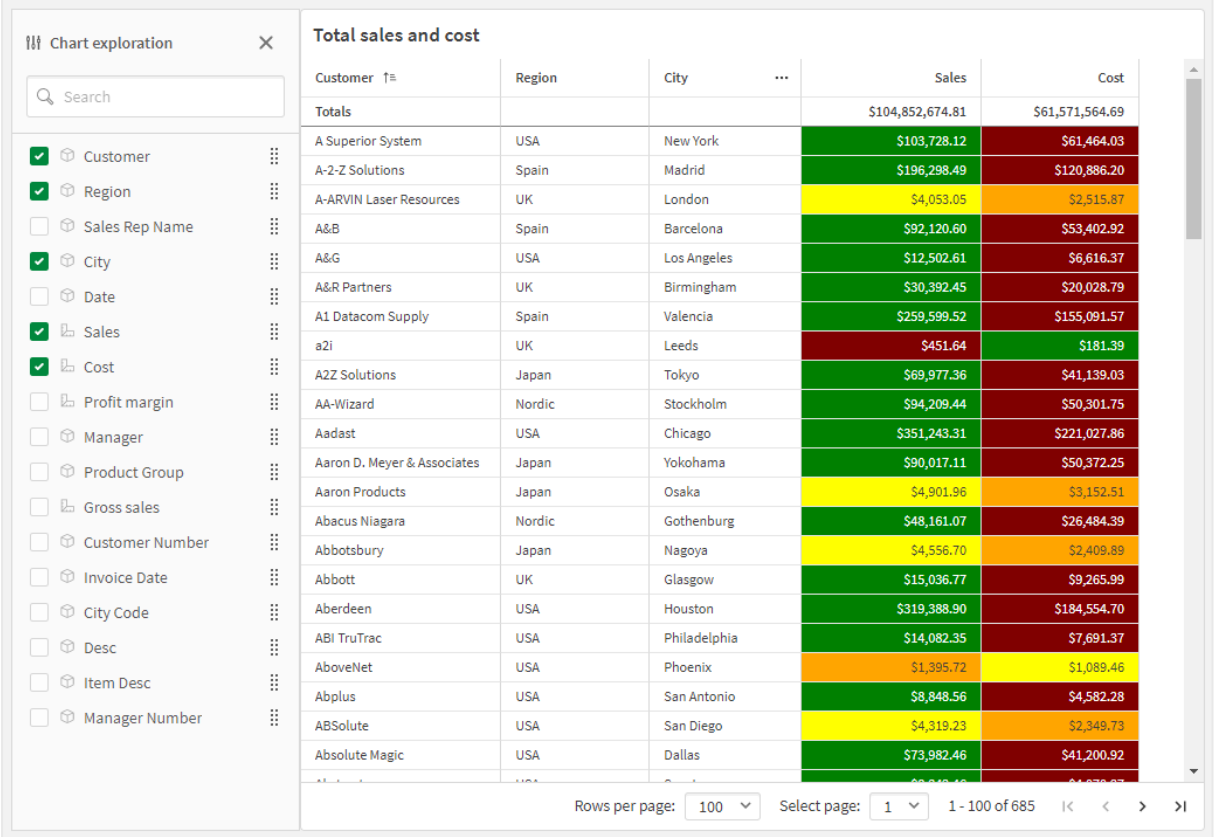

*Exploration de graphique dans un tableau simple en mode d'analyse.*

# <span id="page-15-1"></span><span id="page-15-0"></span>1.2 Création avancée

## Nouvelles fonctions de graphique pour la navigation personnalisée dans les applications

Les nouvelles fonctions de graphique ObjectId() et InObject() permettent la création d'applications guidées avec des fonctionnalités de navigation personnalisées. Par exemple, vous pouvez utiliser les fonctions dans des expressions conditionnelles pour créer des boutons de couleur permettant de naviguer entre les feuilles d'une application.

Les fonctions donnent accès à la hiérarchie d'objets d'une application Qlik Sense. ObjectId() renverra l'ID de l'objet dans lequel l'expression est évaluée. La fonction prend un paramètre de chaîne facultatif, qui peut spécifier le type de l'objet que vous recherchez. ObjectId('sheet') renverra l'ID de la feuille de l'expression. InObject(ID) est défini sur true en cas d'évaluation à l'intérieur d'un objet avec l'ID spécifié.

## <span id="page-15-3"></span><span id="page-15-2"></span>1.3 Connecteurs

### Nouveau connecteur Google Analytics 4

Le connecteur Google Analytics 4 extrait les métriques de trafic et d'engagement des sites Web et applications pour lesquels Google Analytics 4 est activé et charge ces données dans vos applications Qlik Sense.

Google remplace Universal Analytics par Google Analytics 4. Pour plus d'informations sur ce changement, voir ■→ Aide Google [Analytics](https://support.google.com/analytics/answer/11583528?hl=en).

# <span id="page-17-0"></span>2 Nouveautés dans Qlik Sense en février 2023

Cette section fournit aux utilisateurs métier, aux créateurs d'analyses et aux intégrateurs de données Qlik Sense une synthèse des fonctionnalités et améliorations disponibles dans Qlik Sense Enterprise on Windows.

*Les administrateurs Qlik Sense sont invités à consulter l'ensemble de la documentation de la section* [Nouveautés](/en-US/sense-admin/May2023/Content/Sense_Helpsites/WhatsNew/What-is-new-QlikSense.htm) *de Qlik Sense pour les administrateurs.*

<span id="page-17-1"></span>*Les développeurs Qlik Sense sont invités à consulter l'ensemble de documentation de la section* [Nouveautés](/en-US/sense-developer/May2023/Content/Sense_Helpsites/WhatsNew/What-is-new-QlikSenseDev.htm) *de Qlik Sense pour les développeurs.*

# <span id="page-17-2"></span>2.1 Analyse augmentée

## Ajout d'informations analytiques en langage naturel à des feuilles

NL Insights est un nouvelle commande Dashboard bundle qui affiche des informations analytiques en langage naturel sur les dimensions et les mesures sélectionnées. Cela permet aux développeurs d'applications de partager efficacement des informations analytiques sur les données avec les consommateurs de leurs applications. Informations inclut des analyses basées sur les données sélectionnées. Les développeurs d'applications peuvent supprimer les analyses indésirables, si nécessaire.

# <span id="page-17-4"></span><span id="page-17-3"></span>2.2 Visualisations et tableaux de bord

### Nouveau panneau de style pour les visualisations

Les développeurs d'applications peuvent désormais définir le style de la police utilisée pour les titres, soustitres et notes de bas de page, ce qui leur fournit davantage d'options pour personnaliser leurs visualisations. Un nouvel onglet Général propose des options permettant de modifier le type, la taille, la couleur et la mise en évidence de la police. L'onglet Graphique contrôle le style des lignes, barres de défilement et en-têtes personnalisés.

## <span id="page-17-5"></span>Affichage d'ensembles de données plus volumineux dans les nuages de points

Vous pouvez désormais contrôler le nombre de bulles visibles affichées dans les nuages de points que vous créez. Vous pouvez définir des nuages de points affichant jusqu'à 50 000 points de données. S'il existe plus de 5 000 bulles visibles, les étiquettes de bulle et les bulles hors limites ne sont pas affichées.

## <span id="page-17-6"></span>Nouvelles options d'arrière-plan de feuille et de grille de feuille

Les feuilles peuvent désormais présenter des images et des couleurs d'arrière-plan personnalisées, ce qui vous permet de diviser votre feuille en sections, d'y ajouter des images provenant de votre bibliothèque multimédia, etc. Vous pouvez définir une couleur d'arrière-plan via le sélecteur de couleurs ou par expression.

<span id="page-18-0"></span>Les développeurs d'applications peuvent désormais mieux contrôler la taille de la grille des feuilles et le placement des objets pour permettre le formatage avancé des présentations.

#### Affichage des modifications progressives avec des animations de graphique

Les animations de graphique sont les transitions progressives d'une visualisation de l'ancienne vue à la nouvelle en cas de modification de données, après, par exemple, une sélection. Il est possible d'activer ou de désactiver les animations dans les paramètres d'application des applications non publiées.

Il est possible de contrôler les animations des types de graphique suivants :

- Graphiques à barres
- Graphiques à puces
- **·** Graphiques combinés
- Graphiques en courbes
- Graphiques en secteurs
- Nuages de points
- Graphiques en entonnoir (Visualization bundle)
- Bulles (Visualization bundle)
- <span id="page-18-1"></span>• Diagrammes de Sankey (Visualization bundle)

## <span id="page-18-2"></span>2.3 Connecteurs

#### Nouveau connecteur ODBC ServiceNow

Vous pouvez maintenant accéder aux données stockées dans ServiceNow. Le nouveau connecteur ServiceNow vous permet d'inclure des données ServiceNow telles que des incidents, des requêtes et des enregistrements de cas dans votre analyse. Le nouveau connecteur inclut des options de sécurité telles que OAuth ou SSL pour garantir que seuls les utilisateurs autorisés puissent accéder à ces données.

#### <span id="page-18-3"></span>Nouveaux connecteurs Amazon S3 plus sûrs

Qlik Cloud comporte deux nouveaux connecteurs : Amazon S3 Metadata V2 et Amazon S3 V2 Web storage provider. Ces connecteurs sont plus sûrs, car ils utilisent l'API Amazon S3 pour accéder à vos métadonnées Amazon S3 telles que les noms de fichiers et sous-dossiers de votre compartiment Amazon S3. Les précédentes versions de ces connecteurs utilisaient l'API REST. Pour le moment, la version initiale des connecteurs Amazon S3 V2 et les connecteurs Amazon S3 existants présentent les mêmes fonctionnalités. Cependant, de nouvelles fonctionnalités seront ajoutées uniquement aux connecteurs V2 ultérieurement.

À un moment donné dans le futur, la prise en charge des précédents connecteurs Amazon S3 sera abandonnée.

# <span id="page-19-0"></span>3 Nouveautés de Qlik Sense November 2022

Cette section fournit aux utilisateurs métier, aux créateurs d'analyses et aux intégrateurs de données Qlik Sense une synthèse des fonctionnalités et améliorations disponibles dans Qlik Sense Enterprise on Windows.

*Les administrateurs Qlik Sense sont invités à consulter l'ensemble de la documentation de la section* [Nouveautés](/en-US/sense-admin/May2023/Content/Sense_Helpsites/WhatsNew/What-is-new-QlikSense.htm) *de Qlik Sense pour les administrateurs.*

<span id="page-19-1"></span>*Les développeurs Qlik Sense sont invités à consulter l'ensemble de documentation de la section* [Nouveautés](/en-US/sense-developer/May2023/Content/Sense_Helpsites/WhatsNew/What-is-new-QlikSenseDev.htm) *de Qlik Sense pour les développeurs.*

# <span id="page-19-2"></span>3.1 Analyse augmentée

## Génération automatique d'une analyse via Types d'analyse Insight Advisor

Laissez Insight Advisor générer automatiquement votre analyse, complétée de visualisations, de lectures narratives, voire même de feuilles complètes. Sélectionnez le type d'analyse parmi une variété d'options disponibles telles que Comparaison, Classement, Tendances, etc. Sélectionnez vos données en suivant les conseils d'Insight Advisor, puis laissez Insight Advisor générer le reste. Éditez l'analyse et ajoutez-la à des tableaux de bord pour une exploration plus poussée. Grâce à Types d'analyse, Insight Advisor prend en charge différentes méthodes pour obtenir des informations analytiques, notamment l'analyse automatique lorsque vous sélectionnez des champs, la recherche en langage naturel et désormais la génération automatique de l'analyse lorsque vous sélectionnez un type d'analyse, pour une approche plus directive.

## <span id="page-19-3"></span>Exemples de question dans Insight Advisor

Les créateurs d'applications peuvent désormais fournir des exemples de question dans Insight Advisor, dans la couche de logique métier d'une application. Cela leur permet de personnaliser les questions en fonction de leur contenu analytique spécifique et par conséquent d'aider les utilisateurs à comprendre comment utiliser le langage naturel. Lorsque les utilisateurs posent des questions, les exemples apparaissent dans un menu déroulant dans lequel ils peuvent sélectionner, modifier et soumettre une question. Dans Insight Advisor Chat, des exemples de question provenant de vos applications seront mis à disposition.

#### <span id="page-19-4"></span>Recherche Insight Advisor

Recherche Insight Advisor fournit une expérience Insight Advisor améliorée dans l'application, permettant aux utilisateurs de facilement générer automatiquement les analyses et les informations analytiques les plus intéressantes à partir de leurs données. Un nouveau bouton **Découverte** ouvre Insight Advisor, dans lequel les utilisateurs peuvent sélectionner des champs et générer des informations analytiques sans avoir à quitter la feuille active. La nouvelle zone de recherche **Interroger Insight Advisor** est désormais visible en permanence sur les tableaux de bord, permettant aux utilisateurs de générer facilement des informations analytiques via un traitement en langage naturel. Il est possible d'affiner les visualisations et les analyses automatiquement générées et de les ajouter directement aux tableaux de bord à des fins d'exploration plus poussée.

# <span id="page-20-0"></span>Amélioration de la prise en charge par Insight Advisor Chat des questions de

#### suivi

Insight Advisor Chat améliore la prise en charge des questions de suivi grâce à l'option **Explorer cela davantage**. L'option vous dirige directement vers la découverte basée sur les recherches au sein des applications pour une analyse plus poussée. Lorsque vous posez des questions de suivi après avoir posé une question initiale et que vous sélectionnez **Explorer cela davantage**, l'application s'ouvre avec les sélections appliquées tout le long du questionnement, vous permettant de poursuivre visuellement là où vous avez quitté la conversation.

# <span id="page-20-2"></span><span id="page-20-1"></span>3.2 Visualisations et tableaux de bord

#### Info-bulles personnalisées pour indicateurs KPI

<span id="page-20-3"></span>Les développeurs d'applications peuvent ajouter des info-bulles personnalisées à des indicateurs KPI. Auparavant, il n'était pas possible d'ajouter des info-bulles à des objets sans dimensions.

### Nouvelle barre d'outils secondaire

<span id="page-20-4"></span>Naviguez rapidement et utilisez les outils dont vous avez besoin dans la barre Navigation et la barre d'outils reconçues de Qlik Sense.

## Nouvelles fonctions de distribution de la bibliothèque Cephes

Les fonctions de distribution suivantes de la bibliothèque Cephes ont été ajoutées. Elles vous permettent d'effectuer des analyses de simulations statistiques plus avancées.

Liste des fonctions de distribution

<span id="page-20-5"></span>Ces fonctions de distribution s'utilisent toutes aussi bien dans le script de chargement de données que dans les expressions de graphique.

### Définition du style des graphiques de carte

Les développeurs d'applications peuvent désormais définir le style de la police utilisée pour les titres, soustitres et notes de bas de page des graphiques de carte, ce qui leur fournit davantage d'options pour personnaliser leurs visualisations.

Désormais, vous pouvez également personnaliser les propriétés de la police (famille, taille et couleur) des étiquettes de plusieurs types de couches de carte. Cela s'applique aux couches de points, d'aires, de graphiques et de courbes.

# <span id="page-20-7"></span><span id="page-20-6"></span>3.3 Connecteurs

### Meilleures performances du connecteur de base de données ODBC

Les performances des sources de données ODBC ont augmenté lors de l'utilisation d'ensembles de données plus volumineux. Toutes les nouvelles connexions utilisent automatiquement la fonction Bulk Reader.

Au lieu de charger les données ligne par ligne, Bulk Reader travaille avec de plus grandes portions de données dans les itérations au sein d'une charge. Cela peut réduire les temps de chargement des ensembles de données plus volumineux. Pour activer cette fonction dans les connexions existantes, ouvrez la fenêtre Propriétés de connexion en sélectionnant **Éditer**, puis cliquez sur **Enregistrer**. Il n'est nécessaire de modifier aucune autre propriété de connexion.

#### <span id="page-21-0"></span>Mise à jour du connecteur MongoDB

De nouvelles fonctions de sécurité ont été ajoutées au connecteur MongoDB de Qlik Sense Client-Managed. Vous pouvez désormais utiliser les options d'authentification SCRAM-SHA-256 et LDAP lors de la définition de votre connexion MongoDB.

#### <span id="page-21-1"></span>Qlik Web Connectors inclus dans Qlik Sense Enterprise Client-Managed

Les Qlik Web Connectors suivants sont désormais disponibles dans Qlik Sense Enterprise on Windows sans besoin de Qlik Web Connectors installé séparément : Facebook Insights, Google Ads, Google Calendar, Google Search Console, Outlook 365, Mailbox IMAP, Microsoft Dynamics CRM V2, OData, Qualtrics, SMTP, SurveyMonkey et YouTube Analytics.

# <span id="page-21-3"></span><span id="page-21-2"></span>3.4 Données et plate-forme

#### Améliorations apportées à la navigation dans le hub

Certaines options du Qlik Sense Enterprise hub ont été réorganisées pour améliorer l'expérience utilisateur. L'icône de profil utilisateur a été déplacée dans le coin supérieur droit de la barre d'outils. Un clic sur cette icône ouvre le menu global proposant les options suivantes :

- **Profil** : Cliquez sur l'icône en haut du menu pour afficher votre ID d'utilisateur et votre répertoire.
- <sup>l</sup> **Authentification du client** : Un administrateur Qlik Sense peut autoriser les utilisateurs à authentifier leur client par rapport à Qlik Sense. Cette option n'est pas activée par défaut. Pour plus d'informations, voir Configuration de [l'authentification](/en-US/sense/Subsystems/DeployAdministerQSE/Content/Sense_DeployAdminister/QSEoW/Administer_QSEoW/Managing_QSEoW/configure-client-authentication.htm) du client.
- **Dev [Hub](/en-US/sense-developer/May2023/Subsystems/Dev-Hub/Content/Sense_Dev-Hub/dev-hub-at-a-glance.htm)** : Pour en savoir plus, voir **■** Dev Hub.
- <sup>l</sup> **À propos de** : Accédez à votre contrat de licence, aux informations de version et aux informations des logiciels tiers.
- **Aide** : Renvoie vers la documentation Aide de Qlik de votre version Qlik Sense.
- <sup>l</sup> **Politique de confidentialité** : Découvrez-en plus sur la manière dont Qlik gère la confidentialité dans ses produits.
- **Connexion** : Si vous utilisez Qlik Sense en tant qu'utilisateur anonyme, vous pouvez vous connecter à votre compte.

Cette option est disponible uniquement si votre administrateur a autorisé les utilisateurs à employer le déploiement Qlik Sense de manière anonyme. Pour plus d'informations, voir [Authentification](/en-US/sense-admin/Subsystems/DeployAdministerQSE/Content/Sense_DeployAdminister/QSEoW/Administer_QSEoW/Managing_QSEoW/anonymous-authentication.htm) [anonyme.](/en-US/sense-admin/Subsystems/DeployAdministerQSE/Content/Sense_DeployAdminister/QSEoW/Administer_QSEoW/Managing_QSEoW/anonymous-authentication.htm)

**· Déconnexion** : Si vous vous êtes connecté à votre compte, utilisez cette option pour vous en déconnecter.

# <span id="page-22-0"></span>3.5 Améliorations et ajouts apportés à la documentation

### <span id="page-22-1"></span>Mises à jour des rubriques de scriptage

Les rubriques de script couvrant les fonctions de date et d'heure, l'interprétation des nombres et les préfixes de script ont été améliorées. L'Aide Qlik Cloud a ajouté de nouveaux exemples à la documentation.

Liste des rubriques d'aide mises à jour

Pour tester des exemples de script de chargement et d'expressions de graphique, voir :

# <span id="page-23-0"></span>4 Nouveautés dans Qlik Sense August 2022

Cette section fournit aux utilisateurs métier, aux créateurs d'analyses et aux intégrateurs de données Qlik Sense une synthèse des fonctionnalités et améliorations disponibles dans Qlik Sense Enterprise on Windows.

*Les administrateurs Qlik Sense sont invités à consulter l'ensemble de la documentation de la section* [Nouveautés](/en-US/sense-admin/May2023/Content/Sense_Helpsites/WhatsNew/What-is-new-QlikSense.htm) *de Qlik Sense pour les administrateurs.*

<span id="page-23-1"></span>*Les développeurs Qlik Sense sont invités à consulter l'ensemble de documentation de la section* [Nouveautés](/en-US/sense-developer/May2023/Content/Sense_Helpsites/WhatsNew/What-is-new-QlikSenseDev.htm) *de Qlik Sense pour les développeurs.*

# <span id="page-23-2"></span>4.1 Analyse augmentée

## Insight Advisor n'est plus disponible avec Qlik Sense Desktop

Insight Advisor, logique métier comprise, n'est plus pris en charge avec Qlik Sense Desktop. En novembre 2022, Insight Advisor sera mis à niveau vers une nouvelle expérience. Cela sera disponible uniquement sur Qlik Sense Enterprise on Windows. Les utilisateurs qui souhaitent continuer à utiliser Insight Advisor et la logique métier sur Qlik Sense Desktop ne doivent pas effectuer de mise à niveau vers la version d'août 2022.

### <span id="page-23-3"></span>Scriptage graphique

Le scriptage graphique constitue une fonction puissante qui vous permet de modifier l'ensemble de données dynamique derrière un graphique via un sous-ensemble du langage de script Qlik, avec des techniques telles que des variables et des boucles. Vous pouvez ajouter ou modifier des lignes et des colonnes qui ne figuraient pas dans l'ensemble de données d'origine. Cela permet d'effectuer des calculs dans des expressions de graphique qui n'étaient auparavant pas possibles, comme des simulations ou la recherche d'objectifs.

# <span id="page-23-5"></span><span id="page-23-4"></span>4.2 Visualisations et tableaux de bord

### Panneau de style des graphiques en barres et en secteurs

Les développeurs d'applications peuvent désormais définir le style de la police utilisée pour les titres, soustitres et bas de page des graphiques en barres et en secteurs, ce qui leur fournit davantage d'options pour personnaliser leurs visualisations. Un nouvel onglet Général propose des options permettant de modifier le type, la taille, la couleur et la mise en évidence de la police. L'onglet Graphique contrôle le style des barres des graphiques en barres et des tranches des graphiques en secteurs.

## <span id="page-23-6"></span>Nouvelles fonctions de graphique et de script pour prendre en charge le format JSON

De nouvelles fonctions ont été lancées pour prendre en charge les tests, la validation et la modification des données JSON (JavaScript Object Notation) : **[IsJson](/en-US/sense/May2023/Subsystems/Hub/Content/Sense_Hub/Scripting/StringFunctions/IsJson.htm)**, **[JsonGet](/en-US/sense/May2023/Subsystems/Hub/Content/Sense_Hub/Scripting/StringFunctions/JsonGet.htm)**, **[JsonSet](/en-US/sense/May2023/Subsystems/Hub/Content/Sense_Hub/Scripting/StringFunctions/JsonSet.htm)**.

## <span id="page-24-0"></span>Nouvelles expressions d'ensemble internes et externes dans l'analyse d'ensembles

Les expressions d'ensemble externes facilitent la gouvernance des applications Qlik Sense. Cela s'avère particulièrement utile avec des mesures principales complexes diversifiées provenant d'une mesure de base.

<span id="page-24-1"></span>Vous pouvez désormais utiliser des expressions d'ensemble pour affiner la mesure principale de base, par exemple, {<Year={2021}>} [Master Measure].

# <span id="page-24-2"></span>4.3 Connecteurs

## Prise en charge par le connecteur Office 365 SharePoint Metadata de nouvelles tables

Le connecteur Office 365 SharePoint Metadata a été mis à jour de sorte à prendre en charge l'accès aux listes et vues Microsoft SharePoint. Les nouvelles tables suivantes peuvent être chargées dans le Gestionnaire de données ou dans l'Éditeur de chargement de données : **Views** et **ItemsFromList**.

#### <span id="page-24-3"></span>Qlik Web Connectors inclus dans Qlik Sense Enterprise Client-Managed

<span id="page-24-4"></span>Les Qlik Web Connectors suivants sont désormais disponibles dans Qlik Sense Enterprise on Windows de la même manière que dans Qlik Sense SaaS, sans besoin de Qlik Web Connectors installés séparément.

# 4.4 Améliorations et ajouts apportés à la documentation

## <span id="page-24-5"></span>Améliorations apportées à l'aide relative à l'écriture de scripts

Les rubriques de script couvrant les fonctions de date et d'heure, l'interprétation des nombres et les préfixes de script ont été améliorées. L'Aide Qlik Sense a ajouté de nouveaux exemples à la documentation.

# <span id="page-25-0"></span>5 Nouveautés dans Qlik Sense May 2022

Cette section fournit aux utilisateurs métier, aux créateurs d'analyses et aux intégrateurs de données Qlik Sense une synthèse des fonctionnalités et améliorations disponibles dans Qlik Sense Enterprise on Windows.

*Les administrateurs Qlik Sense sont invités à consulter l'ensemble de la documentation de la section* [Nouveautés](/en-US/sense-admin/May2023/Content/Sense_Helpsites/WhatsNew/What-is-new-QlikSense.htm) *de Qlik Sense pour les administrateurs.*

<span id="page-25-1"></span>*Les développeurs Qlik Sense sont invités à consulter l'ensemble de documentation de la section* [Nouveautés](/en-US/sense-developer/May2023/Content/Sense_Helpsites/WhatsNew/What-is-new-QlikSenseDev.htm) *de Qlik Sense pour les développeurs.*

# <span id="page-25-2"></span>5.1 Analyse augmentée

## Commandes de granularité précises de la logique métier dans Insight

#### Advisor

Une logique métier vous permet de définir la granularité par défaut d'une période de calendrier, par exemple, une granularité annuelle, trimestrielle ou mensuelle. Lorsque vous créez des comportements tels que des périodes de calendrier par défaut, vous pouvez désormais spécifier s'il convient d'utiliser ou d'ignorer la granularité d'une analyse spécifique. Cela vous fournit des commandes de granularité précises plus avancées.

# <span id="page-25-4"></span><span id="page-25-3"></span>5.2 Visualisations et tableaux de bord

### Nouvelles actions pour l'objet Bouton

De nouvelles actions disponibles pour l'objet Bouton améliorent le flux de travail des applications On-demand et des vues dynamiques. Les développeurs d'applications peuvent utiliser le bouton pour faciliter l'interfaçage avec et la transition vers une nouvelle application.

## <span id="page-25-5"></span>Couleur des étiquettes d'un graphique de carte

Les nouveaux paramètres de carte incluent des options de couleur des étiquettes. Cela vous permet de personnaliser le contraste des étiquettes par rapport à la carte de base ou aux zones colorées. Configurez votre carte de sorte qu'elle ajuste automatiquement la couleur des étiquettes en fonction de la carte de base, ou sélectionnez votre couleur préférée.

### <span id="page-25-6"></span>Favoris dans le hub

Marquez vos applications privées ou toute application publique comme favorites pour pouvoir facilement y accéder dans le hub. Les applications favorites sont marquées d'une icône  $\bigstar$  et sont affichées dans la nouvelle section **Favoris**. Cette section est visible dans le hub uniquement lorsqu'au moins une application est marquée comme favorite.

## <span id="page-26-0"></span>Prise en charge par le nuage de points des droites de régression

Le graphique de nuage de points reconçu offre une plus grande flexibilité et plus détails. Le nuage de points prend désormais en charge les droites de régression, notamment Moyenne, Linéaire, Exponentiel et Logarithmique, ainsi que Polynomial du 2e, du 3e et du 4e degrés. Personnalisez les paramètres des droites de régression, notamment leur couleur et leur type, décidez si elles sont verticales ou horizontales et affichez la formule pour voir rapidement la relation entre deux variables.

## <span id="page-26-1"></span>Couleur d'arrière-plan des indicateurs KPI et nouvelles icônes

Vous pouvez désormais ajouter des couleurs d'arrière-plan aux graphiques d'indicateurs KPI, ce qui vous offre plus de flexibilité pour personnaliser vos visualisations. Une série complète de nouvelles icônes a également été ajoutée à l'ensemble d'icônes existant.

## <span id="page-26-2"></span>Chargement d'applications avec des extensions GeoAnalytics dans Qlik Cloud

Pour aider les clients qui migrent vers Qlik Cloud, il existe une période de carence de 12 mois pour les applications qui utilisent des extensions GeoAnalytics et qui ont été chargées dans Qlik Cloud depuis d'autres versions de Qlik Sense. Au bout de cette période de carence, vous pouvez utiliser le graphique de carte dans Qlik Cloud, qui est plus rapide, plus facile à utiliser, qui s'imprime mieux et qui inclut davantage de fonctions.

# <span id="page-26-4"></span><span id="page-26-3"></span>5.3 Connecteurs

## Prise en charge par le connecteur ODBC Databricks de OAuth et amélioration de l'interface du connecteur

Le connecteur Databricks prend désormais en charge l'authentification OAuth 2.0 avec Databricks sur Azure. La prise en charge de OAuth permet également d'utiliser l'authentification unique (SSO) pour se connecter à Databricks lors de l'utilisation d'un fournisseur d'identité.

<span id="page-26-5"></span>L'interface de connexion Databricks a été simplifiée pour inclure les propriétés de base de données qui s'appliquent uniquement à ce connecteur.

## Qlik Web Connectors inclus dans Qlik Sense Enterprise Client-Managed

Les Qlik Connecteurs de fournisseurs de stockage Web sont désormais disponibles dans Qlik Sense Enterprise on Windows de la même manière que dans Qlik Sense SaaS. Les connecteurs de métadonnées correspondants sont également intégrés, sans besoin d'installer Qlik Web Connectors séparément. Ces connecteurs vous permettent de vous connecter à des données basées dans des fichiers stockées sur un fournisseur de stockage Web, soit en accédant aux dossiers et fichiers directement dans l'interface, soit en utilisant les connecteurs de métadonnées séparés répertoriant les structures et les objets dans des tables. Les plates-formes de fournisseur de stockage Web prises en charge sont Amazon S3, Azure Storage, Dropbox, Google Cloud Storage, Google Drive, Office 365 SharePoint et OneDrive.

### <span id="page-27-0"></span>Prise en charge du chargement de Oracle Wallets

Le connecteur Qlik Oracle fournit désormais des fonctionnalités de sécurité supplémentaires qui prennent en charge le chargement d'un fichier Oracle Wallet. Les Oracle Wallets sont des conteneurs qui stockent des informations d'identification d'authentification, des clés privées, des certificats, etc. Cela permet aux entreprises d'appliquer facilement des règles de sécurité basées sur des privilèges utilisateur définis contenus dans un Oracle Wallet. Le connecteur Qlik Oracle peut désormais accéder aux Oracle Wallets via un canal de communication chiffré TLS.

## <span id="page-27-1"></span>Gestion de tâches en libre-service — Création, édition et suppression de tâches de chargement dans le hub

De nouvelles fonctionnalités dans le hub permettent aux utilisateurs titulaires des autorisations appropriées de créer, d'éditer et de supprimer des tâches de chargement et des déclencheurs planifiés.

Cette fonction est publiée sous l'indicateur de fonction "HUB\_CREATE\_EDIT\_DELETE\_TASK" et est désactivée (définie sur false) par défaut.

# <span id="page-28-0"></span>6 Nouveautés dans Qlik Sense February 2022

Cette section fournit aux utilisateurs métier, aux créateurs d'analyses et aux intégrateurs de données Qlik Sense une synthèse des fonctionnalités et améliorations disponibles dans Qlik Sense Enterprise on Windows.

*Les administrateurs Qlik Sense sont invités à consulter l'ensemble de la documentation de la section* [Nouveautés](/en-US/sense-admin/May2023/Content/Sense_Helpsites/WhatsNew/What-is-new-QlikSense.htm) *de Qlik Sense pour les administrateurs.*

<span id="page-28-1"></span>*Les développeurs Qlik Sense sont invités à consulter l'ensemble de documentation de la section* [Nouveautés](/en-US/sense-developer/May2023/Content/Sense_Helpsites/WhatsNew/What-is-new-QlikSenseDev.htm) *de Qlik Sense pour les développeurs.*

# <span id="page-28-2"></span>6.1 Analyse augmentée

## Tableaux de bord Période par rapport à période dans Insight Advisor

Insight Advisor renvoie désormais des analyses Période par rapport à période plus robustes sous forme de tableaux de bord complets lorsque les utilisateurs sélectionnent ou recherchent des champs applicables. Au lieu d'un simple graphique, vous obtenez un ou plusieurs graphiques et indicateurs KPI ainsi qu'un volet de filtre. Cela vous permet d'effectuer des sélections et d'explorer davantage les performances comparatives.

### <span id="page-28-3"></span>Prise en charge par Insight Advisor de l'expansion de signe dollar

Insight Advisor peut désormais reconnaître les expressions contenues dans des variables et les utiliser lors de la génération d'analyses. Cela permet aux utilisateurs qui gèrent des expressions dans des variables de générer des informations analytiques plus pertinentes.

## <span id="page-28-4"></span>Commandes de granularité précises de la logique métier dans Insight Advisor

Une logique métier vous permet de définir la granularité par défaut d'une période de calendrier, par exemple, une granularité annuelle, trimestrielle ou mensuelle. Lorsque vous créez des comportements tels que des périodes de calendrier par défaut, vous pouvez désormais spécifier s'il convient d'utiliser ou d'ignorer la granularité d'une analyse spécifique. Cela vous fournit des commandes de granularité précises plus avancées.

## <span id="page-28-5"></span>Nouvelles options de logique métier pour la personnalisation dans Insight Advisor

De nouveaux paramètres ont été ajoutés à la logique métier pour permettre d'affiner l'analyse générée par Insight Advisor. Les options incluent la définition du sens de la tendance et de l'ordre de tri d'une mesure, la spécification des types de favori des analyses à utiliser par le système et la spécification du type d'agrégation générale pour les expressions complexes.

- <sup>l</sup> Tendances favorables : définit si la tendance souhaitée d'une mesure est à la hausse ou à la baisse.
- <sup>l</sup> Favori : identifie une mesure intéressante pour Insight Advisor de sorte qu'Insight Advisor utilise cette mesure plus souvent lors de la génération de visualisations sans requêtes ni sélections de la part de l'utilisateur.
- <span id="page-29-0"></span>• Agrégation générale : permet à Insight Advisor de déterminer l'agrégation à utiliser pour les requêtes qui impliquent des mesures principales avec des expressions complexes lorsque l'agrégation n'est pas claire dans le début.

## <span id="page-29-1"></span>6.2 Visualisations et tableaux de bord

#### Améliorations apportées aux bulles

Les améliorations apportées aux bulles vous permettent désormais d'afficher les étiquettes de chaque point de données dans la bulle. Les étiquettes identifient la valeur de la mesure pour le point de données. En préparation de la dépréciation de l'extension Heatmap (Diagramme en couleur) dans cette version, les bulles incluent désormais deux dispositions, **Standard** et la nouvelle option **Diagramme en couleur**. La disposition Diagramme en couleur ajoute la fonctionnalité d'un graphique Diagramme en couleur aux bulles. À partir de cette version, l'extension de graphique Heatmap (Diagramme en couleur) ne sera plus prise en charge.

## <span id="page-29-2"></span>Améliorations apportées à la gestion des variables

Résultat d'une demande prioritaire émise via Ideation, la boîte de dialogue **Variables**, actualisée et flexible, simplifie la gestion des variables de graphique. En affichant tous les éléments des variables tels que le nom, la description, la valeur et les balises, elle vous permet d'ajouter, de rechercher et de dupliquer des variables. Vous pouvez même supprimer plusieurs variables (jusqu'à 20) simultanément. Ces fonctionnalités réduisent le travail manuel et permettent aux équipes de travailler plus efficacement.

## <span id="page-29-4"></span><span id="page-29-3"></span>6.3 Connecteurs

#### Connecteur Qlik Sense pour Google Drive

Le connecteur Qlik Sense pour Google Drive est inclus avec Qlik Sense Enterprise Client-Managed. Vous pouvez désormais accéder aux données stockées dans Google Drive et les charger directement dans votre application Qlik Sense.

<span id="page-29-5"></span>Qlik [Connecteurs](/en-US/connectors/Subsystems/Web_Storage_Provider_Connectors_help/Content/Connectors_StorageProvider/Introduction/Web-Storage-Provider-Connectors-Introduction.htm#anchor-2) de fournisseurs de stockage Web

#### Connecteur Google Drive et Spreadsheets

<span id="page-29-6"></span>Le connecteur Qlik pour Google Drive et Spreadsheets Metadata est désormais inclus avec Qlik Sense Enterprise Client-Managed.

#### Améliorations apportées à la connectivité à Snowflake

Le connecteur Snowflake prend désormais en charge l'utilisation de l'authentification par paire de clés pour vous permettre d'appliquer des mesures de sécurité renforcées lors de l'accès à Snowflake depuis Qlik Sense.

## <span id="page-30-0"></span>Prise en charge de l'autorisation via des informations d'identification AWS IAM avec Amazon Redshift

La prise en charge d'une nouvelle authentification avec le connecteur Amazon Redshift vous permet d'utiliser l'autorisation via des informations d'authentification AWS Identity and Access Management (IAM). Cela permettra aux entreprises d'affecter des privilèges d'accès basés sur les rôles en plus de désigner des droits d'accès individuellement.

# <span id="page-30-2"></span><span id="page-30-1"></span>6.4 Données et plate-forme

## Export formaté vers Excel

<span id="page-30-3"></span>Les options de formatage sont désormais prises en charge lors de l'exportation de tableaux simples vers Excel. Les tables exportées incluent désormais les totaux et le style tels qu'ils apparaissent dans Qlik Sense.

### Ajout de la gestion des tâches en libre-service

<span id="page-30-4"></span>Les utilisateurs titulaires des autorisations appropriées peuvent désormais facilement commencer, arrêter et afficher des tâches de chargement dans le hub.

# 6.5 Améliorations et ajouts apportés à la documentation

## <span id="page-30-5"></span>Améliorations apportées à l'aide relative à l'écriture de scripts

#### **Didacticiel sur les expressions d'ensemble**

<span id="page-30-6"></span>Apprenez à créer des expressions d'ensemble pour l'analyse d'ensembles.

#### Expressions de graphique et scripts de chargement

Nombreux nouveaux exemples de fonctions utilisées dans les expressions de graphique et les scripts de chargement.

# <span id="page-31-1"></span><span id="page-31-0"></span>7 Nouveautés de Qlik Sense November 2021

# <span id="page-31-2"></span>7.1 Analyse augmentée

#### Personnalisation des périodes des graphiques

Les utilisateurs peuvent désormais personnaliser la période d'analyse utilisée par Insight Advisor. Auparavant, les utilisateurs nécessitaient des autorisations pour modifier la logique métier. À présent, les utilisateurs peuvent apporter ces modifications à la demande, ce qui leur permet d'obtenir plus rapidement les informations dont ils ont besoin.

<span id="page-31-3"></span>Création de [visualisations](/en-US/sense/May2023/Subsystems/Hub/Content/Sense_Hub/Insights/insight-advisor-create-visualizations.htm#anchor-4) à l'aide du Conseiller analytique

#### Analyse Période par rapport à période DPS

Les utilisateurs peuvent désormais comparer un changement dans une mesure de la période en cours par rapport à la période précédente via l'analyse Période par rapport à période. L'analyse est appliquée à un graphique en courbes qui permet aux utilisateurs de visualiser la manière dont une mesure varie entre deux périodes d'analyse.

#### <span id="page-31-4"></span>Création de [visualisations](/en-US/sense/May2023/Subsystems/Hub/Content/Sense_Hub/Insights/insight-advisor-create-visualizations.htm#anchor-4) à l'aide du Conseiller analytique

## Cohérence de l'accès aux champs et aux éléments principaux dans Insight Advisor et Insight Advisor Chat

Le contenu que les utilisateurs peuvent rechercher et auquel ils peuvent accéder à l'aide des boutons Mesure et Dimension avec Insight Advisor Chat dépend désormais suivant que l'application est publiée et qu'un modèle logique lui est appliqué.

<span id="page-31-5"></span>Mettre des [applications](/en-US/sense/May2023/Subsystems/Hub/Content/Sense_Hub/Insights/insight-advisor-available-chat.htm) à disposition dans Insight Advisor Chat

### Création de réponses personnalisés aux questions

Les analyses personnalisées vous permettent de créer des réponses personnalisées pour des expressions spécifiques dans Insight Advisor. Vous pouvez définir l'analyse à renvoyer, par exemple, une comparaison, un classement ou un regroupement, via des champs d'entrée spécifiés. Cela permet de mieux contrôler les analyses générées automatiquement sans avoir à définir des règles complexes.

<span id="page-31-6"></span>Ajout d'analyses [personnalisées](/en-US/sense/May2023/Subsystems/Hub/Content/Sense_Hub/BusinessLogic/business-logic-vocabulary-custom-analysis.htm) à Insight Advisor

# <span id="page-31-7"></span>7.2 Visualisations

### Nouvel hôte pour les mosaïques satellites

Du fait des modifications apportées à l'API chez notre fournisseur de mosaïques satellites, l'hôte utilisé pour récupérer les données d'arrière-plan satellites, qui était auparavant services.arcgisonline.com, sera désormais ibasemaps-api.arcgis.com.

La migration a eu lieu le 7 décembre 2021 et cela ne devrait rien changer pour la plupart des utilisateurs. En revanche, les utilisateurs qui limitent les domaines à l'aide de leur pare-feu devront autoriser ce nouveau domaine après la transition. Si vos cartes ne fonctionnent pas comme prévu, contactez votre administrateur Qlik. Il devra peut-être autoriser ce nouveau service.

#### <span id="page-32-0"></span>Ajout de graphiques dans des info-bulles

Cette version inclut une personnalisation plus poussée des info-bulles, avec la possibilité d'intégrer une visualisation principale dans une info-bulle. Cela vous permet de commencer par visualiser une vue d'ensemble, puis de descendre directement dans la hiérarchie du graphique pour afficher davantage de détails. Le graphique intégré hérite de l'état avec la valeur de dimension dans le focus sélectionné.

<span id="page-32-1"></span>Création d'une info-bulle [personnalisée](/en-US/sense/May2023/Subsystems/Hub/Content/Sense_Hub/Visualizations/custom-tooltips.htm#anchor-1)

#### Accessibilité

#### **Navigation au clavier en mode Afficher les données**

La navigation au clavier dans les tableaux simples en mode Afficher les données a été améliorée.

<span id="page-32-2"></span>Mode Afficher les [données](/en-US/cloud-services/Subsystems/Hub/Content/Sense_Hub/UserInterface/keyboard-navigation-and-shortcuts.htm#anchor-9)

#### Étiquettes en couches

Cette version lance les étiquettes en couches, qui vous offrent plus de contrôle et de flexibilité sur la présentation des graphiques. Outre les options d'étiquetage telles que Auto, Horizontales et Inclinées, vous pouvez désormais disposer vos étiquettes en couche sur l'axe des ordonnées. La mise en couche échelonne vos étiquettes pour mieux optimiser l'espace et offrir davantage de place pour votre graphique.

<span id="page-32-3"></span>Modification de l'aspect d'une [visualisation :](/en-US/sense/May2023/Subsystems/Hub/Content/Sense_Hub/Visualizations/change-appearance-of-visualization.htm#anchor-4) Axe des abscisses et axe des ordonnées

#### Toutes les étiquettes visibles dans un graphique en courbes

Les étiquettes des graphiques en courbes ont été améliorées via l'ajout d'une nouvelle option, **Toutes**, qui force les étiquettes de données à rester toujours visibles. De plus, l'option **Auto**, qui affiche automatiquement les étiquettes en fonction de l'espace disponible, a été améliorée afin de permettre d'afficher davantage d'étiquettes.

<span id="page-32-4"></span>[Propriétés](/en-US/sense/May2023/Subsystems/Hub/Content/Sense_Hub/Visualizations/LineChart/line-chart-properties-panel.htm#anchor-4) du graphique en courbes : Aspect

#### Dimensionnement et positionnement des images

Vous pouvez désormais ajouter des images via une URL aux lignes des tableaux simples pour ajouter plus de contexte et d'informations.

<span id="page-32-5"></span>[Propriétés](/en-US/sense/May2023/Subsystems/Hub/Content/Sense_Hub/Visualizations/Table/table-properties-panel.htm#anchor-1) du tableau : Données

#### Édition d'éléments principaux depuis le panneau des propriétés

Vous pouvez désormais éditer des visualisations principales, des dimensions principales et des mesures principales directement depuis le panneau des propriétés.

Édition d'une [visualisation](/en-US/sense/May2023/Subsystems/Hub/Content/Sense_Hub/Assets/edit-master-visualization.htm) principale

Édition d'une [dimension](/en-US/sense/May2023/Subsystems/Hub/Content/Sense_Hub/Assets/edit-master-dimension.htm) principale

Édition d'une mesure [principale](/en-US/sense/May2023/Subsystems/Hub/Content/Sense_Hub/Assets/edit-master-measure.htm)

### <span id="page-33-0"></span>Définition de l'onglet par défaut d'un objet conteneur

L'objet conteneur vous permet d'ajouter des visualisations dans un espace limité. Par défaut, lorsque vous affichez un conteneur, le premier onglet apparaît. Pour améliorer l'expérience utilisateur, vous pouvez désormais définir l'onglet par défaut lors de la création ou de l'édition d'un conteneur.

<span id="page-33-1"></span>Création d'un [conteneur](/en-US/sense/May2023/Subsystems/Hub/Content/Sense_Hub/Visualizations/Container/container-object.htm#anchor-2)

## <span id="page-33-2"></span>7.3 Connecteurs

#### Améliorations apportées à la connectivité à Snowflake

Vous pouvez désormais vous authentifier via une paire de clés. Il est également possible de remplacer le rôle par défaut de la boîte de dialogue Connexion et de spécifier n'importe quel rôle auquel vous avez accès.

<span id="page-33-3"></span>Création d'une [connexion](/en-US/connectors/Subsystems/ODBC_connector_help/Content/Connectors_ODBC/Snowflake/Create-Snowflake-connection.htm) Snowflake

# <span id="page-33-4"></span>7.4 Plate-forme

#### Chargements partiels pour les chargements planifiés

Vous pouvez désormais utiliser l'option de chargement partiel pour les chargements planifiés dans QMC. Les chargements partiels présentent plusieurs avantages par rapport aux chargements complets :

- Ils sont plus rapides, car seules les données récemment modifiées doivent être téléchargées. Avec des ensembles de données volumineux, la différence est importante.
- Ils consomment moins de mémoire, car ils chargent moins de données.
- Ils sont plus fiables, car les requêtes lancées auprès des données source sont plus rapides, ce qui réduit le risque de problèmes réseau.

#### <span id="page-33-5"></span>[Édition](/en-US/sense-admin/May2023/Subsystems/DeployAdministerQSE/Content/Sense_DeployAdminister/QSEoW/Administer_QSEoW/Managing_QSEoW/edit-task.htm) des tâches

#### Prise en charge des lecteurs d'écran NVDA et Chrome

La configuration prise en charge est désormais le lecteur d'écran NVDA pour Microsoft Windows et Google Chrome.

<span id="page-33-6"></span>[Utilisation](/en-US/sense/May2023/Subsystems/Hub/Content/Sense_Hub/UserInterface/accessibility.htm#anchor-1) de Qlik Sense avec un lecteur d'écran

## Améliorations apportées au programme d'installation de Qlik Sense Enterprise on Windows

La procédure d'installation a été améliorée. Elle prend désormais également en charge les opérations suivantes :

- Définition du port d'écoute lors de l'installation.
- Configuration de la taille de pool de la connexion QRS.

[Installation](/en-US/sense-admin/May2023/Subsystems/DeployAdministerQSE/Content/Sense_DeployAdminister/QSEoW/Deploy_QSEoW/Installing-Qlik-Sense-Basic.htm) de Qlik Sense Enterprise on Windows sur un nœud unique

<span id="page-34-0"></span>[Installation](/en-US/sense-admin/May2023/Subsystems/DeployAdministerQSE/Content/Sense_DeployAdminister/QSEoW/Deploy_QSEoW/Installing-Qlik-Sense-multi-node.htm) de Qlik Sense dans un site à plusieurs nœuds

## Affichage des informations de licence dans QMC lors de l'utilisation d'une clé signée

Avec une clé de licence signée, il est désormais possible d'afficher les informations de licence dans QMC.

<span id="page-34-1"></span>[Licence](/en-US/sense-admin/May2023/Subsystems/DeployAdministerQSE/Content/Sense_DeployAdminister/QSEoW/Administer_QSEoW/Managing_QSEoW/site-license.htm) de site

### Prise en charge du chiffrement SCRAM

Ajout de la prise en charge du chiffrement SCRAM dans le cadre de QRS.

Sécurité de la base de [données](/en-US/sense-admin/May2023/Subsystems/DeployAdministerQSE/Content/Sense_DeployAdminister/QSEoW/Deploy_QSEoW/server-security-database-security.htm)

# <span id="page-35-1"></span><span id="page-35-0"></span>8 Nouveautés de Qlik Sense August 2021

# <span id="page-35-2"></span>8.1 Analyse augmentée

#### Analyse du pilote de clé d'informations mutuelles

Insight Advisor peut désormais analyser et évaluer les informations mutuelles entre les champs. Cela permet de mesurer l'influence d'un champ sur un autre, vous permettant de comprendre quels champs sont les pilotes d'un autre champ cible.

Vous pouvez également désormais calculer les informations mutuelles entre cibles et pilotes dans des graphiques grâce à la fonction MutualInfo. Cela permet d'effectuer des analyses telles que l'analyse des informations mutuelles de paires et la répartition des pilotes par valeur.

# <span id="page-35-4"></span><span id="page-35-3"></span>8.2 Visualisations

#### Barres sur l'axe secondaire

<span id="page-35-5"></span>Les utilisateurs peuvent désormais ajouter des barres sur l'axe secondaire d'un graphique combiné.

#### Couleur par mesure

<span id="page-35-6"></span>Dans un graphique combiné, vous pouvez configurer chaque mesure de sorte qu'elle dispose de son propre paramètre de couleur, qu'il s'agisse d'une seule couleur ou d'une couleur par expression.

#### Carte de base en mode Sombre

Un quatrième type de carte de base en mode Sombre a été ajouté aux options Graphique de carte. La carte de base sombre aux couleurs neutres met l'accent sur le contenu et permet de faire ressortir les couches de fonctions de couleurs claires.

#### <span id="page-35-7"></span>Image par URL dans une couche de points

<span id="page-35-8"></span>Vous pouvez désormais ajouter une image à une carte de couche de points depuis une URL. Cela s'ajoute à l'ajout d'images situées dans la bibliothèque multimédia Qlik Cloud.

#### Images dans un tableau simple

Vous pouvez désormais ajouter des images basées sur des URL aux tableaux simples.
# 9 Nouveautés de Qlik Sense May 2021

## 9.1 Analyse augmentée

#### Améliorations apportées à Insight Advisor Chat

Dans cette version, nous avons apporté plusieurs améliorations à Insight Advisor Chat, notamment de meilleures narrations dans les réponses aux questions, une interface utilisateur affinée pour l'analyse des questions et des sélections d'applications plus astucieuses lors de la réponse aux questions.

#### Insight Advisor Search

Nous avons apporté plusieurs améliorations à notre analyse basée sur les recherches dans les applications Qlik Sense, notamment :

- Analyse du changement au fil du temps Insight Advisor génère désormais plusieurs graphiques pour un seul type d'analyse, par exemple, en répondant par une analyse des données entre deux périodes de dates via une combinaison de graphiques.
- Natural Language Generation (NLG Génération en langage naturel) Les graphiques visuels générés par Insight Advisor Searchoffrent désormais une nouvelle option qui permet d'afficher des informations analytiques et des interprétations narratives des données.

## 9.2 Visualisations

#### Video player

Nouvelle fonctionnalité qui permet d'incorporer et de lire des vidéos directement dans des applications Qlik Sense.

### Graphique actif et dimensions de grille

Fonctionnalités renforcées ajoutées aux dimensions de grille pour les visualisations, afin de mieux identifier l'emplacement d'un graphique et les dimensions associées sur le canevas de conception. Un nouvel indicateur, dans le coin inférieur droit d'un objet, contient ces coordonnées et dimensions ajoutées lors du déplacement ou du redimensionnement des objets de graphique sur le canevas de conception.

### Nouveau graphique combiné amélioré

Un graphique combiné amélioré est désormais disponible. Ses fonctionnalités ont été améliorées, notamment avec l'ajout de la prise en charge de la présentation verticale, de lignes de références basées sur les mesures et les dimensions et de styles de courbe et de barre.

### 9.3 Connecteurs

#### Nouveau connecteur Databricks ODBC

Pour prendre en charge la popularité croissante de Databricks, un partenaire stratégique de Qlik, Qlik Sense inclut désormais un connecteur préconfiguré pour Databricks, notamment le nouveau moteur Spark 3.0. Grâce à Databricks SQL Analytics servic, le connecteur Databricks permet aux utilisateurs Qlik Sense d'inclure facilement des données dans Databricks pour obtenir une vue complète de leur entreprise et générer de nouvelles informations analytiques et des actions axées sur les données.

#### Nouveau connecteur Synapse Azure

Qlik continue d'augmenter le nombre de source de données auxquelles les utilisateurs peuvent directement accéder en lançant un nouveau connecteur pour Azure Synapse Analytics.

#### Prise en charge de Presto Kerberos

Vous pouvez désormais authentifier le connecteur Presto à l'aide de l'authentification kinit Kerberos.

### 9.4 Accès mobile

#### Prise en charge de Microsoft Edge

Prise en charge du navigateur mobile Microsoft Edge sur iOS et Android.

### 9.5 Plate-forme et administration

#### Gestion de tâches en libre-service

Les utilisateurs peuvent désormais créer et éditer des tâches dans le cadre de leur expérience de hub pour améliorer la gestion et la planification.

#### Performances ODAG améliorées

Les performances ODAG ont été améliorées grâce à l'augmentation du nombre maximal de requêtes ODAG simultanées de 10 à 50, facilitant l'utilisation collective d'OLAG par de grands groupes d'utilisateurs.

# 10 Nouveautés de Qlik Sense February 2021

## 10.1 Analyse augmentée

#### Logique métier

Périodes d'analyse par défaut : Permet aux utilisateurs de spécifier une période par défaut pour l'analyse lors de l'utilisation d'Insight Advisor, pour les questions en langage naturel qui utilisent des termes tels que "Mois", "Trimestre" ou "Année".

### Didacticiel Logique métier

Un nouveau didacticiel explique comment améliorer l'analyse basée sur les recherches dans Insight Advisor à l'aide d'une logique métier. En personnalisant le modèle logique et en ajoutant du vocabulaire, vous pouvez améliorer l'expérience d'analyse basée sur les recherches.

#### Normalisation de l'algorithme des k-moyennes

Amélioration de la fonctionnalité de la fonction Algorithme des k-moyennes qui permet la normalisation des données à sélectionner et contrôler par l'utilisateur.

#### Insight Advisor Chat

Les utilisateurs peuvent désormais tirer parti des fonctionnalités de langage naturel multilingue de Qlik Cloud sous forme de service distant.

## 10.2 Visualisations

- Bulle : Nouveau type de visualisation qui offre une moyen très efficace de visualiser les mesures sur deux dimensions.
- Feuilles masquées : Les créateurs d'applications peuvent désormais afficher ou masquer les feuilles en fonctions de certaines conditions. Cela leur permet de cibler différents groupes d'utilisateurs avec la même application en personnalisant l'expérience.
- <sup>l</sup> Mesures principales dans des expressions : Permet aux utilisateurs de référencer des mesures principales au sein d'expressions afin d'améliorer la productivité et la gouvernance.

### 10.3 Connectivité

- Nouveau connecteur ODBC pour Amazon Athena.
- Mise à jour du connecteur ODBC Teradata, grâce à l'ajout de la prise en charge de l'authentification unique (SSO) multi-domaines.

## 10.4 Qlik Engine

- Commande Merge dans le script : Nouvelle commande "Merge" dans le script Qlik qui permet de charger les données modifiées dans une application Qlik sans avoir à charger le modèle de données tout entier.
	- <sup>o</sup> Remarque : Il s'agit seulement de la fonctionnalité du moteur et, à des fins commerciales, il sera nécessaire d'ajouter une fonctionnalité permettant d'exposer le "chargement partiel" des chargements planifiés contrairement à ceux effectués via l'API.

# 10.5 Améliorations et ajouts apportés à la documentation

### Améliorations apportées à la sécurité des données et à Section Access

La structure organisationnelle de la documentation sur la gestion de la sécurité des données avec Section Access a été améliorée pour souligner les niveaux de sécurité via l'utilisation de la réduction des données. Des explications claires des concepts Section Access et davantage d'exemples de script d'autorisation ont été ajoutés.

# 11 Nouveautés de Qlik Sense November 2020

## 11.1 Analyse augmentée

#### Logique métier

Une couche de logique métier robuste permet de créer des règles métier et des métadonnées pour personnaliser et guider le comportement d'Insights lors de la génération d'informations analytiques et des interactions conversationnelles avec les utilisateurs. Elle permet, de manière logique, de regrouper des champs, de classifier des données, de spécifier des comportements par défaut, de définir des relations préférées, etc. Les utilisateurs peuvent créer des périodes de calendrier afin de définir la manière dont les mesures doivent être filtrées, agrégées et comparées en fonction de cadres temporels préférés. Il est également possible de personnaliser le traitement en langage naturel, y compris de définir des règles de vocabulaire et des synonymes pour une interaction plus naturelle.

### Chat Conseiller analytique

Le chat Conseiller analytique est notre expérience analytique nouvelle génération entièrement conversationnelle et native de Qlik Sense, disponible dans le hub de Qlik Sense. Il est géré par notre moteur cognitif et utilise le traitement et la génération en langage naturel (NLP et NLG) pour comprendre l'intention de l'utilisateur et générer des réponses à la fois narratives et visuelles aux questions. Il fonctionne avec les applications Qlik Sense et permet aux personnes de passer directement à une analyse visuelle basée sur la recherche au sein de l'application à des fins d'exploration plus approfondie. Publié en septembre sous SaaS, il est maintenant proposé sous forme de produit à valeur ajoutée distribué sous licence pour Qlik Sense sous Windows, à la place de Qlik Insight Bot. La version Windows prend en charge les intégrations avec Microsoft Teams et Slack.

### Algorithme des k-moyennes - Fonctionnalité développée

La fonctionnalité Algorithme des k-moyennes intégrée au moteur Qlik a été publiée en septembre. Cette fonction permet de regrouper les points de données en clusters basés sur la similarité. Cette fonction s'avère très utile pour la segmentation de clients, la détection des fraudes et de nombreux autres cas d'utilisation.

Dans cette version, nous avons amélioré nos fonctions K-moyennes en leur ajoutant la prise en charge du clustering automatique. Quand un utilisateur définit 0 comme nombre de clusters, un nombre optimal de clusters est calculé pour cet ensemble de données. Cette amélioration s'appuie sur les fonctionnalités de clustering avancées de Qlik.

### Alternatives de visualisation dans Insights

Insights offre désormais des options de visualisation alternatives pour les résultats générés dans l'analyse basée sur la recherche, permettant de garantir l'affichage des données de la manière la plus utile et significative possible. De plus, les utilisateurs pourront choisir plus de types de graphique lorsqu'ils afficheront des alternatives dans l'analyse d'Insights.

# 11.2 Améliorations apportées à l'analyse visuelle et à la facilité d'utilisation

### Images dans des info-bulles personnalisées

Les utilisateurs peuvent désormais charger des images personnalisées dans des info-bulles pour disposer de plus d'options de style. Ils peuvent utiliser une image provenant de la bibliothèque multimédia ou en référencer une via une URL. Cela offre davantage de flexibilité et des options améliorées pour le développement d'applications. En effet, les images sont un excellent moyen de fournir davantage de contexte lors du survol d'un objet.

### Copie de feuilles entre applications

Les utilisateurs peuvent désormais copier des feuilles entre des applications pour améliorer la productivité des utilisateurs avancés et des développeurs d'applications. Cette fonction est très demandée par nos clients, car elle permet à l'entreprise toute entière d'obtenir des informations analytiques plus rapidement.

### Copie de mesures entre objets

Autre caractéristique permettant d'accélérer le développement d'applications. Les utilisateurs peuvent rapidement copier des mesures entre des graphiques. Il s'agit d'une légère, mais puissante, amélioration de caractéristique, qui offre des informations analytiques plus rapidement au sein d'une entreprise.

### Autres améliorations apportées aux graphiques

- <sup>l</sup> Capacité de masquer des exclusions de responsabilité dans des graphiques ; un utilisateur peut désormais décider d'afficher ou non l'exclusion de responsabilité des points de données supplémentaires.
- Limite de mesure supérieure dans le graphique en cascade, qui prend désormais en charge 50 mesures au lieu de 15.
- Fonctionnalité développée des mini graphiques de table, y compris others et null.

### Apparence de l'interface

Nouveau thème Qlik Sense moderne pour des applications plus conviviales. Il offre une apparence moderne, avec des options de style professionnelles pour les sélections de couleurs et de polices, garantissant des applications attrayantes par défaut et reflétant la marque Qlik.

## 11.3 Plate-forme

Distribution d'applications développée des espaces Qlik Sense Enterprise gérés par le client aux espaces SaaS :

- Nouveau bouton "Tester la connexion" pour tester facilement les connexions cloud.
- <sup>l</sup> Utilisation de jeton de porteur local lors de la création d'un déploiement dans Multi-Cloud Setup Console.
- Amélioration de l'accès à l'état et aux stratégies de distribution des applications, désormais dans une section de distribution cloud.
- Nouveau lien vers la console de configuration multicloud dans QMC.

## 11.4 Accès mobile

Mises à jour Qlik Sense Mobile Client Managed pour prendre en charge les dernières versions OS mobiles (iOS14 et Android 11) pour Qlik Sense Mobile Client Managed et Qlik Sense Mobile for BlackBerry.

# 12 Nouveautés de Qlik Sense September 2020

## 12.1 Intelligence augmentée

#### Nouveaux types de graphique pour l'analyse visuelle basée sur la recherche

Désormais, lors de la génération d'informations dans une analyse visuelle basée sur la recherche, le Conseiller analytique génère automatiquement plusieurs nouveaux types de visualisations. Par exemple :

- <sup>l</sup> Graphique en cluster affiche des clusters à l'aide de la nouvelle fonction Algorithme des k-moyennes.
- <sup>l</sup> Graphique de corrélation affiche des corrélations à l'aide de la fonction Corrélation.
- Graphique de contrôle affiche les changement d'un processus au fil du temps.

### Analyse visuelle basée sur la recherche sur appareils mobiles

La génération d'informations visuelles basées sur la recherche est désormais disponible sur les appareils mobiles. Cela fournit une méthode plus intuitive pour créer de nouvelles analyses et de nouvelles informations sur des facteurs de forme réduits, contrairement à la création classique. Cette fonction est disponible sur les appareils mobiles via l'interface utilisateur basée sur navigateur.

### Calcul analytique avancé – algorithme des k-moyennes

Cette version lance les calculs analytiques avancés au sein du moteur associatif Qlik. La première fonction disponible est Algorithme des k-moyennes. Elle permet de regrouper des points de données en clusters basés sur la similarité. Cette fonction s'avère très utile pour la segmentation de clients, la détection des fraudes et de nombreux autres cas d'utilisation.

## 12.2 Améliorations apportées à l'analyse visuelle

### Amélioration des lignes de référence

Les graphiques en barres et en courbes incluent désormais des lignes de référence (verticales) basées sur les dimensions avec des étiquettes mises en forme. Cela s'avère utile pour améliorer les graphiques en y ajoutant des détails le long d'un axe de temps (comme les dates de début et de fin des événements importants).

#### Commande Animateur

La commande Animateur permet aux utilisateurs d'animer les données évolutives au fil du temps en sélectionnant automatiquement les valeurs de n'importe quelle dimension et en les affichant dans une boucle, avec ou sans agrégation.

#### Autres améliorations apportées aux graphiques

- Mise en forme des nombres des mesures principales
- Activation et désactivation des bordures dans les conteneurs
- Tri personnalisé dans un diagramme de Sankey
- Comptage de la fréquence dans le volet de filtre
- Opacité de la couche WMS (Web Map Service)
- <sup>l</sup> Basculement des icônes de survol

## 12.3 Améliorations apportées à l'administration

#### Distribution d'une application

QSEoW prend désormais en charge la distribution d'applications depuis un déploiement multi-nœuds dans un client Qlik Sense Enterprise SaaS.

#### Page d'état QMC

La page d'état permet de mieux comprendre et surveiller les distributions d'applications, par exemple, en affichant un lien vers Multi-Cloud Setup Console.

#### Améliorations apportées au hub en libre-service

La vue Tables dans le hub présente un gestionnaire d'applications évolutif et facile à utiliser. Les fonctions suivantes sont disponibles :

- <sup>l</sup> Colonnes pour le nom, la description, le propriétaire, la date de publication (le cas échéant), la date du dernier rechargement de données (le cas échéant) et des détails
- Tri via un clic sur les en-têtes de colonne
- Raccourci clavier comme pour la vue Grille (Ctrl + g) et la vue Liste (Ctrl + Maj + l)
- Navigation via le clavier
- Prise en charge des lecteurs d'écran compatibles avec Qlik

## 12.4 Autres améliorations

#### Prise en charge du protocole NFS

Lors de l'installation de Qlik Sense Enterprise sous Windows, vous pouvez vous connecter à un magasin de fichiers via le protocole Network File System (NFS). Grâce à la prise en charge du protocole NFS, vous pouvez utiliser un magasin de fichier Linux, par exemple, lors de l'utilisation de Google Cloud Platform.

#### Amélioration de la connaissance des données

Qlik s'est concentré sur notre vision d'un monde conscient des données. Dans le cadre de cette mission et en gardant à l'esprit les utilisateurs débutants, de nouvelles fonctionnalités ont été ajoutées à Qlik Sense pour aider et éduquer les utilisateurs en matière de données. Pour les utilisateurs débutants, ces fonctionnalités permettent d'expliquer des concepts de données propres à Qlik afin d'accélérer leur intégration et de réduire le temps nécessaire à l'obtention d'informations, en fournissant notamment davantage de contexte pour la création de graphiques et des explications supplémentaires sur les dimensions/mesures.

# 13 Nouveautés de Qlik Sense June 2020

## 13.1 Visualisations et tableaux de bord

#### Graphique sparkline

Dans un tableau simple, vous pouvez désormais ajouter un mini graphique à une cellule de table. Ce mini graphique, appelé graphique sparkline, est un petit graphique en courbes qui vous permet d'effectuer des mesures sur une deuxième dimension.

#### Nouveau graphique à puces

Le nouveau graphique à puces est une jauge personnalisée affichant des KPI. Le nouveau graphique à puces est plus personnalisé et ses fonctionnalités ont été améliorées. Le nouveau graphique à puces remplace le graphique à puces précédemment inclus dans le cadre du bundle Visualization.

#### Personnalisation des tableaux

Si vous utilisez le tableau simple ou le tableau dynamique croisé, vous pouvez désormais définir la taille de la barre de défilement et mettre des lignes en surbrillance en les survolant à l'aide de la souris.

### Améliorations apportées au graphique Org

Il est désormais plus facile d'interagir avec les graphiques Org, grâce à des améliorations telles qu'un bouton d'accueil, des options de couleur des bords et le redimensionnement automatique.

### Améliorations apportées au volet de filtre

En cas d'utilisation d'un volet de filtre, les utilisateurs peuvent désormais aligner le texte à gauche, à droite ou au centre, et copier des valeurs dans leur Presse-papiers local.

### Formatage des nombres

Vous pouvez désormais personnaliser la plage de couleurs lors de l'utilisation de Couleur par mesure ou de Couleur par expression avec des graphiques en barres, en courbes et en secteurs.

#### Améliorations apportées aux info-bulles personnalisées

Options d'info-bulles personnalisées améliorées :

- Prise en charge des info-bulles pour les graphiques en courbes
- Plus d'informations dans les info-bulles pour tous les graphiques
- Titres dynamiques avec des expressions
- Prise en charge des modificateurs d'expressions : ALL et TOTAL
- Option de masquage des lignes par défaut

### Améliorations apportées aux vues dynamiques et à ODAG

Les vues dynamiques fournissent désormais davantage d'informations lors de leur actualisation et leurs performances ont été considérablement améliorées. L'écriture de script requise pour les vues dynamiques et ODAG a été également considérablement simplifiée, et la quantité de code nécessaire pour transmettre des sélections et lancer des requêtes est désormais minimale.

### Authentification de Qlik Sense Desktop auprès de SaaS

Vous pouvez désormais authentifier votre Qlik Sense Desktop auprès d'éditions SaaS, SaaS Qlik Sense Business ou Qlik Sense Enterprise. Désormais, tout utilisateur disposant de droits de création sur toute édition de Qlik Sense peut déverrouiller Qlik Sense Desktop pour les utilisateurs locaux et hors connexion.

[Authentification](/en-US/sense/May2023/Subsystems/Hub/Content/Sense_Hub/UserInterface/start-dt.htm#Authenti) auprès de Qlik Sense Cloud

## 13.3 Améliorations apportées à l'administration

### Améliorations apportées à Qlik Management Console

Meilleure accessibilité grâce à l'exposition des fonctionnalités de filtres personnalisés sur la page d'accueil de Console de gestion Qlik, ce qui permet à l'utilisateur d'enregistrer des vues de table sous forme de filtres personnalisés, afin de pouvoir facilement sélectionner le mode de présentation optimal d'une table.

### Améliorations apportées à la gestion des licences

Qlik offre désormais une authentification de proxy de licence, pour simplifier la gestion des licences des clients. L'authentification de proxy de licence fournit un mode de gestion sécurisé de l'authentification des licences entre les déploiements QlikView et Qlik Sense et Service de distribution de licences Qlik. Service de distribution de licences Qlik offre des avantages significatifs en supprimant le besoin, de la part des clients, de superviser les exigences en matière de gouvernance et de conformité.

# 14 Nouveautés de Qlik Sense April 2020

## 14.1 Visualisations et tableaux de bord

Cette version offre de nombreuses nouvelles fonctions de visualisation et options de style à Qlik Sense, vous permettant de créer des analyses plus avancées et personnalisées. Nous avons ajouté un organigramme (graphique Org) au Visualization bundle, et vous pouvez désormais ajouter un modificateur relatif aux graphiques en barres, graphiques combinés, graphiques en courbes et tables. Nous avons également amélioré les tables, tableaux croisés dynamiques, indicateurs KPI, cartes et info-bulles personnalisées, ainsi que la navigation des applications.

#### Visualisations

#### **Organigramme**

Nous avons amélioré le Visualisation bundle en y ajoutant un nouveau graphique pour représenter les entreprises. L'organigramme vous permet de créer des organigrammes à partir de données structurées avec une arborescence. Vous pouvez naviguer dans la hiérarchie en développant et en réduisant l'arborescence.

#### **Recherches dans les tables**

Outre la recherche standard via un lien URL, vous pouvez désormais effectuer une recherche par une étiquette de lien dans une table. Il est également possible d'annuler le défilement tactile natif pour figer la première colonne.

#### **Améliorations apportées aux tableaux croisés dynamiques**

Deux améliorations ont été apportées aux tableaux croisés dynamiques :

- Vous pouvez désormais enregistrer l'état de disposition des tableaux croisés dynamiques. Cela vous permet d'enregistrer les nœuds développés ou réduits sous forme de favoris. Cette amélioration s'avère idéale pour partager des vues de grands tableaux croisés dynamiques comprenant de nombreux nœuds.
- Vous pouvez désormais trier en fonction de la première mesure. Cette méthode de tri est prioritaire sur tous les autres tris. Cela vous permet de trier des catégories différemment, par exemple, de trier une catégorie en fonction des ventes et non du nom.

#### **Améliorations apportées aux graphiques de cartes**

Nous avons apporté plusieurs améliorations aux propriétés des couches de cartes. Désormais, vous disposez d'options de mise en forme des nombres dans le graphique de carte pour la couleur et la taille par mesure. Nous avons augmenté la limite d'éléments des couches de cartes de points et de zones à 50 000.

#### **Modificateur relatif (pourcentages)**

Le modificateur relatif constitue une manière rapide d'afficher le pourcentage relatif d'une mesure sans avoir à écrire de syntaxe d'expression. Vous pouvez l'utiliser pour voir l'impact de sélections spécifiques, relatives à la sélection, au total ou à d'autres champs. Cette option est disponible dans les graphiques en barres, les graphiques combinés, les graphiques en courbes et les tables.

### Tableaux de bord et applications

#### **Personnalisation des info-bulles**

Vous pouvez désormais choisir d'exclure les mesures par défaut des info-bulles. Vous pouvez également masquer tout ou partie des info-bulles d'une visualisation.

#### **Déclencheur de feuille**

Cette fonction vous permet d'ajouter des actions qui se déclenchent lorsqu'un utilisateur ouvre une feuille. Grâce à cette fonction, vous pouvez activer des fonctionnalités de navigation plus avancées. Les actions incluent la définition de sélections, d'états de champs, de favoris et de variables.

#### **Navigation globale**

La navigation globale vous offre une nouvelle approche de la navigation de premier niveau via des listes déroulantes dans le client Qlik Sense.

#### [Navigation](/en-US/sense/May2023/Subsystems/Hub/Content/Sense_Hub/UserInterface/tabbed-navigation.htm) par onglets

#### Thèmes et styles

#### **Disposition de la police des indicateurs KPI**

Lorsque vous sélectionnez le comportement de disposition des polices des indicateurs KPI, vous disposez de nouvelles options. Vous pouvez sélectionner une disposition fixe (toujours la même taille de texte), une disposition fluide (taille du texte en fonction de la taille de la zone) ou une disposition réactive (adaptation de la taille de la zone et de la longueur du texte).

## 14.2 Création avancée

#### **Distribution des applications dans les espaces**

Dans un déploiement multi-cloud, vous disposez de commandes supplémentaires sur les stratégies de distribution du contenu. Vous pouvez désormais envoyer des applications intermédiaires d'une Qlik Sense Enterprise figurant dans l'environnement Windows directement à Qlik Sense Enterprise SaaS, afin de développer leur utilisation au sein de l'entreprise. Ces applications, une fois rechargées dans l'environnement Windows, sont également actualisées dans l'espace géré.

#### [Publication](/en-US/sense/May2023/Subsystems/Hub/Content/Sense_Hub/Publishing/publish-to-collection.htm) dans des hubs de cloud

#### **Partage des favoris**

Pour améliorer la collaboration, nous avons ajouté un nouveau mode de partage des favoris dans les applications publiées. Vous pouvez copier un lien dans un favori de la communauté ; celui-ci peut ensuite être partagé dans d'autres canaux tels que la messagerie électronique ou Slack.

#### **Rechargements planifiés sécurisés**

Vous pouvez désormais exécuter des rechargements planifiés sécurisés via QMC, ce qui améliore la protection et la gouvernance de l'accès des données. Cela inclut la prise en charge de l'authentification unique dans différents domaines.

# 15 Nouveautés de Qlik Sense February 2020

## 15.1 Intelligence augmentée

Dans cette version, nous avons apporté quelques modifications aux fonctionnalités de génération d'informations visuelles dans Qlik Sense, basées sur Moteur cognitif Qlik. Nous avons ajouté la prise en charge des graphiques en radar, afin que notre moteur cognitif puisse automatiquement générer ce type de visualisation lorsque les critères applicables sont remplis. Nous avons également amélioré la détection des modèles pour le traitement en langage naturel (NLP, Natural Language Processing) et mis à disposition la recherche en langage naturel dans Qlik Sense Enterprise on Windows. Ces fonctionnalités permettent d'améliorer la qualité et la pertinence des suggestions d'informations générées par IA dans Qlik Sense.

### Meilleur traitement en langage naturel (NLP, Natural Language Processing)

Nous avons amélioré le NLP dans Moteur cognitif Qlik, grâce à une meilleure détection des modèles, afin d'obtenir des suggestions d'informations plus pertinentes.

#### Prise en charge du langage naturel

La prise en charge du langage naturel dans Insights est activée pour les nouvelles installations de Qlik Sense Enterprise on Windows. Il est possible de l'activer lors de la mise à niveau d'une installation existante, mais cela nécessite le remplacement des certificats SSL du serveur. Nous avons également amélioré Natural Language Insights, grâce à une meilleure détection des modèles sur toutes les plates-formes.

#### Prise en charge étendue des graphiques dans Insights

Dans Insights, la prise en charge des graphiques en radar a été ajoutée. Les utilisateurs le constateront quand il existe deux dimensions avec douze valeurs ou moins et une mesure. Le ratio de distinction entre les valeurs de la première dimension doit être inférieur à 0,3.

## 15.2 Visualisations et tableaux de bord

Cette version offre de nombreuses nouvelles fonctions de visualisation et options de style à Qlik Sense, permettant aux utilisateurs de créer des analyses plus avancées et personnalisées. Nous avons ajouté des courbes de tendance, des indicateurs dans des tableaux, des modificateurs de différence et de moyenne mobile, des info-bulles personnalisées ainsi qu'une fonction Dupliquer pour les mesures – le tout basé sur les commentaires client. Parmi les nouvelles options de style figurent les options de dimension, d'en-tête et de cellule pour les tableaux croisés dynamiques, un nouveau bouton d'action avec un meilleur style, des options de courbe pour le graphique en courbes, le tri personnalisé pour le graphique en entonnoir et la prise en charge de familles de polices dans les thèmes personnalisés. Nous avons également amélioré les fonctionnalités et la présentation des mappages. Grâce à ces fonctionnalités, nous avons amélioré encore davantage la qualité et la puissance des fonctionnalités de visualisation et des tableaux de bord dans Qlik Sense.

#### Visualisation

#### **Courbes de tendance**

Cette version offre de nouvelles fonctionnalités statistiques permettant d'ajouter facilement une courbe de tendance aux graphiques en courbes et en barres. Parmi les options de courbe de tendance figurent les courbes de moyenne, linéaire, exponentielle, logarithmique, de puissance et polynomiale de deuxième, troisième et quatrième degrés.

#### **Indicateurs de tendance des tableaux**

Le tableau simple a été enrichi d'éléments graphiques. L'utilisateur peut ajouter des icônes conditionnelles similaires à l'objet Indicateur KPI. Les indicateurs des tableaux s'avèrent utiles pour présenter les tendances et les informations d'avertissement et souligner les informations essentielles.

#### **Différence et moyenne mobile**

Deux nouveaux modificateurs ont été ajoutés au graphique en barres, au graphique en courbes, au tableau et au graphique combiné. Les nouveaux modificateurs prennent en charge la différence et la moyenne mobile complètes par pas, par exemple la moyenne mobile sur douze mois. Le concept de modificateur offre une méthode facile et rapide pour ajouter un autre niveau à n'importe quelle expression. Les expressions générées sont disponibles pour la copie et l'édition d'inspection.

#### **Symboles de point de carte personnalisés**

Outre les formes standard, l'utilisateur peut désormais ajouter n'importe quelle image de la couche de points au graphique de carte. La couche de points prend également en charge la rotation des images. Les utilisateurs sont très demandeurs d'images sous forme de symboles de carte. Les cas d'utilisation types sont la séparation des types d'actifs ou l'utilisation de logos sur la carte.

#### **Améliorations apportées au graphique en entonnoir**

Une nouvelle option de tri personnalisé est disponible pour les graphiques en entonnoir. Cette fonctionnalité s'avère utile lorsqu'un utilisateur souhaite modéliser un entonnoir moins strict.

### Tableaux de bord et applications

#### **Amélioration du bouton d'action**

Nous avons amélioré le bouton d'action en lui ajoutant davantage d'options de style, notamment une image et une couleur d'arrière-plan, une taille et une couleur de police d'étiquette et une couleur, une largeur et un rayon de bordure. Cette amélioration était très demandée par nos clients.

#### [Bouton](/en-US/sense/May2023/Subsystems/Hub/Content/Sense_Hub/Visualizations/Button/button.htm)

#### **Info-bulles personnalisées**

Des info-bulles personnalisées sont disponibles pour le graphique en barres, le graphique combiné, le graphique de carte, le graphique en secteurs, le nuage de points et le compartimentage. Vous pouvez personnaliser l'info-bulle en y ajoutant n'importe quelle mesure. Le nombre de la mesure peut être formaté. Cette amélioration était très demandée par nos clients.

#### **Basculement de la sélection de couche de carte**

Le créateur de contenu peut désormais décider quelles couches doivent être sélectionnables ou non. Cela s'avère pratique pour les couches renfermant des informations d'arrière-plan.

#### **Couches d'arrière-plan avec des conditions**

Il est possible d'activer ou de désactiver les couches d'arrière-plan de carte à l'aide d'une option Afficher les conditions.

#### **Duplication de dimensions et de mesures**

Vous pouvez désormais créer une dimension principale basée sur une dimension définie dans une visualisation.

#### Thèmes et styles

#### **Styles de tableau croisé dynamique**

Les styles incluent la taille et la couleur de la police de l'en-tête, la taille et la couleur de la police des cellules, l'alignement du texte et la couleur des valeurs de dimension. Le style améliore la lisibilité et permet aux utilisateurs de créer et de personnaliser l'apparence des tableaux Qlik Sense.

#### **Styles de graphique en courbes**

Le graphique en courbe a été enrichi d'un certain nombre de nouvelles options de style. Le style des courbes peut être défini individuellement par mesure ou pour le graphique tout entier.

- Épaisseur de courbe
- Style de courbe : pleine ou en pointillés
- Courbure de courbe : lisse ou rectiligne
- **·** Présentation verticale

#### **Extension de la sélection de familles de polices**

Le nouveau paramètre Thème permet aux développeurs de définir la famille de polices du texte des graphiques Qlik Sense. De nombreux clients demandaient la possibilité de définir le style des applications à l'aide de polices personnalisées.

### 15.3 Gestion, connectivité et intégration des données

Dans cette version, nous avons étendu l'intégration entre Qlik Sense et Qlik Catalog, ainsi que la connectivité générale de Qlik Sense.

#### Parcours du catalogue QVD au sein de Qlik Sense via Qlik Catalog

Depuis la version de juin 2019, Qlik Catalog peut ingérer profiler, affiner, cataloguer et publier des données stockées dans des fichiers QVD. Ces fonctionnalités ont été complétées par le lancement d'une nouvelle offre, en septembre 2019, uniquement consacrée à aider les clients Qlik à organiser et à rechercher les fichiers QVD – Qlik Catalog for QVDs. Nous avons désormais renforcé davantage l'intégration entre Qlik Sense et Qlik Catalog en lançant une nouvelle fonctionnalité dans Qlik Sense en février 2020. Chez les clients disposant de Qlik Sense et d'un produit Qlik Catalog, les utilisateurs Qlik Sensepeuvent désormais afficher le catalogue QVD depuis le gestionnaire de données Qlik Sense. Cela permet désormais à tout utilisateur Qlik Sense de tirer parti de Qlik Catalog sans quitter l'environnement Qlik Sense qui lui est familier.

- Recherchez et sélectionnez facilement des QVD directement depuis le gestionnaire de données Qlik Sense. Inutile de parcourir des hiérarchies de dossiers complexes ou de s'appuyer sur les conventions d'affectation de noms de fichier.
- Tirez parti des fonctionnalités de Qlik Catalog sans quitter Qlik Sense.

#### Connecteurs

#### **Améliorations apportées à Google Big Query**

Ajout de la prise en charge de l'API de stockage Google Big Query. L'option d'authentification de service est désormais prise en charge pour le connecteur Google Big Query.

#### Améliorations apportées aux applications dorsales

- Améliorations significatives des performances de l'équilibrage de charge des tâches de rechargement de données.
- Mise à niveau du composant SAML2 pour intégrer les dernières améliorations en matière de sécurité.

# 16 Nouveautés de Qlik Sense November 2019

## 16.1 Visualisations et cartographie

#### Styles de table

Cette fonction permet au développeur d'une application de mieux contrôler le style et l'aspect des tables qu'il crée, notamment les paramètres suivants :

- Taille et couleur des polices d'en-tête
- Taille et couleur des polices de cellule

### Amélioration de la fonction de cumul dans les graphiques en barres, les graphiques en courbes, les graphiques combinés et les tables

- Raccourci permettant d'accéder au paramètre de cumul des mesures via une case à cocher dans l'interface utilisateur
- Possibilité d'appliquer le cumul à la dimension entière ou à un nombre fini d'étapes

### Graphique Mekko

Il s'agit d'un nouveau graphique natif, également connu sous d'autres noms tels que graphique Marimekko, diagramme en mosaïque ou diagramme Mondrian. Ce graphique est communément utilisé dans les domaines de la finance et du marketing.

Il convient particulièrement pour montrer la part de chaque catégorie représentée, par exemple les ventes par société, par réseau de distribution et combinées. Plutôt que de créer quatre graphiques en barres standard, le graphique Mekko permet de capturer tous les aspects dans un seul diagramme.

#### [Graphique](/en-US/sense/May2023/Subsystems/Hub/Content/Sense_Hub/Visualizations/Mekko-Chart/mekko-chart.htm) Mekko

#### Exclusion de couches de carte du zoom automatique

La possibilité d'exclure des couches de carte du zoom automatique permet de mieux contrôler la disposition des éléments dans un graphique de carte. Lors de l'élaboration d'applications de carte, il est parfois important d'exclure des couches du zoom, généralement des couches d'arrière-plan telles que les couches de grille, les dessins et plans de CAO/d'arrière-plan, etc. Par défaut, les cartes appliquent un zoom arrière selon lequel toutes les couches sont visibles.

### Améliorations apportées au conteneur schéma croisé, optimisation du composant Visualization bundle

- Vous pouvez désormais utiliser 2 dimensions pour créer une grille dotée d'une dimension sur chaque axe. Vous pouvez également utiliser les dimensions calculées.
- Vous pouvez mettre en évidence les différents schémas croisés à l'aide d'une bordure, dont la largeur, la couleur et le style sont modifiables.
- La prise en charge étendue du mode avancé permet de créer des schémas croisés de graphiques plus complexes.

## 16.2 Qlik Sense Mobile Client Managed

### Prise en charge de l'accès hors ligne aux applications à partir de Qlik Sense Mobile pour Android

Qlik Sense Mobile November 2019 vous permet de télécharger les applications Sense pour y accéder hors ligne à partir des appareils Android.

# 17 Nouveautés de Qlik Sense September 2019

## 17.1 Création avancée

#### Feuilles de renvoi par défaut

En s'appuyant sur la fonctionnalité permettant d'appliquer des sélections prédéfinies lorsque l'utilisateur ouvre une application Qlik Sense, Qlik Sense September 2019 offre aux développeurs la possibilité de choisir une feuille de renvoi vers laquelle les utilisateurs sont dirigés. Cette action, combinée avec des sélections prédéfinies, aboutit au point de convergence souhaité du processus d'analyse pour les utilisateurs, ce qui améliore l'expérience d'analytique assistée dans Qlik Sense.

Définition d'un favori par défaut pour créer une page de renvoi [d'application](/en-US/sense/May2023/Subsystems/Hub/Content/Sense_Hub/Bookmarks/set-default-bookmark.htm)

### Augmentation de la longueur maximale des valeurs de recherche dans les volets de filtre

La longueur maximale des valeurs de recherche indiquées dans un volet de filtre est passée à 5 000 caractères, ce qui permet de sélectionner davantage de valeurs en bloc. Dans les versions précédentes, la longueur maximale des valeurs de recherche saisies dans un volet de filtre était de 255 caractères, ce qui empêchait les utilisateurs de copier et coller un grand nombre de valeurs distinctes en vue d'appliquer des sélections à un champ.

### Promotion d'expressions

Cette fonction offre un moyen rapide et efficace de convertir une dimension ou une mesure créée dans un objet en élément principal. Cette fonctionnalité permet aux créateurs d'applications d'optimiser leur flux de travail pendant les phases d'élaboration et de test des expressions destinées à être utilisées dans toute l'application, ce qui augmente leur productivité et facilite la réutilisation d'éléments existants.

## 17.2 Visualisations et cartographie

### Outil de localisation

Le graphique de carte comprend désormais une nouvelle option qui permet de vous géolocaliser. Un nouveau bouton permet aux utilisateurs d'identifier en un clic l'emplacement où ils se trouvent à partir de l'appareil dont ils se servent. Ce bouton ajoute ensuite une icône sur la carte et effectue un zoom sur l'emplacement de la personne. Les utilisateurs peuvent désormais effectuer une recherche basée sur l'emplacement à l'aide de la sélection par cercle, qui se révèle très utile en cas de déplacement sur site ou de toute autre utilisation d'un appareil mobile. Actuellement, pour des raisons de sécurité, l'application Qlik Sense Mobile Client Managed pour iOS ne prend pas en charge cette fonction, qui est néanmoins accessible par le biais du navigateur mobile disponible sous iOS.

#### Variance Waterfall (Graphique en cascade de variance)

Variance Waterfall est un nouveau graphique inclus dans le Visualization bundle, qui permet d'analyser la variance entre deux mesures pour les différentes valeurs d'une dimension. Ce type de graphique s'utilise généralement dans les analyses financières comparant les données réelles aux projections. Très demandé, ce type de graphique offre une option de graphique financier plus solide et comble une lacune importante en matière d'analyse financière.

#### Styles pour graphiques en secteurs

Cette version propose de nouvelles options de style pour les graphiques en secteurs. Ces options sont comparables à celles des graphiques en barres. Il est notamment possible d'affiner l'épaisseur du contour, la couleur, le rayon d'angle et le rayon intérieur d'un graphique en secteurs. L'utilisateur a ainsi à sa disposition un éventail d'options lui permettant d'améliorer le style et l'aspect du graphique. Cette fonctionnalité facilite la migration de QlikView vers Qlik Sense et limite la nécessité de développer des applications composites et des extensions.

## 17.3 Qlik Sense Mobile Client Managed

### Prise en charge de MobileIron à l'aide de Web@work

Il est dorénavant possible d'utiliser Qlik Sense dans un environnement MobileIron via les navigateurs Web@work, Safari et Chrome, ce qui élargit l'accès à ce logiciel au sein d'environnements MDM sécurisés.

#### Prise en charge d'iPadOS

Qlik Sense Mobile Client Managed prend désormais en charge le nouveau système d'exploitation iPadOS.

*La prise en charge d'iPadOS dépend de son calendrier de disponibilité.*

[Configuration](/en-US/sense-admin/Subsystems/May2023/DeployAdministerQSE/Content/Sense_DeployAdminister/Common/system-requirements.htm) système requise

## 17.4 Connecteurs Qlik

#### Connecteur Salesforce

Le connecteur Salesforce est désormais disponible pour toutes les éditions de Qlik Sense :

- Il a été ajouté aux versions Qlik Sense Business, Qlik Sense Enterprise SaaS et Qlik Sense Enterprise pour Kubernetes.
- Le connecteur SFDC a été mis à jour pour correspondre aux dernières modifications d'API.

### Connectivité à Snowflake

La connectivité à Snowflake a été intégrée à toutes les éditions de Qlik Sense et à toutes les options de déploiement, à l'exception de Qlik Sense Cloud Business.

# 18 Nouveautés de Qlik Sense June 2019

## 18.1 Création avancée

#### Copie d'une valeur dans le Presse-papiers

Qlik Sense June 2019 vous permet désormais de copier des valeurs dans le Presse-papiers à partir des tables. Cette amélioration permet de simplifier plusieurs étapes et d'accroître votre productivité lors de la réutilisation de valeurs provenant d'une application Qlik Sense.

### Disposition de la grille sur les appareils mobiles

Les développeurs d'applications Qlik Sense peuvent choisir la disposition de rendu des feuilles sur les petits écrans, tels que ceux des tablettes et des téléphones portables. L'affichage en mode liste, qui reste l'option définie par défaut, présente uniquement les titres des visualisations. Le nouvel affichage en mode grille présente un petit aperçu de vos visualisations et réduit la quantité d'espace vide. Les développeurs y gagnent en flexibilité et en contrôle sur le mode d'affichage des applications conçues pour la mobilité.

#### [Modification](/Subsystems/Hub/Content/Sense_Hub/Sheets/create-sheets-for-structure.htm#anchor-7) de la disposition sur petit écran

#### Objet conteneur natif

L'extension d'objet conteneur a tout d'abord été publiée dans le groupe d'extensions Dashboard bundle. Elle a été très appréciée pour la flexibilité qu'elle procure au niveau de l'espace réservé aux feuilles dans une application Qlik Sense. Qlik Sense June 2019 est la toute première version à inclure un objet conteneur natif, qui offre la fonctionnalité existante de l'extension, tout en y ajoutant de meilleures capacités d'intégration à d'autres actions de création. La prise en charge de Qlik NPrinting n'est pas assurée dans cette version initiale de l'objet conteneur natif, mais elle est prévue dans les prochaines versions.

Avec l'introduction de l'objet conteneur natif, les applications qui utilisent actuellement des objets d'extension existants continueront à fonctionner comme à l'accoutumée, mais les deux extensions d'objet conteneur disponibles dans le groupe Dashboard bundle ne seront plus mentionnées parmi les options de nouvel objet pour les applications.

## 18.2 Visualisations et cartographie

#### Nouveaux graphiques pour le Visualization bundle

• Conteneur schéma croisé

Crée de petits multiples d'une visualisation principale. Type de graphique très pratique pour représenter les tendances sur plusieurs dimensions.

• Tableau croisé dynamique de pertes et profits

Tableau croisé dynamique doté d'options de personnalisation destinées à faciliter la création de rapports financiers tels que les comptes de résultat.

#### Améliorations apportées au graphique en barres

- Étiquettes sur les barres empilées.
- <sup>l</sup> Amélioration des info-bulles des barres empilées qui permet d'afficher désormais les totaux positifs et négatifs.
- Possibilité de couper les barres empilées qui s'étendent au-delà de la plage de mesures.
- Possibilité de créer un graphique doté uniquement de mesures, sans dimension.
- Options de style relatives au nombre de barres : automatique, tous ou valeur fixe.
- Options de style relatives à la couleur et à l'épaisseur de trait, et à la largeur des barres.
- <sup>l</sup> Affichage/masquage du mini graphique pour toutes les échelles, pas simplement pour l'axe continu.

#### Menu d'exploration pour les cartes

Le menu d'exploration conçu pour les cartes permet aux utilisateurs d'activer et de désactiver les couches et les étiquettes, d'ajuster la taille des objets et de modifier différents paramètres : image de la carte de base, langue de la carte, légende et configuration du zoom.

## 18.3 Qlik Sense Mobile Client Managed

#### Notifications push vers Qlik Sense Mobile Client Managed

À partir de la version June, Qlik Sense Mobile Client Managed pour iOS et Android assure la prise en charge des notifications push mobiles en natif. Les administrateurs peuvent transmettre des notifications système aux utilisateurs à partir de Console de gestion Qlik. Ils peuvent envoyer des notifications à tous les utilisateurs ou à des sous-ensembles d'utilisateurs précis, et inclure un lien dans un tableau de bord. Les notifications système s'avèrent pratiques pour informer les utilisateurs de la disponibilité de mises à jour du tableau de bord ou pour annoncer de futurs événements système.

Les notifications système et les stratégies correspondantes sont des fonctions exclusivement disponibles pour les installations Qlik Sense Enterprise on Windows concédées sous licence avec une clé signée.

Managing system [notifications](/Subsystems/ManagementConsole/Content/Sense_QMC/manage-system-notifications.htm)

Managing system [notification](/Subsystems/ManagementConsole/Content/Sense_QMC/manage-system-notification-policies.htm) policies

## 18.4 Fonctionnalité Multi-Cloud

Les fonctionnalités suivantes sont désormais disponibles pour les déploiements Qlik Sense Enterprise SaaS (SaaS) et Qlik Sense Enterprise on Kubernetes :

- Apprentissage basé sur les antécédents pour le conseiller analytique.
- Utilisation de groupes IdP pour le contrôle d'accès.
- Connecteur Teradata.
- Téléchargement dans Excel d'une visualisation en tant que données.
- Prise en charge de RedHat Openshift dans Qlik Sense Enterprise on Kubernetes. Cette fonction n'est pas disponible dans Qlik Sense Enterprise SaaS.

## 18.5 Connecteurs Qlik

• Prise en charge de Authentification unique (SSO) sous Windows.

# 19 Nouveautés de Qlik Sense April 2019

## 19.1 Intelligence augmentée

#### Associative Insights

La puissante fonction d'intelligence augmentée vous permet de générer de nouvelles informations analytiques qui révèlent ce qui se cache derrière vos données. Cette fonction est boostée par l'utilisation conjointe des moteurs Moteur cognitif Qlik et Moteur associatif Qlik.

La fonction Associative Insights permet aux utilisateurs de découvrir et de comprendre l'importance des valeurs figurant dans les données qui ne sont pas sélectionnées. Repérez la fonction **Associative Insights** dans l'outil Sélections.

## 19.2 Visualisations et cartographie

Nous avons introduit le graphique en barres et en aires, et le graphique à puces dans le module Visualization bundle, ainsi qu'une nouvelle fonctionnalité permettant de définir des arrière-plans de carte par défaut pour une personnalisation optimisée.

#### Amélioration des cartes

Il est désormais possible de définir un arrière-plan de carte par défaut pour tous les nouveaux graphiques de carte. Comme la personnalisation des arrière-plans a été améliorée, les utilisateurs peuvent maintenant choisir leur propre arrière-plan prédéfini plutôt que d'utiliser l'arrière-plan standard de Qlik. Cette fonction offre une meilleure prise en charge de la gestion des considérations géographiques telles que les régions sources de conflits, aux frontières sensibles d'un point de vue politique.

Les améliorations suivantes ont par ailleurs été apportées aux fonctions de cartographie :

- <sup>l</sup> Possibilité d'inclure de nouvelles lignes dans les étiquettes, dont l'apparence a été améliorée dans les cartes d'arrière-plan (fonction également ajoutée à Qlik GeoAnalytics).
- Nouvelles légendes de taille pour les couches de points des cartes.
- Possibilité d'insérer des images dans les couches d'arrière-plan des cartes. Cette fonction est indiquée pour les images simples telles que les dessins, les plans d'étage, etc.

### Visualization bundle

Deux nouveaux graphiques dans le Visualization bundle

- <sup>l</sup> Bar & Area chart (Graphique en barres et en aires) : graphique en barres présentant des effets de transition, des connecteurs et des étiquettes sur des barres empilées.
- Bullet chart (Graphique à puces) : graphique en barres convenant parfaitement au suivi d'une progression vers un objectif, qui affiche la cible ou la valeur réelle et des bandes représentant les valeurs satisfaisantes/médiocres/moyennes.

## 19.3 Fonctionnalité Multi-Cloud

Qlik Sense April 2019 comprend une nouvelle option de déploiement SaaS autonome pour Qlik Sense Enterprise (QSE), qui vous permet de créer, de charger et d'utiliser entièrement des applications Qlik Sense dans le cloud hébergé de Qlik. Cette version offre également la parité entre Qlik Sense Enterprise on Windows et Qlik Sense Enterprise on Kubernetes concernant l'ajout, la mise à jour et la suppression de thèmes et d'extensions. Avec Qlik Sense April 2019, toutes les options de déploiement disponibles pour Qlik Sense Enterprise, incluant Qlik Cloud (SaaS), Kubernetes et Windows , sont proposées indépendamment les unes des autres et fonctionnent ensemble dans le cadre d'un déploiement Multi-Cloud.

Les fonctionnalités suivantes sont désormais disponibles pour Qlik Sense Enterprise déployé sur Qlik Cloud (SaaS) et Kubernetes :

- Création d'applications
- Connexion aux sources de données
- Stockage et utilisation de fichiers QVD et autres
- Planification de chargements d'applications
- Développement collaboratif d'applications en équipe
- Espaces personnels et partagés
- Contrôle d'accès basé sur les règles
- Partage de feuilles et de favoris

[Affectation](/Subsystems/Hub/Content/Sense_Hub/Share/make-public-or-private.htm../../Sense_Hub/Share/make-public-or-private.htm) d'un accès aux feuilles, favoris et récits

- Téléchargement et exportation d'applications
- Management Console

#### [Management](/Subsystems/DeploymentConsole/Content/Sense_Deployment/Management-console.htm) Console

- Intégration de licences
- Groupes d'extensions
- Extensions personnalisées (uniquement sur Qlik Sense Enterprise on Kubernetes)
- Applications composites (uniquement sur Qlik Sense Enterprise on Kubernetes)
- Génération d'applications On-demand (ODAG)
- API (chargement uniquement)
- Audit des utilisations

#### [Événements](/Subsystems/DeploymentConsole/Content/Sense_Deployment/Management-console.htm#anchor-5)

• Lien pointant vers des documents QlikView (disponible dans Qlik Cloud et Qlik Sense Enterprise on Kubernetes)

## 19.4 Qlik Sense Mobile Client Managed

### Qlik Sense Mobile for BlackBerry

Qlik Sense Mobile for BlackBerry est la nouvelle application Qlik Sense Mobile Client Managed conçue pour la plate-forme BlackBerry Dynamics EMM. Elle prend en charge des fonctions de gestion et de sécurité de pointe pour les environnements BYOD (Bring Your Own Device). Elle permet aux utilisateurs de BlackBerry Dynamics EMM d'accéder à Qlik Sense à partir d'une application mobile conteneurisée, offrant une communication sécurisée de bout en bout, incluant le chiffrement au repos et l'authentification unique (SSO). Qlik Sense Mobile for BlackBerry permet aux administrateurs de régir les déploiements Qlik Sense Mobile Client Managed dans toute l'entreprise en définissant des stratégies spécifiques et en gérant la distribution des applications.

Qlik Sense Mobile pour [BlackBerry](/Subsystems/PlanningQlikSenseDeployments/Content/Sense_Deployment/Qlik-Sense-Mobile-for-BlackBerry.htm)

## 19.5 Qlik Connectors

- Prise en charge des sources de données d'entreprise dans un environnement SaaS comptant des pilotes ODBC au sein d'environnements Qlik Cloud et Multi-Cloud.
- <sup>l</sup> Capacités étendues de chargement de connectivités grâce aux chargements planifiés de base pour Enterprise SaaS.

# 20 Nouveautés de Qlik Sense February 2019

## 20.1 Améliorations d'ordre ergonomique

#### Flux d'application monopage

Qlik Sense propose désormais un flux d'application monopage. Vous pouvez ainsi parcourir les espaces Données, Analyse et Récit sans recharger la page. Les utilisateurs finaux et les développeurs bénéficient d'une navigation fluide et naturelle qui nécessite moins de clics et permet d'accéder plus rapidement aux informations analytiques.

## 20.2 Création avancée

#### Aperçu des expansions \$

L'éditeur d'expression dispose à présent d'une méthode pour évaluer les résultats de calculs comportant des expansions \$. Les développeurs qui utilisent des variables peuvent observer leur mode de fonctionnement dans le contexte d'une expression entière. Cela limite le risque d'obtenir des expressions imbriquées dont la syntaxe est incorrecte.

Targets.WebHelpOnly">Éditeur [d'expression](/Subsystems/Hub/Content/Sense_Hub/Expressions/expression-editor.htm)

## 20.3 Visualisations et cartographie

### Visualization bundle

Le composant Visualization bundle est un ensemble de nouveaux graphiques :

- Graphique en entonnoir : affiche la progression par étapes d'une mesure.
- Diagramme de Sankey : affiche une mesure sous forme de flux et présente la façon dont elle se divise en différentes catégories en une ou plusieurs étapes.
- <sup>l</sup> Graphique en radar : affiche une mesure distribuée sur un graphique polaire selon deux dimensions de catégorie, une pour les axes et l'autre pour les zones.
- Graphique de carte thermique : affiche une matrice de valeurs de couleur qui comporte deux dimensions et une mesure.
- Indicateurs KPI multiples : affiche des mesures comportant davantage d'options et de personnalisations que l'objet Indicateur KPI standard.
- Graphique nuage de mots : met en évidence les occurrences les plus fréquentes dans une dimension de texte.
- Diagramme de réseau : visualise un graphique qui utilise les dimensions pour les nœuds et les parents, et les mesures pour les valeurs de liaison.

### Dashboard bundle

Une extension a été ajoutée au groupe existant :

• Bouton Partager : crée des liens d'application à partager à l'aide de la feuille et de la sélection actives.

#### Prise en charge de WMS dans les couches d'arrière-plan des cartes

Les graphiques de carte peuvent désormais utiliser des cartes provenant de serveurs WMS tiers comme couches d'arrière-plan. Les couches d'arrière-plan WMS sont ajoutées via l'interface d'un assistant, ce qui facilite la configuration de l'arrière-plan WMS.

[Cartes](/Subsystems/Hub/Content/Sense_Hub/Visualizations/Map/Map.htm)

## 20.4 Qlik Sense Mobile Client Managed

- L'application Qlik Sense Mobile Client Managed est désormais disponible pour les appareils qui exécutent Android OS. Elle permet de consommer des applications Qlik Sense en ligne.
- <sup>l</sup> Vous pouvez désormais ouvrir et utiliser des applications composites Qlik Sense à l'aide de l'application Qlik Sense Mobile Client Managed.
- La solution Microsoft Intune EMM est désormais prise en charge pour accéder à Qlik Sense Enterprise à partir d'un appareil mobile.

### 20.5 Qlik Connectors

#### Prise en charge intégrée de l'authentification unique (SSO)

Trois pilotes inclus dans le Package Qlik ODBC Connector bénéficient désormais de la prise en charge de niveau bêta pour l'authentification unique (Authentification unique (SSO)) (MS SQL Server, Apache Hive et Cloudera Impala).

# 21 Nouveautés de Qlik Sense November 2018

## 21.1 Améliorations apportées à l'intelligence augmentée

#### Apprentissage basé sur les antécédents

Le moment est venu de dévoiler Qlik SenseNovember 2018. Nous introduisons l'apprentissage automatique (ou « machine learning »), doté des fonctionnalités d'apprentissage basé sur les antécédents/applications. Nous tirons ainsi parti des informations provenant des interactions des utilisateurs avec le produit pour alimenter le moteur cognitif afin d'affiner les informations analytiques et les résultats générés.

### Outil d'édition du conseiller analytique

Les utilisateurs ont désormais accès à un outil d'édition à partir du conseiller analytique. Grâce à cette fonctionnalité, ils peuvent modifier les analyses et visualisations suggérées fournies par le moteur cognitif. Ils disposent ainsi d'une plus grande flexibilité et d'un contrôle accru lors de la découverte des informations analytiques.

## 21.2 Nouvelles fonctions d'édition avancées

### États alternatifs

Nous avons exposé la fonctionnalité des états alternatifs, qui était uniquement disponible par le biais d'appels API auparavant. Les états alternatifs vous permettent de créer des visualisations à des fins d'analyse comparative, en fonction d'un état différent de l'état de sélection par défaut. Les états alternatifs constituent un nouveau type d'élément principal. Une fois que vous les avez créés, vous pouvez les appliquer à des feuilles ou à des objets de visualisation grâce à la nouvelle option État alternatif, située sous Aspect. Cette fonction vous permet d'effectuer différentes sélections dans la même dimension et de comparer les sélections dans une seule visualisation ou dans plusieurs visualisations disposées côte à côte. Vous pouvez également définir un état alternatif sur une expression, via l'analyse d'ensembles. Cela vous permet de réaliser une analyse comparative complexe.

#### Analyse d'ensembles exposée

Cette fonction est destinée aux développeurs, car elle facilite la création d'expressions à l'aide de la syntaxe d'analyse d'ensembles appropriée.

### Améliorations apportées à l'expression d'ensemble

L'option Expression d'ensemble figurant dans la boîte de dialogue de l'éditeur d'expression a été améliorée.

#### Sélection unique dans les champs

Cette fonctionnalité prend en charge les cas d'usage d'analytique assistée dans lesquels une sélection unique modifie le flux d'analyse. Les nouveaux paramètres de champ Qlik Sense permettent aux développeurs d'activer la propriété « Toujours une valeur sélectionnée » pour un champ particulier. La possibilité de

toujours conserver une valeur sélectionnée présente de l'intérêt dans les applications nécessitant un meilleur contrôle des conditions dans les expressions, des exigences de localisation et d'autres cas d'usage de l'analytique assistée.

### Groupe d'extensions Dashboard bundle entièrement pris en charge [n° 1]

Qlik Sense November 2018 comprend pour la première fois un groupe d'extensions. Le groupe d'extensions Dashboard bundle (Groupe de tableaux de bord) peut être installé en même temps que Qlik Sense. Il est entièrement pris en charge par Qlik. Les utilisateurs peuvent décider de ne pas activer cette option d'offre groupée. Les objets inclus dans ce groupe étaient précédemment disponibles sous la forme d'extensions largement utilisées par Qlik Branch. Comme ces objets font désormais partie de l'offre Qlik, Qlik s'engage à les mettre à jour ainsi qu'à garantir leur qualité et leurs performances lors des mises à niveau des versions. Ces objets d'extension sont entièrement fonctionnels, mais ils ne comprennent pas d'autres fonctionnalités standard du produit telles que l'accessibilité, la disponibilité en plusieurs langues et la lecture de droite à gauche.

Le groupe Dashboard bundle comprend les extensions suivantes :

- <sup>l</sup> Date range picker (Sélecteur de plage de dates) : permet aux utilisateurs de sélectionner rapidement et facilement des dates et des plages de dates.
- Navigation button (Bouton de navigation) : permet aux utilisateurs d'accéder rapidement à des feuilles, des récits et des sites Web. Cette extension permet également de déclencher des actions telles que des sélections et des variables d'ensemble.
- <sup>l</sup> On-Demand reporting (Génération de rapports On-Demand) : il est désormais possible de générer des rapports Qlik NPrinting à partir des applications.
- <sup>l</sup> Tabbed container (Conteneur à onglets) : permet de basculer entre plusieurs visualisations grâce à des onglets.
- <sup>l</sup> Show/hide container (Afficher/masquer le conteneur) : similaire au conteneur à onglets, à ceci près que ce conteneur comprend des conditions d'affichage.
- <sup>l</sup> Variable input (Entrée de variable) : permet aux utilisateurs de définir des valeurs à l'aide de boutons, de menus déroulants, de curseurs et de zones de saisie.

[Dashboard](/Subsystems/Hub/Content/Sense_Hub/Visualizations/DashboardBundle/dashboard-bundle.htm) bundle

### 21.3 Nouveaux modes de collaboration

#### Liens de graphique Qlik Sense à partager

Vous pouvez désormais partager des liens de graphique comportant des états de sélection personnalisés. En d'autres termes, vous pouvez partager vos toutes premières informations analytiques et recueillir rapidement d'autres données d'analyse.

Pour l'instant, cette fonction est uniquement disponible dans Qlik Cloud et Qlik Sense Enterprise pour déploiements élastiques.

# 21.4 Améliorations apportées aux visualisations et à la cartographie

### Nouvelle couche de graphiques de carte

Une nouvelle couche de graphiques de carte est désormais disponible. Elle permet d'afficher des graphiques en barres ou en secteurs au-dessus d'une carte afin d'illustrer la distribution de valeurs de différents types.

### Améliorations apportées au graphique en secteurs

Les graphiques en secteurs prennent désormais en charge une deuxième mesure, qui permet d'afficher plusieurs valeurs dans le rayon extérieur. Cette visualisation est également appelée graphique en camembert.

### Paramètre d'opacité des contours

Il est désormais possible d'appliquer le paramètre d'opacité des contours à l'aide d'un curseur afin d'accroître la lisibilité, en particulier dans le cas de petites caractéristiques.

### Nouvelles améliorations apportées aux services de cartes tuilées

De nouvelles améliorations apportées aux services de cartes tuilées (TMS, Tile Map Services), tels que Bing Maps, sont désormais prises en charge par la couche d'arrière-plan des graphiques de carte.

## 21.5 Amélioration de la gestion

### Améliorations apportées à l'importation et à l'exportation d'applications

Grâce aux améliorations apportées à ces fonctions, vous pouvez importer et exporter des applications avec ou sans données en dehors de la console QMC.

### Développements multicloud

La solution multicloud de Qlik vous offre désormais des options de configuration simplifiées grâce à l'utilisation de jetons JWT (JSON Web Token) auto-signés. Autrement dit, il est possible de connecter des composants sans nécessiter des fonctions spécifiques d'un IdP. De plus, Qlik Cloud peut à présent s'intégrer à AD FS en tant que fournisseur d'identité, ce qui permet aux utilisateurs travaillant dans une infrastructure Active Directory d'authentifier leurs utilisateurs.

## 21.6 Accessibilité

Listes de sélection accessibles, navigation au clavier et fonctionnalités de lecteur d'écran pour un accès aux listes de sélection.

# 22 Nouveautés de Qlik Sense September 2018

## 22.1 Intelligence augmentée

#### Conseiller analytique

Le conseiller analytique a été étendu à l'ensemble des utilisateurs d'applications Qlik Sense, notamment aux destinataires d'applications publiées. Les utilisateurs peuvent rechercher et générer des informations analytiques à partir des éléments principaux.

## 22.2 Création avancée

#### Améliorations apportées au contrôle des feuilles

- Vous bénéficiez d'un meilleur contrôle sur Qlik Sense lorsque vous utilisez des appareils prenant en charge les saisies tactiles et à la souris.
- Les développeurs d'applications peuvent définir un favori par défaut pour une application donnée. Les sélections sont appliquées à l'ouverture de l'application.

#### Personnalisation des applications

Les développeurs d'applications peuvent désactiver la disposition réactive des feuilles et définir une taille personnalisée en pixels. Votre tableau de bord se présente ensuite aux utilisateurs exactement tel que vous l'avez créé. Cette fonctionnalité n'est pas prise en charge par les appareils mobiles.

### Améliorations apportées à l'éditeur d'expression

- Des liens directs pointant vers la page d'aide de Qlik Sense sont disponibles à partir des fonctions d'expression.
- Des améliorations ont été apportées à la classification des fonctions.
- L'option de recherche a été améliorée. Il est désormais plus facile de rechercher des variables, des fonctions et des noms de champ.

#### Meilleur contrôle sur les visualisations

- Vous avez la possibilité d'afficher ou de masquer des colonnes dans un tableau croisé dynamique en fonction d'une formule.
- Vous pouvez personnaliser des mesures principales à l'aide de dégradés et d'échelles de couleur. Il s'agit d'une méthode alternative pratique aux expressions de couleur personnalisées.

## 22.3 Visualisations et cartographie

#### Nouvelle couche de carte

La couche de densité est un arrière-plan de carte en dégradé multicolore dont l'intensité de la couleur varie en fonction de la valeur pondérée et de la proximité des points. Cette couche s'avère pratique pour, par exemple, mapper des données de type statistiques sur la criminalité aux valeurs des habitations par quartier.

### Améliorations apportées aux cartes

- Les fonctions adaptatives de zoom et panoramique au niveau des pixels optimisent les performances lorsque vous parcourez des cartes denses.
- Des couleurs par défaut sont attribuées aux couches ajoutées. Chaque nouvelle couche est dotée d'une couleur indépendante choisie dans la palette.
- Il est désormais possible de charger les fichiers KML contenant des données de lignes géographiques, et de générer leur rendu.
- La lisibilité des légendes et des fenêtres contextuelles a été améliorée grâce aux étiquettes de champ affichant les valeurs de taille et de largeur.

## 22.4 Gestion

### Améliorations apportées au flux de travail principal

Il est possible de déplacer plusieurs applications d'un flux vers un autre dans QMC. Cette fonctionnalité repose sur la fonctionnalité introduite dans Qlik Sense Enterprise April 2018, qui permettait de déplacer une seule application d'un flux vers un autre.

La structure frontale Open Source a été mise à niveau vers la version 1.6.9, qui offre une plus grande stabilité et une meilleure compatibilité.

## 22.5 Accès mobile

L'accès à Qlik Sense Enterprise est dorénavant pris en charge dans les environnements AirWatch EMM (Enterprise Mobile Management) à l'aide du navigateur Safari, Chrome ou VMware.

## 22.6 Connecteurs Qlik

Nous continuons à étendre les options de connectivité.

- La connectivité native a été ajoutée à MS Azure QSL DB, avec test et prise en charge de l'intégration.
- Le connecteur JIRA est passé de la phase bêta à la phase de disponibilité générale. [JIRA](https://help.qlik.com/en-US/connectors/Subsystems/Web_Connectors_help/Content/Data-Source-Connectors/Jira-Connector.htm)
- La sécurité a été améliorée pour la méthode d'authentification LDAP, intégrée dans le connecteur Qlik ODBC. Cette fonctionnalité améliore l'expérience utilisateur et le retour sur investissement, grâce aux normes de chiffrement et d'authentification reconnues par le secteur.

# 23 Nouveautés de Qlik Sense June 2018

## 23.1 Création, découverte et collaboration

#### Conseiller analytique

Le conseiller analytique est une fonctionnalité d'intelligence augmentée (AI, Augmented Intelligence) qui suggère les informations exploitables et visualisations les plus pertinentes à prendre en compte et à explorer pour les utilisateurs. Le conseiller analytique s'appuie sur la technologie Moteur cognitif Qlik, qui génère automatiquement et hiérarchise par niveau de priorité les analyses et informations analytiques pertinentes en se basant sur les algorithmes exclusifs de Qlik. Les auteurs d'applications peuvent faire appel au conseiller analytique pour rechercher des informations exploitables parmi les données qu'ils chargent dans Qlik Sense et évaluer ces informations par rapport à l'ensemble de données global, aux dimensions figurant dans les données ou à des critères de recherche permettant de cibler des zones précises. Les informations analytiques tiennent compte du contexte et fonctionnent avec le moteur associatif de Qlik.

#### Libre-service accéléré

- Suggestions de graphique alternatives : le moteur cognitif Qlik propose à présent dans le panneau des propriétés toute une série de graphiques alternatifs visant à compléter la recommandation initiale.
- <sup>l</sup> Alternance entre les dimensions et les mesures : il est désormais possible d'alterner entre les dimensions et les mesures dans le panneau des propriétés par simple glisser-déposer.
- Vous pouvez à présent changer rapidement de méthode d'agrégation courante à partir d'un menu déroulant disponible dans le panneau des propriétés.

#### Création avancée

- <sup>l</sup> Il est dorénavant possible d'étendre les feuilles Qlik Sense dans le sens vertical selon un mode de défilement.
- <sup>l</sup> Il est maintenant possible de modifier la taille de la grille des feuilles comportant des objets existants.

#### **Nouvelles fonctionnalités disponibles dans l'éditeur d'expression**

L'éditeur d'expression de Qlik Sense bénéficie d'un confort d'utilisation accru :

- <sup>l</sup> **Champs** : créez des fonctions d'agrégation statistiques basées sur des données de champs. Deux cases à cocher vous permettent d'insérer de manière indépendante les clauses **Distinct** et **Total** dans les fonctions d'agrégation statistiques.
- **Fonctions** : utilisez cette option pour saisir des fonctions Qlik Sense générales dans une expression.
- <sup>l</sup> **Variables** : utilisez cette option pour insérer des variables dans une expression. Lorsqu'une variable est sélectionnée, un aperçu de sa définition et de sa valeur s'affiche.

### Filtrage de données à partir de fichiers

Qlik Sense June 2018 vous permet de créer des conditions de filtrage applicables au contenu des champs figurant dans vos fichiers. Ces filtres sont automatiquement appliqués au script lors du chargement des données dans le Gestionnaire de données.

#### Visualisations et cartographie

- Le graphique de carte multicouche propose désormais des couches de lignes.
- Vous avez désormais la possibilité d'afficher et de masquer des colonnes spécifiques dans un tableau simple à l'aide de conditions d'expression.
- Il est maintenant possible de désactiver le mini graphique utilisé pour le défilement dans les graphiques en courbes, en barres et combinés.

#### Amélioration de la gestion des applications à partir du hub

Qlik Sense June 2018 comprend des nouveautés et des améliorations en matière de gestion des applications à partir du hub :

- · Il est désormais possible, à partir du hub, de republier une application déjà publiée. Tout d'abord, dupliquez l'application publiée, apportez les modifications souhaitées, puis republiez l'application dans le flux de départ. Le flux est automatiquement sélectionné dans le système d'après le nom de l'application.
- Le hub comprend une nouvelle section dédiée aux applications publiées. Dans cette section, vous pouvez toujours créer une application dupliquée puis utiliser la nouvelle fonctionnalité Nouvelle publication d'une application à partir du hub afin de republier vos modifications à l'intention des utilisateurs.
- Le propriétaire de l'application peut désormais approuver les feuilles communautaires d'une application publiée et les ajouter à la liste des feuilles de base. Il peut également décider d'annuler l'approbation des feuilles de base dans la section **Communauté**.

#### Accessibilité

Afin d'améliorer davantage l'accessibilité de Qlik Sense, nous avons implémenté les fonctions suivantes :

- Balises de lecteur d'écran
- Navigation au clavier dans les tableaux
- Passage du graphique à la table pour l'inspection et la sélection des valeurs

#### **Site d'aide de Qlik accessible**

Les améliorations suivantes ont été apportées de manière globale à l'accessibilité du site d'aide de Qlik, help.qlik.com :

- Le site d'aide prend en charge la navigation et les interactions utilisateur à l'aide des touches et raccourcis du clavier.
- Les éléments de l'interface utilisateur, le texte, la recherche et les images prennent en charge les fonctions de zoom, de redimensionnement et d'agrandissement d'écran.
- Le texte, les icônes et les images sont conformes aux normes d'accessibilité en matière de contraste et de lisibilité.

### 23.2 Déploiement et administration
## Fonctionnalité multicloud

Avec Qlik Sense June 2018, vous pouvez distribuer des applications développées dans Qlik Sense Enterprise on Windows vers Qlik Cloud et Qlik Sense Enterprise pour les déploiements élastiques. Les applications sont utilisées dans le nouveau hub de cloud. Qlik Sense Enterprise on Windows et l'environnement cloud sont gérés par une seule licence et une méthode d'authentification unique.

Pour obtenir la licence appropriée et des informations détaillées, contactez le représentant Qlik de votre région ou le support Qlik.

## 23.3 Accès mobile

#### Prise en charge du navigateur BlackBerry Access

Qlik SenseJune 2018 vous permet d'accéder à Qlik Sense et de consommer les applications à partir d'un appareil mobile utilisant un navigateur BlackBerry Access. L'administrateur doit configurer un déploiement BlackBerry Dynamics à l'intention des utilisateurs. Pour plus d'informations sur la configuration et l'utilisation de BlackBerry Access pour se connecter à Qlik Sense, consultez l'article de support *Connecting to Qlik Sense using BlackBerry Access*.

## 23.4 Connecteurs Qlik

Qlik Sense June 2018 comprend cinq nouveaux connecteurs dans son offre de connecteurs ODBC. Tous les connecteurs indiqués ci-dessous sont mis à jour selon la dernière version du protocole OpenSSL.

• Presto : le connecteur PrestoDB vous permet de créer des connexions qui interrogent toutes les sources de données d'un environnement configuré avec Presto.

Les connecteurs suivants sont disponibles en version bêta :

- Apache Drill : le connecteur Apache Drill permet d'accéder à des magasins de données non relationnels.
- Apache Phoenix : le connecteur Apache Phoenix permet d'accéder à des magasins de données relationnels.
- Apache Spark : le connecteur Apache Spark offre un accès SQL et HiveQL direct aux distributions Apache Hadoop/Spark.
- MongoDB : le connecteur MongoDB permet d'accéder à MongoDB, un programme de base de données NoSQL.

# 24 Nouveautés de Qlik Sense April 2018

## 24.1 Création, découverte et collaboration

## Visualisation de données assistée par les suggestions de graphique de Qlik

#### Sense

Les suggestions de graphique Qlik Sense facilitent la création d'une visualisation en vous permettant de déplacer les champs sur les feuilles par simple glisser-déposer. Les suggestions de graphique sont créées à l'aide du moteur cognitif de Qlik. Celui-ci exploite les informations analytiques provenant des données chargées afin de les combiner aux meilleures pratiques en matière de visualisation des données.

## Publication d'une application à partir du hub

Dans Qlik Sense April 2018, vous pouvez publier une application que vous avez créée dans un flux pour lequel vous disposez de droits d'accès de publication. Si vous avez publié une application dans un flux, vous pouvez parfaitement la déplacer d'un flux vers un autre, sous réserve de disposer de l'autorisation de publication.

### Améliorations basées sur les commentaires des utilisateurs

Qlik Sense April 2018 comprend une série d'améliorations issues des commentaires des utilisateurs :

- <sup>l</sup> Il existe désormais trois tailles de grille de feuille d'application différentes : petite, moyenne ou grande.
- · Il est dorénavant possible de définir des abréviations personnalisées dans le script de chargement. Par exemple, vous pouvez choisir d'utiliser Billions (Milliards) au lieu de G.
- Lorsque vous cliquez sur le bouton Éditer d'une visualisation liée, un nouveau raccourci vous redirige vers l'édition de l'élément Visualisation principale.
- De nouveaux raccourcis clavier ont été ajoutés pour avancer et reculer dans les sélections.

## Améliorations apportées aux visualisations de carte

Qlik Sense April 2018 présente des améliorations considérables au niveau des visualisations de cartes intégrées :

- Prise en charge de plusieurs couches
- Étiquettes pour les couches de points et de zones
- Recherche rapide de pays, divisions, villes et codes postaux
- Hausse de la limite supérieure fixe du nombre d'objets
- Sélection dans un cercle avec mesure de la distance
- Prise en charge de la vue exploratoire des cartes avec descente dans la hiérarchie
- Contrôle des couches, limite de zoom et ordre de traçage
- Nom anglais ou version locale sur la carte d'arrière-plan

### Prise en charge de la navigation au clavier dans le hub de Qlik Sense

Afin d'améliorer l'accessibilité, le hub de Qlik Sense prend désormais en charge la navigation au clavier et les raccourcis associés.

## Liaison de Qlik Sense Mobile Client Managed à des applications tierces

Qlik Sense Mobile Client Managed peut désormais interagir avec des applications mobiles tierces par le biais d'une URL générée personnalisée (lien ciblé). Il est possible d'incorporer le lien dans l'application mobile tierce, avec les sélections et filtres appropriés. Lorsque vous cliquez sur le lien, l'application s'ouvre dans Qlik Sense Mobile Client Managed avec les filtres et sélections appliqués au cours de la présentation initiale. L'expérience utilisateur s'en trouve améliorée et les interactions avec l'application sont enrichies par le contexte fourni.

## 24.2 Déploiement

## Améliorations apportées au déploiement

À partir de la version Qlik Sense April 2018, il n'est plus nécessaire d'utiliser le port 4244 comme port d'authentification. Si vous protégez votre environnement à l'aide du protocole SSL, vous pouvez utiliser le port 443 comme port externe pour Qlik Sense Proxy Service (QPS).

## Mode VPN par application pour Qlik Sense Mobile Client Managed

Qlik Sense Mobile Client Managed fonctionne désormais en mode VPN par application, avec les composants de tunnel VMware Workspace ONE appropriés. La sécurité du trafic réseau s'en trouve renforcée entre Qlik Sense Mobile Client Managed et Qlik Sense Enterprise déployé derrière un pare-feu d'entreprise. Grâce à cet ajout, il est inutile d'acheminer le trafic réseau des appareils via un réseau privé virtuel (VPN). Seules les applications Qlik Sense Mobile sont acheminées via le VPN, ce qui réduit la charge sur le serveur VPN.

## 24.3 Administration

## Allocations de nouveaux types de licence

Les utilisateurs ayant fait l'acquisition de Qlik Sense avec la prise en charge des nouveaux types de licence Professional et Analyzer peuvent désormais configurer l'allocation de ces licences dans QMC.

## Améliorations apportées aux connexions analytiques

Avec Qlik Sense April 2018, les administrateurs de Qlik Sense Enterprise ont dorénavant la possibilité d'ajouter, de supprimer et de reconfigurer des connexions analytiques sans redémarrer de services supplémentaires requis pour le fonctionnement de ce type de connexion. Les administrateurs peuvent également arrêter et démarrer tous les services dans n'importe quel ordre sans que cela n'influe sur la fonctionnalité de la connexion analytique. Les utilisateurs Qlik Sense Desktop expérimentés peuvent développer et utiliser des connexions analytiques, même lorsque le serveur SSE implémentant la connexion analytique est démarré après le moteur Moteur associatif Qlik.

## Possibilité d'exporter des données pour les utilisateurs anonymes

À partir de la version Qlik Sense April 2018, les utilisateurs anonymes peuvent imprimer et exporter des données.

# 25 Nouveautés de Qlik Sense February 2018

## 25.1 Création, découverte et collaboration

## Génération dynamique de requêtes portant sur des sources Web dans les scripts

Vous avez désormais la possibilité de générer l'URL de manière dynamique avant de récupérer les données au moyen du connecteur de fichier Web dans le script de chargement de données. Cette méthode ouvre un large éventail de possibilités inédites en matière d'interrogation de fichiers hébergés sur le Web.

[Chargement](/en-US/sense/Subsystems/Hub/Content/DataSource/load-data-from-files.htm#Web) de fichiers à partir de ressources Web

### Chargement d'une table à partir d'une connexion analytique

Vous pouvez désormais renvoyer une table complète dans une demande unique à une connexion analytique à partir du script de chargement de données, grâce à la nouvelle clause **Extension** de l'instruction **Load**. Vous observerez une très nette hausse des performances au niveau du chargement des données à partir d'une connexion analytique au cours d'un rechargement.

#### [Charger](/en-US/sense/Subsystems/Hub/Content/Scripting/ScriptRegularStatements/Load.htm)

## Simplification de la préparation des données à l'aide des associations recommandées

Vous avez désormais la possibilité d'utiliser des associations recommandées pour identifier des associations possibles entre les tables. Cette méthode facilite les expérimentations avant d'appliquer des modifications au modèle de données.

#### Gestion des [associations](/en-US/sense/Subsystems/Hub/Content/LoadData/associating-data.htm) de données

## Ajout d'effets de style à une application à l'aide de thèmes personnalisés

Vous avez désormais la possibilité d'ajouter des effets de style à une application de manière globale ou granulaire en utilisant des thèmes personnalisés :

- Modifiez les couleurs d'arrière-plan et les éléments de graphique individuels.
- Définissez les palettes et les dégradés de couleurs.
- Spécifiez les tailles et couleurs des polices.

Ajout d'effets de style à une [application](/en-US/sense/Subsystems/Hub/Content/Apps/style-app.htm)

## Génération d'applications On-demand

Vous avez désormais la possibilité de créer des solutions de génération d'applications On-Demand (ODAG, On-Demand App Generation) avec prise en charge d'utilisateurs anonymes. Cette option vous offre des fonctionnalités supplémentaires pour les sites Web externes et les scénarios OEM.

Gestion du Big Data à l'aide des [applications](/en-US/sense/Subsystems/Hub/Content/DataSource/Manage-big-data.htm) On-demand

## Qlik Sense Mobile Client Managed

Il est dorénavant possible d'utiliser Qlik Sense Mobile Client Managed sur un iPhone. L'application comprend le moteur QIX Engine complet, lequel fournit la technologie associative brevetée de Qlik sur tous les appareils mobiles Apple pris en charge en ligne et hors ligne.

Application [Qlik Sense Mobile](/en-US/sense/Subsystems/Hub/Content/Mobile/mobile-client.htm)

### Connecteurs ODBC mis à jour

Le package de connecteurs ODBC Qlik comprend des connecteurs mis à jour :

• Oracle

**[Oracle](/en-US/connectors/Subsystems/ODBC_connector_help/Content/Oracle/Oracle-connector.htm)** 

• PostgreSQL

[PostgreSQL](/en-US/connectors/Subsystems/ODBC_connector_help/Content/PostgresSQL/PostgresSQL-connector.htm)

## 25.2 Déploiement et administration

## Authentification unique (SSO) avec Microsoft SQL Server

Vous avez désormais la possibilité d'établir une connexion unique avec Microsoft SQL Server que vous pouvez ensuite partager entre différents utilisateurs. Les règles de sécurité de la base de données conditionnent les tables et valeurs SQL Server que chaque utilisateur peut consulter.

Configuration de [l'authentification](/en-US/sense/Subsystems/PlanningQlikSenseDeployments/Content/Deployment/Configuring-SSO-for-MSSQL.htm) unique (SSO) avec Microsoft SQL Server (MS SQL Server)

# 26 Nouveautés de Qlik Sense November 2017

## 26.1 Création, découverte et collaboration

#### Navigation au clavier dans les applications Qlik Sense

Vous avez désormais la possibilité de naviguer dans les applications Qlik Sense à partir du clavier. La navigation au clavier est prise en charge à la fois dans la page d'aperçu de l'application et sur la barre d'outils de Qlik Sense.

[Navigation](../../../Subsystems/Hub/Content/UserInterface/keyboard-navigation-and-shortcuts.htm) au clavier et raccourcis dans Qlik Sense

#### Boîte de dialogue Détails du Gestionnaire de données

Il est dorénavant possible de visualiser les opérations et transformations appliquées aux tables et aux champs via la boîte de dialogue **Détails**. La boîte de dialogue **Détails** vous permet d'afficher les opérations et transformations actives exécutées sur la table ou le champ sélectionné(e), selon l'ordre dans lequel elles sont appliquées dans le script de chargement de données généré. De cette façon, vous voyez aisément la source d'une table ou d'un champ, les modifications qui viennent d'être apportées et l'ordre d'application de ces modifications.

Affichage des détails des [transformations](../../../Subsystems/Hub/Content/LoadData/viewing-table-field-details.htm) de tables et de champs dans le Gestionnaire de données

### Procédure manuelle d'ajout de données

Vous pouvez à présent saisir manuellement des données via la fonction **Ajouter des données** du **Gestionnaire de données**. L'option **Saisie manuelle** disponible sous **Ajouter des données** vous permet de saisir des données dans un éditeur de table, données que vous ajoutez ensuite sous forme de table dans le **Gestionnaire de données**.

Ajout manuel de données dans [Qlik Sense](../../../Subsystems/Hub/Content/LoadData/adding-data-manually.htm)

### Fonctions supplémentaires disponibles pour les champs calculés

Lorsque vous créez des champs calculés dans le **Gestionnaire de données**, vous disposez à présent de fonctions supplémentaires.

[Utilisation](../../../Subsystems/Hub/Content/LoadData/add-calculated-field.htm) de champs calculés

#### Nouveaux connecteurs ODBC

Le package de connecteurs ODBC Qlik comprend de nouveaux connecteurs : Amazon Redshift et Google BigQuery.

## 26.2 Déploiement et administration

### Déconnexion unique SAML

Grâce à Authentification unique (SSO) SAML, vous n'avez besoin de vous connecter qu'une seule fois pour accéder à plusieurs sites Web. De ce fait, il existe un risque potentiel qu'une ou plusieurs sessions ne soient pas fermées correctement. L'utilisation de Déconnexion unique SAML permet d'éliminer ce risque.

# 27 Nouveautés de Qlik Sense September 2017

## 27.1 Création, découverte et collaboration

### Opérations séquentielles dans le Gestionnaire de données

Grâce aux améliorations apportées au **Gestionnaire de données**, vous pouvez appliquer des transformations séquentielles aux tables et aux champs. Alors que dans les versions précédentes vous étiez limité au niveau des transformations pouvant être effectuées simultanément, comme l'application d'une seule transformation de carte de profilage des données à un champ unique, vous avez désormais la possibilité d'utiliser en même temps les cartes de profilage des données, la concaténation, les champs calculés et l'annulation du glissement des données de tableau croisé dynamique.

Gestion des données de l'application à l'aide du [Gestionnaire](../../../Subsystems/Hub/Content/LoadData/managing-data.htm) de données

### Couleurs utilisées récemment disponibles dans le sélecteur de couleurs

Le sélecteur de couleurs de Qlik Sense affiche dorénavant les cinq dernières couleurs sélectionnées dans Qlik Sense.

## Améliorations du Gestionnaire de données en matière de navigation et de confort d'utilisation

Des améliorations ont été apportées au Gestionnaire de données en vue d'améliorer l'expérience utilisateur : repositionnement et nouveau style des boutons de la méthode Ajouter des données, nouveau design de la page d'aperçu de l'application en l'absence de données chargées, etc.

### Nouvelle visualisation : Graphique en cascade

Vous avez désormais la possibilité d'illustrer la façon dont une valeur initiale est affectée par des valeurs positives et négatives intermédiaires grâce au nouveau graphique en cascade. Vous pouvez, par exemple, afficher les contributions positives et négatives de différents comptes d'un compte de résultat.

## Améliorations des applications On-demand en termes de convivialité

Les utilisateurs ont désormais accès à davantage d'informations et bénéficient d'un contrôle accru sur les applications On-demand générées. Le panneau du point de navigation affiche à présent le nombre de lignes sélectionnées, les contraintes appliquées aux différents champs et l'état de sélection associé à chaque contrainte. Les utilisateurs peuvent également contrôler la méthode de dénomination des applications Ondemand générées. Ils peuvent aussi recharger et régénérer les applications On-demand en fonction des sélections actives. Enfin, ils ont la possibilité de copier et de régénérer une application On-demand de façon à conserver son état actuel tout en créant une version comportant de nouvelles sélections.

## 27.2 Déploiement et administration

## Application Qlik Sense Mobile Client Managed

L'application Qlik Sense Mobile Client Managed vous permet de vous connecter à votre déploiement Qlik Sense Enterprise de manière sécurisée à partir d'un appareil mobile pris en charge. Il est possible de déployer et de gérer l'application Qlik Sense Mobile Client Managed à l'aide du logiciel Enterprise Mobile Management (EMM) ou d'outils Apple Developer Enterprise Program.

Vous pouvez télécharger la nouvelle application Qlik Sense Mobile Client Managed sur votre appareil iOS, puis vous connecter à un serveur Qlik Sense Enterprise. Vous avez la possibilité de télécharger des applications Qlik Sense et de les visualiser ultérieurement, lorsque vous n'êtes plus connecté à un serveur.

### Journalisation centralisée

Grâce à l'introduction de la persistance partagée, tous les nœuds disposent désormais d'un accès direct à une base de données commune et à un système de fichiers commun. Qlik Logging Service centralise la journalisation en collectant tous les messages et en les insérant dans une base de données PostgreSQL. Cette fonction est facultative, mais elle est activée par défaut.

# 28 Nouveautés de Qlik Sense June 2017

## 28.1 Création, découverte et collaboration

### Applications On-demand

Les applications On-demand vous permettent de charger et d'analyser de très grands volumes de données, désignés sous l'expression « Big Data ». Elles offrent des vues agrégées de magasins de données de Big Data et permettent, par ailleurs, d'identifier les sous-ensembles de données pertinents à charger en vue d'une analyse détaillée. Les applications On-demand sont créées à partir d'applications modèles et d'applications de sélection conçues dans un but spécifique.

Gestion du Big Data à l'aide des [applications](/Subsystems/Hub/Content/DataSource/Manage-big-data.htm) On-demand

#### Nouvelles visualisations

Vous avez désormais la possibilité de visualiser la distribution et la plage de vos données à l'aide des types de graphique supplémentaires suivants.

La boîte à moustaches convient parfaitement pour comparer la plage et la distribution de groupes de données numériques. Les données sont représentées par une boîte à moustaches avec un trait d'axe au milieu.

Le diagramme de distribution convient parfaitement pour comparer la plage et la distribution de groupes de données numériques. Les données sont tracées sous forme de points de valeur le long d'un axe.

L'histogramme convient parfaitement pour visualiser la distribution de données numériques selon un intervalle continu ou une période donnée. Les données sont divisées en compartiments.

## Synchronisation de tables de script dans le **Gestionnaire de données**

Vous pouvez désormais synchroniser des tables de script dans le **Gestionnaire de données** et ainsi utiliser les outils disponibles dans ce dernier.

[Synchronisation](../../../Subsystems/Hub/Content/LoadData/synchronizing-scripted-tables.htm) de tables de script dans le Gestionnaire de données

## Cartes de profilage des données

Vous avez désormais la possibilité d'afficher un récapitulatif des données de champ de table et de transformer ces données dans le **Gestionnaire de données** en utilisant les cartes de profilage.

La carte **Récapitulatif** vous permet d'afficher un récapitulatif des données d'un champ de table. Grâce à elle, vous pouvez également visualiser différentes interprétations possibles des données, telles que l'affichage des données du champ sous forme de dimension ou de mesure. Vous disposez ainsi de plusieurs options de transformation potentielles.

La carte **Remplacer** vous permet de sélectionner une ou plusieurs valeurs à partir d'un champ et de les remplacer par une autre valeur.

La carte **Définir comme NULL** vous permet de sélectionner des valeurs dans un champ de table, puis de les définir manuellement comme NULL.

La carte **Ordre** vous permet d'appliquer un ordre personnalisé aux valeurs dans un champ de dimension.

La carte **Fractionner** vous permet de diviser le contenu d'un champ en plusieurs champs.

La carte **Compartiment** permet de grouper des données de champs de mesure en plages, aboutissant à la création d'un nouveau champ à partir des groupements spécifiés.

## Concaténation dans le **Gestionnaire de données**

Vous avez désormais la possibilité de concaténer manuellement des tables dans le **Gestionnaire de données**.

### Couleurs et dimensions

Vous avez désormais la possibilité d'attribuer des couleurs aux dimensions principales, afin de garantir que les mêmes couleurs sont appliquées aux dimensions dans toutes les visualisations.

Vous pouvez par ailleurs attribuer des couleurs spécifiques aux valeurs d'une dimension, de façon à garantir une utilisation cohérente des couleurs définies par dimension dans toutes les visualisations.

## 28.2 Administration

### Authentification unique pour Cloudera Impala

Vous pouvez désormais configurer des connexions par authentification unique (SSO) à Cloudera Impala.

Vous configurez l'authentification unique en établissant une connexion approuvée avec Cloudera Impala, puis en définissant la connexion ODBC afin qu'elle utilise les informations d'identification de Qlik Sense.

### Trois nouvelles applications de surveillance

Afin de pouvoir évoluer en fonction de la taille du déploiement et de l'historique des journaux toujours plus grand, et de répondre aux besoins croissants en matière de surveillance via Qlik Sense, les applications de surveillance ont été refactorisées en trois nouvelles applications plus petites et plus spécialisées.

### Connexions analytiques

Les connexions analytiques vous permettent de configurer une extension côté serveur en vue d'étendre la bibliothèque d'expressions de Qlik Sense et de prendre en charge les appels de moteurs tiers.

## 28.3 Historique

Ce fichier PDF comprend toutes les nouveautés et mises à jour intégrées depuis la première version de Qlik Sense.

# 29 Nouveautés de Qlik Sense 3.2

## 29.1 Création, découverte et collaboration

#### Mesures de calendrier

Vous avez désormais la possibilité de créer des mesures de calendrier en vue d'analyser des données sur des intervalles de temps relatifs. Ainsi, vous pouvez utiliser des mesures de calendrier pour comparer les chiffres de vente de la période en cours depuis le début de l'exercice aux chiffres de l'année précédente.

#### Couleurs et mesures

Pour vos graphiques, vous pouvez sélectionner les couleurs en vous basant sur des mesures. Vous pouvez également définir une seule couleur à partir d'une palette de couleurs.

## 29.2 Déploiement

#### Persistance partagée

Vous avez dorénavant la possibilité de déployer un site à plusieurs nœuds bénéficiant du partage de la persistance. Autrement dit, les nœuds partagent une seule base de données de référentiel et un seul dossier réseau pour les fichiers d'application. Deux solutions s'offrent à vous : partager le référentiel du nœud central ou configurer un cluster de base de données haute disponibilité comme base de données de référentiel. De cette façon, vous bénéficiez de plus gros volumes de modifications, notamment les rechargements, et éliminez les retards causés par la synchronisation.

## 29.3 Administration

### Authentification de bureau

Les utilisateurs de Qlik Sense Desktop ont désormais la possibilité de s'authentifier auprès de leur serveur Qlik Sense Enterprise. L'administrateur Qlik Sense Enterprise configure un lien d'authentification dans Console de gestion Qlik, puis le distribue aux utilisateurs.

- ≤ [Lancement](/en-US/sense/Subsystems/Hub/Content/UserInterface/start-dt.htm) de Qlik Sense Desktop
- ≤ Configuration de [l'authentification](/en-US/sense/Subsystems/ManagementConsole/Content/configure-desktop-authentication.htm) de Qlik Sense Desktop

### Convertisseur QlikView

Convertisseur QlikView est un outil qui simplifie les tâches associées à la conversion d'éléments provenant d'un document QlikView en éléments principaux placés dans une application Qlik Sense. Vous avez la possibilité de sélectionner des visualisations, des expressions, des dimensions et des variables pour la conversion. Cet outil est disponible à partir de Dev Hub.

# 30 Nouveautés de Qlik Sense 3.1

## 30.1 Création, découverte et collaboration

### Reconnaissance des villes et des pays lors du chargement de données

Des données géographiques (points et polygones de zones) sont désormais créées automatiquement au moment du chargement de données contenant des noms de villes et de pays reconnus. De ce fait, vous pouvez créer rapidement une visualisation de carte de vos données sans devoir charger séparément les données géographiques.

## Alignement du défilement

Vous avez désormais la possibilité de définir la position du point de départ de la barre de défilement d'un graphique à la fin des données.

## Thème par défaut d'une application

Il est dorénavant possible de modifier le thème par défaut d'une application. Le nouveau thème Qlik - **Standard** permet d'ajuster le remplissage et l'espacement autour des objets, et dispose d'espaces spécialement conçus pour les titres. Toutes les applications (nouvelles et existantes) utilisent le thème Qlik — **Classique** par défaut.

## Ajout de couleurs par glisser-déposer

Vous pouvez à présent faire glisser n'importe quel(le) champ, dimension ou mesure depuis le panneau des ressources pour le ou la déposer sur une visualisation afin de modifier la couleur.

## Navigation

Vous pouvez désormais choisir d'afficher ou de masquer le menu de navigation dans le hub.

## Rechercher Qlik DataMarket

Qlik DataMarket comprend à présent un outil de recherche qui permet aux utilisateurs de rechercher des termes et des expressions dans les packages, catégories et ensembles de données de DataMarket.

## Prise en charge par le connecteur Salesforce Connector de la segmentation de clé primaire (primary key chunking)

Qlik Salesforce Connector prend désormais en charge la segmentation de clé primaire (primary key (PK) chunking) lors du chargement des données en mode bloc.

## Filtrage des données dans les connecteurs de base de données

Les connecteurs de base de données figurant dans le kit Qlik ODBC Connectors Package installé avec Qlik Sense permettent de sélectionner des sous-ensembles de données en filtrant par données spécifiques dans les enregistrements de la base de données.

## 30.2 Administration

## Console de gestion Qlik

La console QMC comporte désormais un paramètre de moteur intitulé **Create search index during reload** (Créer un index de recherche lors du rechargement), qui améliore la première expérience de recherche des utilisateurs.

# 31 Nouveautés de Qlik Sense 3.0

## 31.1 Création, découverte et collaboration

#### Connecteurs Qlik installés avec Qlik Sense

Les connecteurs Qlik, qui devaient auparavant être installés séparément, sont désormais installés automatiquement avec Qlik Sense.

- Le connecteur Olik REST 1.1 permet à Olik Sense de charger efficacement des données dans une application Qlik Sense à partir d'une source de données REST. Le connecteur QlikREST est un connecteur générique. Autrement dit, il n'est pas conçu pour une source de données REST particulière.
- Le connecteur Qlik Salesforce 14.0 permet à Qlik Sense de charger efficacement des données dans une application Qlik Sense à partir d'un ensemble de données Salesforce.com. Les données Salesforce.com sont accessibles aux utilisateurs disposant d'un compte Salesforce.com et d'informations d'identification d'accès actives.
- Les connecteurs de base de données Qlik figurant dans le kit ODBC Connectors Package 1.1 permettent à Qlik Sense de charger efficacement des données dans une application Qlik Sense à partir de bases de données accessibles via des pilotes ODBC (Open Database Connectivity) pris en charge. Lorsque vous utilisez un des connecteurs de base de données disponibles dans le kit Qlik ODBC Connectors Package, il est inutile de créer une connexion DSN avant de vous connecter à la base de données ODBC.

### Gestion des associations de tables dans le Gestionnaire de données

La vue Associations du Gestionnaire de données bénéficie d'une nouvelle interface utilisateur améliorée, comportant des bulles pour représenter les tables dans le modèle de données. Vous pouvez associer les données plus facilement en fonction des recommandations.

#### Gestion des [associations](../../../Subsystems/Hub/Content/LoadData/associating-data.htm) de données

#### Authentification unique pour SAP HANA

Vous pouvez désormais configurer des connexions par authentification unique (SSO) à SAP HANA.

Vous configurez l'authentification unique en établissant une connexion approuvée avec SAP HANA, puis en définissant la connexion ODBC pour qu'elle utilise les informations d'identification de Qlik Sense.

### Nouveaux packages Qlik DataMarket

Qlik DataMarket fournit de nouveaux packages de données premium :

- Cours historiques des actions de la part de grandes places boursières
- Données financières de la part d'entreprises du monde entier
- Indicateurs de population pour les états et les régions de l'Inde
- Population du Canada par provinces ou territoires

## Nouvelle structure à plusieurs tables pour les ensembles de données Qlik DataMarket

Une structure à plusieurs tables augmente l'efficacité avec laquelle les données sont chargées et peut améliorer les associations de données.

Lorsque les données sont chargées à partir d'un ensemble de données Qlik DataMarket, elles sont allouées à plusieurs tables individuelles. Ces tables sont associées par des champs clés générés. Les mesures et les périodes issues de l'ensemble de données sont consolidées dans une table qui se voit attribuer le nom de l'ensemble de données. Les champs de dimension sont alloués à des tables individuelles.

Établissement [d'associations](../../../Subsystems/Hub/Content/LoadData/making-associations-in-qlik-datamarket.htm) dans Qlik DataMarket

## Publication d'applications

Vous pouvez désormais publier vos applications à partir de Qlik Sense. Dans les versions précédentes, vous pouviez uniquement publier des applications à partir de Console de gestion Qlik.

[Publication](../../../Subsystems/Hub/Content/Publishing/publish-app.htm) d'une application

### Prise en charge de nouvelles langues

Qlik Sense est désormais disponible en quatre nouvelles langues : polonais, turc, coréen et chinois traditionnel.

Les applications prennent désormais en charge le sens de lecture bidirectionnel pour les langues telles que l'arabe et l'hébreu.

## Ajout d'effets de style à une application

Vous pouvez à présent appliquer des effets de style à votre application afin de la personnaliser selon les normes de votre entreprise.

## Recherche visuelle incluse dans la fonction de recherche intelligente

Il est dorénavant possible d'effectuer des recherches dans les visualisations comme dans les éléments de données. Les résultats de la recherche sont renvoyés sous la forme d'une galerie de visualisations dans lesquelles les termes ont été détectés. Cliquez sur une visualisation pour accéder directement à la feuille dont elle est issue.

## Amélioration des applications à l'aide de widgets

Pour améliorer l'aspect et le comportement de vos applications, vous pouvez désormais créer et utiliser un nouveau type d'objet personnalisé, le widget. Des bibliothèques de widgets sont disponibles dans le panneau des ressources parallèlement aux extensions de visualisation. Les widgets sont plus simples à élaborer que les extensions de visualisation. En règle générale, les widgets correspondent à des objets de type indicateur KPI personnalisés, à des visualisations de type graphique simple, à des tables et à des objets de navigation pour les feuilles.

### Graphiques temporels

Il est désormais possible d'utiliser une échelle continue sur l'axe des abscisses dans un graphique en courbes afin d'obtenir une vue précise des données liées au temps.

## Contenu partagé dans le hub de Qlik Sense

Il est désormais possible de partager des documents QlikView provenant de QlikView dans le hub de Qlik Sense.

Vous avez à présent la possibilité de distribuer des rapports Qlik NPrinting dans le hub de Qlik Sense.

### Autres modifications

Il est possible d'automatiser la création des géopoints, que vous utilisez dans les visualisations de carte, à partir des données de latitude et de longitude.

Vous pouvez désormais ouvrir une boîte de dialogue contenant des informations sur l'utilisateur à partir du hub.

Vous pouvez ajouter et joindre plusieurs fichiers de données à votre application en une opération, grâce au glisser-déposer.

## 31.2 Déploiement

#### IPv6

Qlik Sense prend désormais en charge le protocole IPv6.

## Qlik Deployment Console

Qlik Deployment Console (QDC) n'est pas pris en charge par Qlik Sense 3.1.

## 31.3 Administration

## Mise à jour des applications Monitoring dans QMC

Les applications Monitoring apps incluent désormais des dimensions et des mesures alternatives pour offrir une plus grande personnalisation.

L'application Operations Monitor comprend des métadonnées de base concernant les utilisateurs, les tâches, les applications et les objets d'application.

L'application License Monitor génère des rapports sur l'utilisation des jetons par rapport aux jetons alloués et aux jetons disponibles, et affiche ces informations par application et aussi par flux. Des métadonnées de base concernant les utilisateurs et les applications sont également disponibles dans l'application.

# 32 Nouveautés de Qlik Sense 2.2

## 32.1 Création, découverte et collaboration

### Gestionnaire de données

L'interface utilisateur du gestionnaire de données bénéficie d'améliorations et de plusieurs nouvelles fonctions :

- <sup>l</sup> Vous avez désormais la possibilité de fractionner des tables qui ont été concaténées.
- Vous pouvez renommer des tables et des champs.
- <sup>l</sup> Vous pouvez ajouter des champs calculés à une table. Un champ calculé utilise une expression pour définir le résultat. Il est possible d'employer des fonctions, des champs et des opérateurs dans l'expression.
- <sup>l</sup> Vous avez la possibilité de modifier le format d'affichage des champs de date et d'horodatage.
- Les champs contenant des dates et des horodatages sont étendus à l'aide d'attributs de date qu'il est possible d'utiliser dans les visualisations et les expressions.

#### Dimensions et mesures alternatives

Il est désormais possible d'ajouter des dimensions et des mesures alternatives à certaines visualisations en utilisant le panneau des propriétés. Les dimensions et les mesures alternatives deviennent ainsi facilement accessibles, et vous pouvez modifier rapidement les données contenues dans une visualisation. Cette fonctionnalité est également prise en charge par le menu d'exploration visuelle (disponible lors de l'analyse des visualisations).

## Exportation de données à partir de tableaux croisés dynamiques et d'autres graphiques

Vous avez désormais la possibilité d'exporter des données à partir de tableaux croisés dynamiques, de graphiques en courbes et de graphiques en barres empilés, et de treemaps.

## Qlik DataMarket

De nouveaux packages DataMarket sont disponibles pour la météorologie mondiale, les devises et les bourses de valeurs.

Des améliorations ont été apportées à l'interface de sélection des données.

- Les ensembles de données gratuits et soumis à licence sont classés dans des catégories distinctes clairement indiquées.
- Les ensembles de données hiérarchiques sont structurés de manière à en faciliter la sélection.

#### Mise en récit des données

Des améliorations ont été apportées à la mise en récit des données.

• Vous pouvez désormais prendre un instantané d'une visualisation lorsque vous pointez avec la souris sur la visualisation.

- <sup>l</sup> Vous avez désormais la possibilité de créer une annotation lors de la prise d'un instantané de visualisation. L'annotation est affichée dans la bibliothèque d'instantanés et vous aide à différencier les instantanés les uns des autres.
- Lorsque vous ajoutez un instantané à une diapositive de récit, il s'accroche désormais à la grille.
- Pendant la lecture d'un récit, une info-bulle s'affiche à l'écran lorsque vous pointez avec la souris sur les points de données.

## 32.2 Déploiement

### Mesures Qlik Sense Proxy Service

Une nouvelle mesure, intitulée PrintingLoadBalancingDecisions, est disponible pour Qlik Sense Proxy Service  $(OPS)$ .

### Journalisation dans Service d'impression Qlik Sense

Les dossiers et fichiers utilisés par Service d'impression Qlik Sense (QPR) pour la journalisation ont été mis à jour.

### Configuration système requise par Qlik Deployment Console

Le système d'exploitation Microsoft Windows 10 est désormais pris en charge par Qlik Deployment Console (QDC).

### Clonage de sites

Il est possible d'utiliser Qlik Deployment Console (QDC) pour cloner des sites Qlik Sense entiers.

### Fichiers d'installation de Qlik Sense stockés dans le compartiment S3

Le plug-in Amazon Web Services (AWS) utilise Amazon Simple Storage Service (S3) pour mettre en cache les fichiers d'installation de Qlik Sense, afin d'éviter de les charger pour chaque nouveau site ou nœud.

## 32.3 Administration

#### Nouvelle option de licence

La licence basée sur la capacité vous permet de configurer le nombre de cœurs à utiliser sur un processeur.

### Limitation de la consommation des ressources par les applications

Le service Qlik Sense Engine Service comprend désormais des paramètres permettant de limiter la quantité de ressources (mémoire ou temps de traitement) que les applications peuvent consommer.

## Remaniement de la page d'audit dans Console de gestion Qlik

La page de présentation de la fonction d'audit comprend une table de règles améliorée pour la sécurité, la synchronisation et la licence.

## Mise à jour de l'application Operations Monitor disponible dans QMC

L'application Operations Monitor intègre désormais la nouvelle fonction de journalisation des impressions (exportations). Une nouvelle feuille Export Overview (Vue d'ensemble des exportations) est incluse dans l'application.

# 33 Nouveautés de Qlik Sense 2.1

Cette section décrit les principales nouveautés et fonctions mises à jour dans la version 2.1 de Qlik Sense :

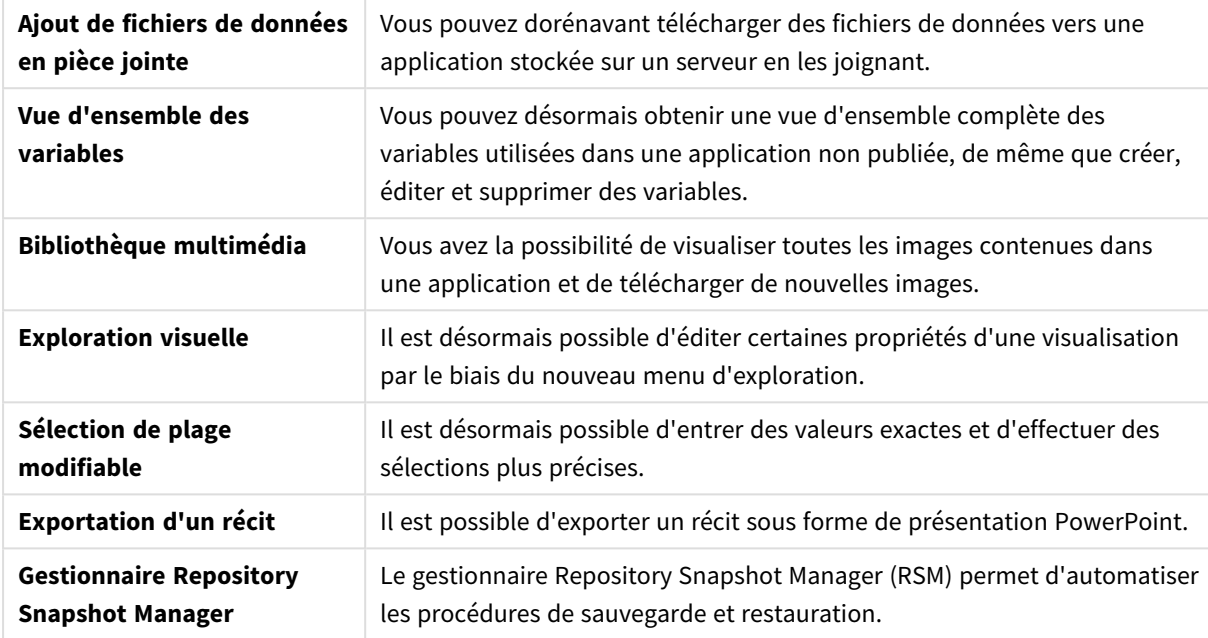

## 33.1 Création

#### Gestion des données

#### **Ajout de fichiers de données en pièce jointe**

Vous pouvez dorénavant télécharger des fichiers de données vers une application stockée sur un serveur. Le fichier est ajouté à l'application en pièce jointe. Vous pouvez charger et sélectionner des données à utiliser dans l'application.

### Création d'applications et de visualisations

#### **Vue d'ensemble des variables**

Dans la vue d'ensemble des variables, vous pouvez désormais obtenir une vue d'ensemble complète des variables utilisées dans une application non publiée. Il est possible, depuis cette vue d'ensemble, de créer, d'éditer et de supprimer des variables.

#### **Saisie semi-automatique et codage couleur dans l'éditeur d'expression**

Lorsque vous commencez à taper dans l'éditeur d'expression, vous obtenez à présent une liste de saisie semiautomatique de champs, variables et fonctions correspondants parmi lesquels vous pouvez effectuer votre sélection. Le nouveau codage couleur vous aide à repérer les emplacements où les champs, les variables et les fonctions sont utilisés dans l'expression.

### Gestion des images

#### **Bibliothèque multimédia**

Vous trouverez dorénavant dans la bibliothèque multimédia toutes les images que vous pouvez utiliser dans l'application.

#### **Téléchargement d'images**

Vous avez désormais la possibilité de télécharger des images vers la bibliothèque multimédia.

## 33.2 Découverte

### Interaction avec les visualisations

#### **Exploration visuelle**

Le nouveau menu d'exploration offre la possibilité de modifier certaines propriétés pendant l'analyse. Ce menu est accessible lors de la visualisation en mode plein écran. Il est disponible pour les graphiques en courbes, les graphiques en barres, les graphiques en secteurs et les nuages de points. Il s'agit d'une version simplifiée du panneau des propriétés, qui a pour objectif d'accélérer et de rendre plus accessible l'exploration de données.

#### **Sélection de plage modifiable**

Il est désormais possible d'entrer des valeurs exactes et d'effectuer des sélections plus précises.

## 33.3 Collaboration

### Mise en récit des données

#### **Exportation d'un récit**

Il est possible d'exporter un récit sous forme de présentation PowerPoint.

## 33.4 Déploiement

#### Planification d'un déploiement de Qlik Sense

#### **Sauvegarde et restauration d'un site**

Le gestionnaire Repository Snapshot Manager (RSM) permet d'automatiser les procédures de sauvegarde et restauration.

### Déploiement de sites Qlik Sense dans les environnements de cloud

#### computing

#### **Configuration système requise par Qlik Deployment Console**

Ajout de la prise en charge de la plate-forme Microsoft Windows 10.

## 33.5 Administration

## Surveillance d'un site Qlik Sense

- Les applications de surveillance sont désormais capables de gérer les journaux incomplets ou mal formés sans échouer lors du rechargement.
- Les applications de surveillance génèrent désormais des journaux simples pour le suivi de leur propre historique de rechargement.
- L'historique des modifications de la console QMC contient une liste plus complète et plus détaillée des modifications suivies par les applications de surveillance.
- <sup>l</sup> L'application *Operations Monitor* comporte la table *Errors and Warnings*, qui est désormais mise à jour pour permettre un accès plus opportun à d'autres entrées de journal associées à une erreur ou un avertissement.
- <sup>l</sup> L'application *Operations Monitor* signale les tâches de rechargement abandonnées, de même que les rechargements ayant réussi et échoué.
- <sup>l</sup> La bibliothèque *Operations Monitor* comprend deux nouvelles visualisations de carte de chaleur utilisables sur les feuilles personnalisées pour la surveillance des performances.

# 34 Nouveautés de Qlik Sense 2.0

Cette section décrit les principales nouveautés et fonctions mises à jour dans la version 2.0 de Qlik Sense :

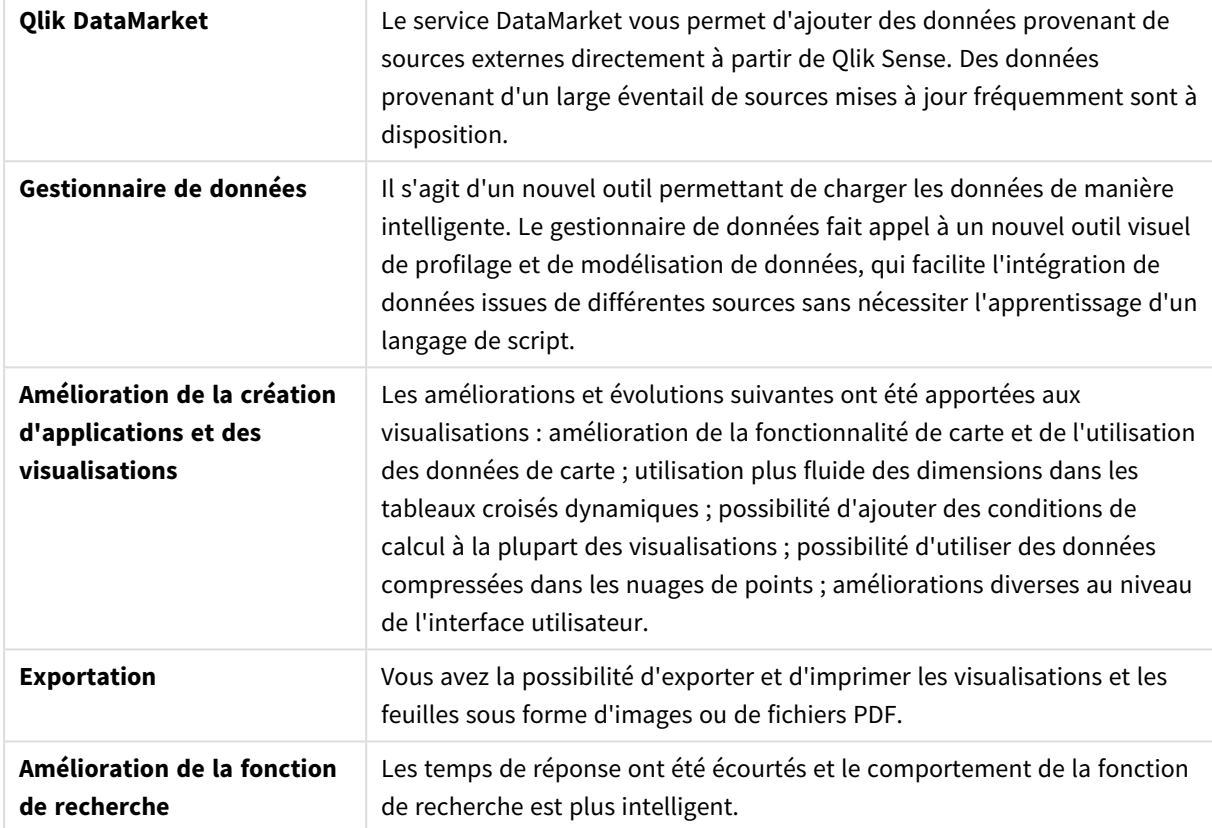

## 34.1 Utilisation de Qlik Sense

## Gestion des données

#### **Gestionnaire de données**

Grâce au **Gestionnaire de données**, vous pouvez désormais ajouter des données à votre application à partir d'une multitude de sources de données. Avec cet outil, vous n'avez pas besoin d'apprendre un langage de script pour charger des données dans vos applications. De plus, à mesure que le chargement progresse, vous bénéficiez d'une assistance à la création de relations de données s'appuyant sur le profilage de données. Le **Gestionnaire de données** vous permet par ailleurs de modifier vos sélections de données et d'ajouter ou de supprimer des champs facilement.

#### **Qlik DataMarket**

Vous avez dorénavant la possibilité d'ajouter des données provenant de sources externes grâce à Qlik DataMarket. Qlik DataMarket propose une collection étendue de données actualisées et prêtes à l'emploi, issues de sources externes directement accessibles au sein de Qlik Sense. Qlik DataMarket fournit des données météorologiques et démographiques actuelles et historiques, des taux de change, de même que des données économiques et sociétales.

## Création d'applications et de visualisations

#### **Visualisations de carte**

Vous pouvez désormais choisir d'afficher ou de masquer les valeurs exclues et les valeurs zéro dans les visualisations de carte. Une carte est automatiquement mise à l'échelle lorsque vous redimensionnez la fenêtre. Des améliorations ont été apportées à la carte, tant sur le plan de la fonctionnalité que de l'aspect.

#### **Sélections dans les tableaux croisés dynamiques**

Vous pouvez désormais sélectionner directement les valeurs de dimension dans le tableau croisé dynamique, sans devoir ouvrir au préalable la liste déroulante des dimensions.

#### **Condition de calcul**

Vous avez la possibilité d'ajouter une condition de calcul à la majorité des objets (objets **Volet de filtre** et **Texte et image** exceptés). Une condition de calcul est définie comme une expression dans le panneau des propriétés. Ce n'est que lorsque l'expression est remplie que l'objet est calculé.

#### **Données compressées dans les nuages de points**

L'objet nuage de points propose désormais une vue d'ensemble de la distribution de la densité dans les ensembles de données volumineux. Vous pouvez effectuer un zoom ou un panoramique sur les données, et sélectionner des données, afin d'affiner l'ensemble de données alors que le contexte est conservé et affiché dans un mini graphique.

#### **Améliorations de l'interface utilisateur**

Les améliorations suivantes ont été apportées :

- Le paramètre des couleurs conditionnelles dans les objets de type Indicateur KPI a été amélioré et est actualisé en temps réel à présent.
- La visualisation de type jauge comporte dorénavant un indicateur fléché pour les valeurs situées hors de la plage définie.
- Il est désormais possible d'aligner le contenu des colonnes à gauche, à droite ou automatiquement dans les visualisations de type table. Vous pouvez modifier le paramètre à partir du panneau des propriétés.
- La fonctionnalité de sélection dans les légendes de plage a été améliorée.
- Les effets de style ont été actualisés pour les tables et les tableaux croisés dynamiques.
- <sup>l</sup> Vous avez désormais la possibilité de convertir des objets de type indicateur KPI en d'autres types d'objet et inversement.

#### Découverte et analyse

#### **Recherche intelligente**

La fonction de recherche améliorée disponible dans Qlik Sense présente des temps de réponse écourtés, prend en charge les recherches à l'intérieur des sélections et permet de rechercher des dimensions. L'interface utilisateur a été améliorée et la mobilité est désormais prise en charge.

### Gestion d'applications

#### **Duplication d'applications**

Vous pouvez désormais dupliquer une application à laquelle vous avez accès via le hub. Vous pouvez ensuite manipuler votre propre copie, sans modifier l'original, par exemple.

#### **Suppression d'applications**

Vous pouvez désormais supprimer une application non publiée à partir du hub.

#### Partage et collaboration

#### **Exportation d'une feuille**

Dans Qlik Sense, vous avez la possibilité d'exporter une feuille entière sous forme de fichier PDF, que vous pouvez imprimer.

#### **Exportation d'une visualisation**

Vous avez la possibilité d'exporter une visualisation sous forme d'image ou de fichier PDF.

#### Utilisation de la mise en récit des données

#### **Remplacement d'instantanés sur des diapositives**

Lors du remplacement d'un instantané sur une diapositive, vous pouvez désormais choisir de naviguer jusqu'à la feuille et la visualisation dont l'instantané est issu.

#### **Affichage des numéros de diapositive**

Lors de la lecture d'un récit, vous pouvez désormais choisir d'afficher le numéro de la diapositive active ainsi que le nombre total de diapositives incluses dans le récit.

#### Qlik Sense Desktop

#### **Déplacement d'applications**

Lorsque vous enregistrez une application que vous avez créée dans Qlik Sense Desktop, les images incluses sont groupées avec les autres éléments de l'application. Cette méthode facilite le partage d'applications avec d'autres personnes ou le déplacement d'une application sur un autre ordinateur.

## 34.2 Déploiement de Qlik Sense

## Planification d'un déploiement de Qlik Sense

#### **SAML**

Qlik Sense prend en charge l'utilisation de SAML V2.0 pour l'authentification des utilisateurs.

#### **Ajout d'un port**

Le port 4239 a été ajouté.

#### **Service d'impression Qlik Sense**

Un service chargé de gérer l'ensemble des actions relatives à l'exportation a été ajouté dans Qlik Sense.

#### **Répartiteur de services Qlik Sense**

De plus, Répartiteur de services Qlik Sense (QSD), qui est un contrôleur de services conçu pour lancer et gérer d'autres services Qlik Sense, a été ajouté. Les services suivants sont lancés par le service QSD : Service de migration, Service de profilage de données et Service de partage de graphiques.

#### **Nouvelle structure de journalisation**

Une nouvelle structure de journalisation a été introduite. La structure de journalisation héritée des versions précédentes est toujours disponible dans Qlik Sense, mais elle est désormais connue sous l'appellation de suivi.

#### **Recommandations concernant le déploiement de sites à plusieurs nœuds**

Les recommandations de déploiement de sites à plusieurs nœuds ont été mises à jour.

#### **Ajout d'un scénario de déploiement de plusieurs nœuds comprenant un nœud de déploiement**

Un nouveau scénario de déploiement de plusieurs nœuds incluant des informations sur la configuration d'un nœud de développement est proposé.

#### **Ajout d'un scénario de déploiement de plusieurs nœuds pour des sites géographiquement dispersés**

Un scénario de déploiement de plusieurs nœuds pour des sites géographiquement dispersés est proposé.

#### **Sauvegarde et restauration d'un site**

Les descriptions des procédures de sauvegarde et de restauration de sites Qlik Sense ont été améliorées.

#### Installation et mise à niveau

#### **Installation**

L'installation est désormais optimisée pour les types de nœud Central (Central) et Rim (Périphérique). Les fonctions installées varient en fonction du type de nœud sélectionné. Il est désormais possible d'installer les nœuds de type Rim (Périphérique) en tant que Proxy (Proxy), Engine (Moteur), Proxy and Engine (Proxy et moteur) ou Scheduler (Planificateur), avec tous les composants requis inclus.

#### **Modification**

Le type de nœud Rim (Périphérique) peut être remplacé par un autre type : Proxy (Proxy), Engine (Moteur) ou Scheduler (Planificateur). Il n'est plus possible d'ajouter ou de supprimer des fonctions spécifiques.

#### **Désinstallation**

De nouvelles options permettent de supprimer l'intégralité des données et certificats au cours de la désinstallation de Qlik Sense.

#### **Mise à jour**

Une option de mise à jour est désormais disponible lorsque Qlik Sense a été installé précédemment et qu'une publication de service (version x.x.x) du logiciel est mise à disposition en vue de mettre à jour l'installation. Une publication de service comprend principalement des mises à jour et des correctifs logiciels, qui sont ensuite appliqués à la version existante. L'installation des mises à jour ne nécessite pas la désinstallation des mises à jour précédentes ni du programme de base lui-même.

#### **Désinstallation d'une mise à jour**

Il est également possible de désinstaller des mises à jour, auquel cas la précédente version publiée du service ou la version publiée principale de Qlik Sense est restaurée à la place de la version mise à jour, selon le cas.

#### Déploiement de sites Qlik Sense dans les environnements de cloud

#### computing

#### **Nouvelle interface utilisateur**

La vue Sites disponible dans Qlik Deployment Console (QDC) dispose d'une nouvelle interface utilisateur destinée à faciliter la gestion des sites Qlik Sense.

#### **Plates-formes prises en charge**

La plate-forme Microsoft Windows Server 2012 R2 est désormais prise en charge par Qlik Deployment Console (QDC).

#### **Version de .NET Framework**

La version de .NET Framework actuellement prise en charge par QDC est la version 4.5.2.

#### **Compartiment Amazon Simple Storage Service (S3)**

Les instructions de copie de fichiers dans le compartiment S3 ont été supprimées, car les fichiers sont désormais copiés automatiquement.

#### **Règle de pare-feu**

Une règle de pare-feu, nommée WINRM, a été ajoutée aux règles du groupe de sécurité du plug-in Amazon Web Service (AWS).

#### **Paramètre de délai d'attente**

Un paramètre de délai d'attente (de disponibilité d'une machine) a été ajouté. Ce paramètre intervient lorsque le plug-in VMware vSphere est utilisé avec un pool de machines.

## 34.3 Administration de Qlik Sense

#### Gestion d'un site Qlik Sense

#### **Nouvelles tables**

De nouvelles tables améliorées ont été implémentées tout au long de la console QMC. Vous pouvez désormais sélectionner les colonnes à afficher et ajuster leur largeur.

#### **Rechercher**

Vous pouvez désormais effectuer des recherches dans la plupart des tables de la console QMC. Il est possible d'organiser les critères de recherche en sous-groupes et de les combiner à l'aide du filtrage de colonnes.

#### **Téléchargement de journaux de script pour les tâches de rechargement**

La console QMC vous permet de télécharger des fichiers journaux de script pour les tâches de rechargement.

### Surveillance d'un site Qlik Sense

Les applications de surveillance Qlik Sense ont été remaniées de façon à proposer une navigation plus fluide et une disposition plus aérée. L'utilisateur peut ainsi tirer parti des atouts de la fonction de journalisation Qlik Sense, qui fournit des données plus pertinentes et concises.

#### **Operations Monitor**

Le composant *Operations Monitor* propose une vue plus complète et plus compréhensible des tâches de rechargement, des sessions utilisateur et de l'utilisation des applications. De nouveaux indicateurs de performance clés (KPI) simplifient l'identification des conditions et des tendances. Par ailleurs, des feuilles et des liens entre les feuilles ont été ajoutés afin de faciliter la navigation et la localisation des données pertinentes.

### Dépannage de Qlik Sense à l'aide des journaux

#### **Nouvelle section dans l'aide**

L'aide comprend une nouvelle section qui décrit la résolution des problèmes relatifs à Qlik Sense grâce aux journaux générés par les services Qlik Sense.

# 35 Nouveautés de Qlik Sense 1.1

Cette section décrit les principales nouveautés et fonctions mises à jour de la version 1.1 de Qlik Sense.

- <sup>l</sup> Nouveaux types de graphiques : tableau croisé dynamique et indicateur de performance clé (KPI)
- Champs de date et heure dans les visualisations
- Instantanés de cartes
- Conseils post-installation

## 35.1 Utilisation de Qlik Sense

### Création d'applications et de visualisations

#### **Tableau croisé dynamique**

Les tableaux croisés dynamiques vous permettent de modifier la présentation des données de façon dynamique et de vous concentrer sur les zones qui vous intéressent.

#### **Indicateur KPI**

L'indicateur de performance clé (KPI) permet de suivre des performances. L'indicateur KPI présente une valeur principale et, éventuellement, une valeur complémentaire.

#### **Ouverture d'applications sans données**

Vous avez la possibilité d'ouvrir une application sans charger ses données. Cela s'avère pratique dans les cas où, par exemple, vous disposez de grandes quantités de données dont le chargement prendrait un temps considérable.

#### **Miniatures de feuilles**

Vous pouvez modifier la miniature d'une feuille afin de l'identifier plus facilement dans l'aperçu de l'application.

#### **Duplication de feuilles à partir du menu global**

Vous pouvez dupliquer une feuille au moyen du menu global de l'aperçu de l'application ou du mode feuille, même si vous êtes en train d'éditer ou d'analyser cette feuille.

#### **Édition de feuilles à partir du menu contextuel**

Pour commencer à éditer une feuille, cliquez avec le bouton droit de la souris sur la feuille dans l'aperçu de l'application ou le navigateur de feuilles.

#### **Détails supplémentaires d'une feuille**

Les détails d'une feuille incluent des informations sur les dates de publication et de mise à jour de la feuille, ainsi que sur l'auteur de ces opérations.

#### **Champs de date et heure**

Vous pouvez désormais utiliser des champs de date et heure dans les visualisations. Il s'agit de champs dérivés, qui sont définis par un modèle de calendrier dans le script de chargement de données et générés lors de l'exécution du script. Ils sont visibles dans le panneau des ressources.

#### Utilisation de la mise en récit des données

#### **Duplication d'une diapositive**

Vous pouvez désormais dupliquer une diapositive dans un récit.

#### **Instantanés de cartes**

Vous pouvez désormais prendre des instantanés des cartes.

#### **Modification de la fonction de redimensionnement d'un instantané**

Vous pouvez désormais modifier la fonction de redimensionnement (conservation des proportions) d'un instantané. Lorsque vous déverrouillez un instantané, il devient redimensionnable librement au moyen d'une technique de divulgation progressive.

#### **Miniatures de récits**

Vous pouvez modifier la miniature d'un récit afin de l'identifier plus facilement dans l'aperçu de l'application.

#### **Lecture de récits à partir du menu contextuel**

Pour commencer à lire un récit, appuyez longtemps/cliquez avec le bouton droit de la souris sur le récit dans l'aperçu de l'application ou le navigateur de récits.

#### **Détails supplémentaires d'un récit**

Les détails d'un récit incluent des informations sur les dates de publication et de mise à jour du récit, ainsi que sur l'auteur de ces opérations.

## 35.2 Déploiement de Qlik Sense

#### Installation et configuration

#### **Conseils post-installation**

Une aide en ligne est désormais disponible pour vous guider tout au long de la configuration de votre système une fois l'installation terminée.

## 35.3 Administration de Qlik Sense

### Gestion d'un site Qlik Sense

#### **Interface utilisateur de la console Console de gestion Qlik**

Le thème de l'interface utilisateur de QMC a été mis à jour avec un meilleur contraste et des hiérarchies visuelles plus percutantes. La disposition et le style de la barre d'actions ont été améliorés. En outre, les informations des en-têtes de table sont plus fournies et la documentation d'aide a été améliorée.

#### **Serveurs proxy virtuels et équilibrage de charge**

Les serveurs proxy virtuels constituent dorénavant une ressource à part et sont directement accessibles depuis la page de démarrage de QMC. L'équilibrage de charge est désormais réalisé au niveau du serveur proxy virtuel.

#### Surveillance d'un site Qlik Sense

#### **Graphiques et tables vides**

Un texte explicatif a été ajouté aux visualisations des graphiques et tables des composants Operations Monitor et License Monitor lorsqu'ils sont vides. Le texte explique pourquoi la visualisation ne présente pas de données.

#### **Personnalisation d'applications de surveillance à l'aide de bibliothèques**

Les composants Operations Monitor et License Monitor incluent désormais des bibliothèques donnant accès aux dimensions et aux mesures utilisées pour leurs visualisations. Vous pouvez utiliser ces dimensions et mesures pour créer des visualisations supplémentaires destinées à votre environnement spécifique.

Les bibliothèques comprennent également des visualisations de graphiques supplémentaires, qu'il est possible d'ajouter à des feuilles personnalisées.

#### **Feuille QMC Change Log (Operations Monitor)**

Vous pouvez suivre les modifications apportées aux paramètres de la console QMC sur la nouvelle feuille du journal des modifications (QMC Change Log).

#### **Lignes de référence (Operations Monitor)**

Des lignes de référence ont été ajoutées aux graphiques 24-hour Summary and Performance History (Récapitulatif quotidien et Historique des performances) afin d'indiquer les seuils et les moyennes d'utilisation du processeur et de la mémoire RAM du serveur sur 28 jours.

#### **Utilisation des licences par application**

Vous pouvez suivre le nombre de licences et de jetons utilisés par chaque application sur la nouvelle feuille Usage by App (Utilisation par application). Cette feuille indique les applications pour lesquelles des titres d'accès de connexion et utilisateur sont en cours d'utilisation. Les valeurs d'utilisation correspondent aux titres d'accès qui ont servi, pas au nombre de titres alloués.

#### Gestion des sites Qlik Sense dans les environnements de cloud computing

#### **Groupe d'utilisateurs local**

Un groupe d'utilisateurs local permet d'autoriser les utilisateurs Qlik Deployment Console (QDC).

#### **Nouveaux ports de communication avec QDC**

QDC utilise de nouveaux ports pour les connexions via http, https et SignalRPort.